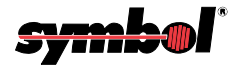

# **P470/P370 RF Scanners**

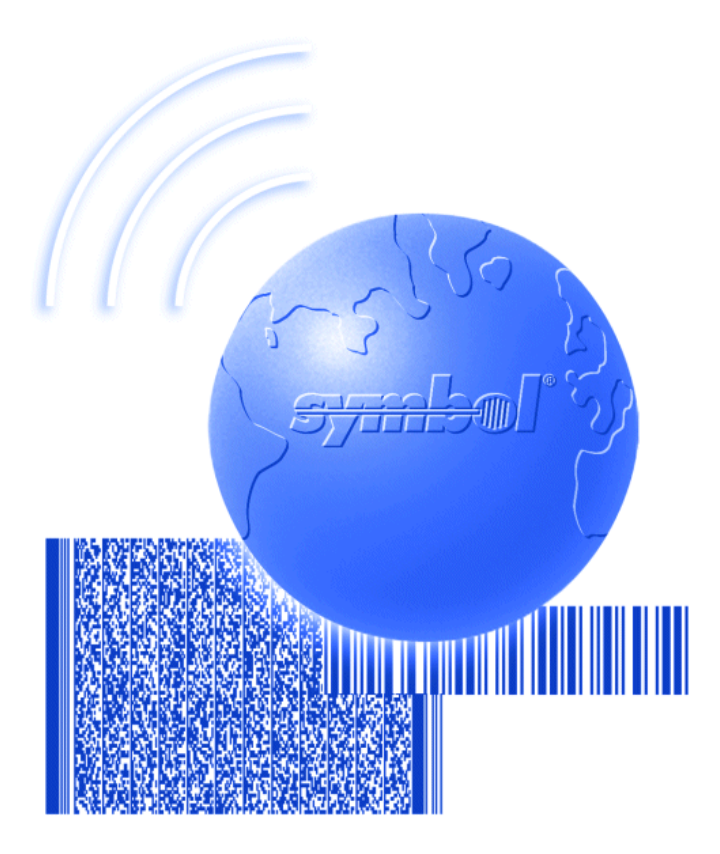

# Product Reference Guide

## **P470/P370 RF Scanner Product Reference Guide**

72-38495-03 Revision B December 2001

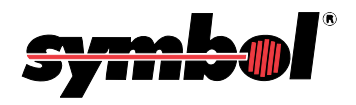

© **2001** by Symbol Technologies, Inc. All rights reserved.

No part of this publication may be reproduced or used in any form, or by any electrical or mechanical means, without permission in writing from Symbol. This includes electronic or mechanical means, such as photocopying, recording, or information storage and retrieval systems. The material in this manual is subject to change without notice.

The software is provided strictly on an "as is" basis. All software, including firmware, furnished to the user is on a licensed basis. Symbol grants to the user a non-transferable and non-exclusive license to use each software or firmware program delivered hereunder (licensed program). Except as noted below, such license may not be assigned, sublicensed, or otherwise transferred by the user without prior written consent of Symbol. No right to copy a licensed program in whole or in part is granted, except as permitted under copyright law. The user shall not modify, merge, or incorporate any form or portion of a licensed program with other program material, create a derivative work from a licensed program, or use a licensed program in a network without written permission from Symbol. The user agrees to maintain Symbol's copyright notice on the licensed programs delivered hereunder, and to include the same on any authorized copies it makes, in whole or in part. The user agrees not to decompile, disassemble, decode, or reverse engineer any licensed program delivered to the user or any portion thereof.

Symbol reserves the right to make changes to any software or product to improve reliability, function, or design.

Symbol does not assume any product liability arising out of, or in connection with, the application or use of any product, circuit, or application described herein.

No license is granted, either expressly or by implication, estoppel, or otherwise under any Symbol Technologies, Inc., intellectual property rights. An implied license only exists for equipment, circuits, and subsystems contained in Symbol products.

Symbol, Spectrum One, and Spectrum24 are registered trademarks of Symbol Technologies, Inc. Other product names mentioned in this manual may be trademarks or registered trademarks of their respective companies and are hereby acknowledged.

Symbol Technologies, Inc. One Symbol Plaza Holtsville, New York 11742-1300 <http://www.symbol.com>

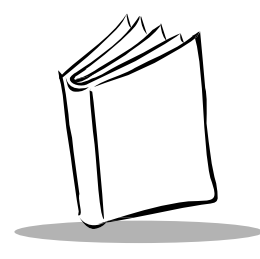

Contents

### **About This Manual**

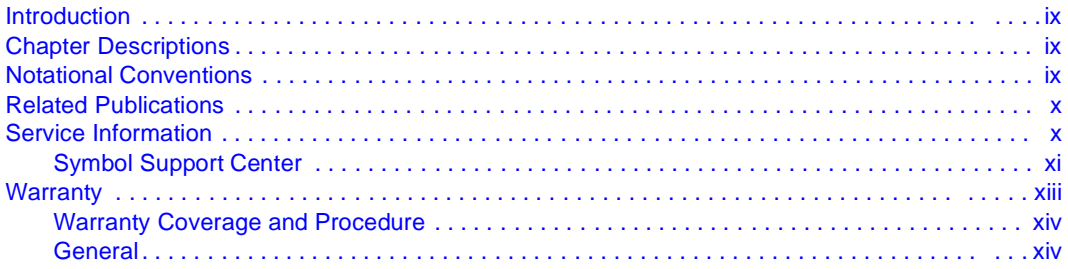

#### **Chapter 1. The P470/P370 RF Scanner**

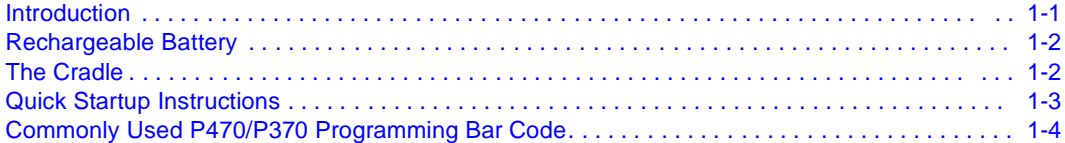

### **Chapter 2. Set Up**

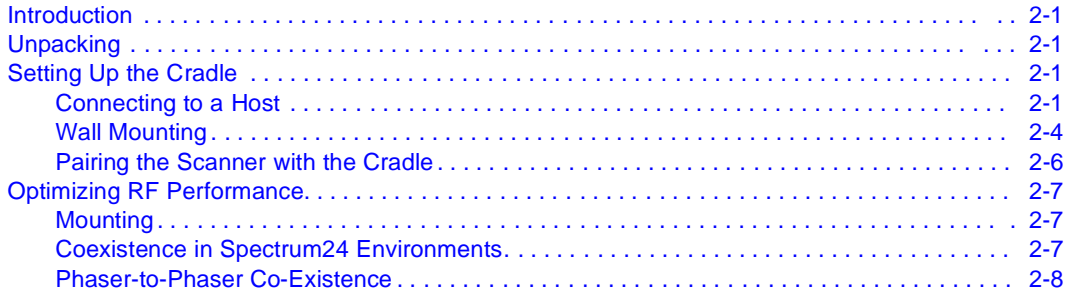

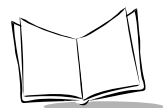

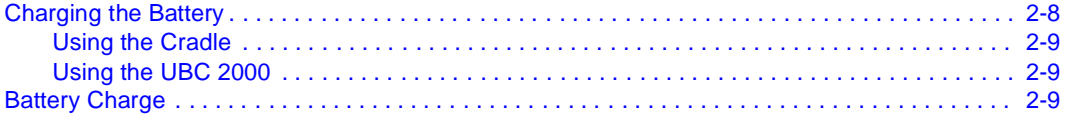

#### **Chapter 3. Operation**

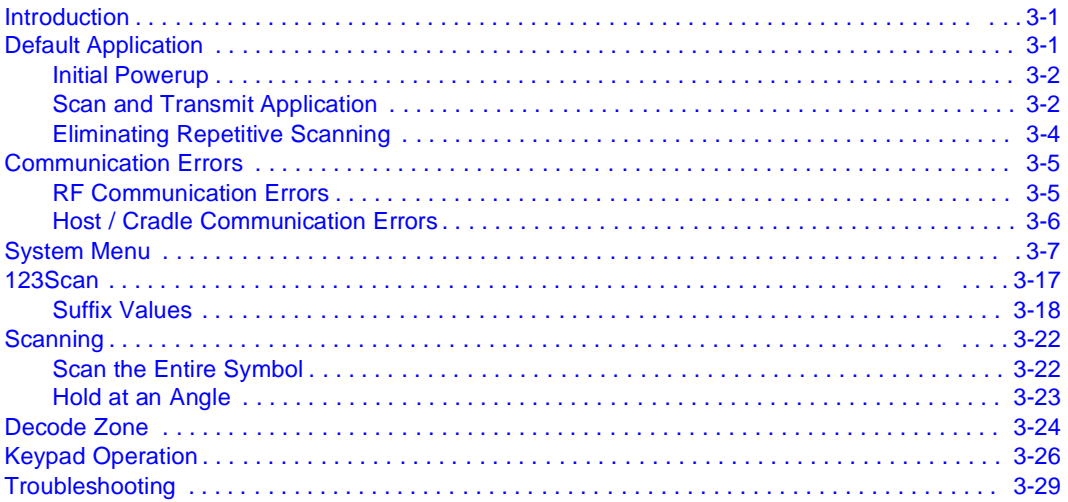

#### **Chapter 4. Maintenance And Specifications**

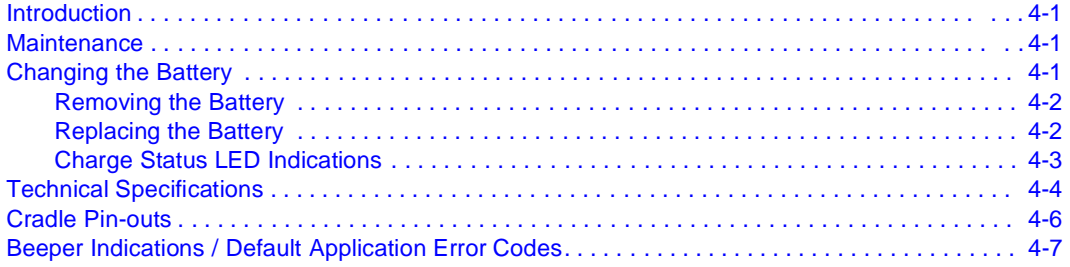

### **Chapter 5. Parameter Menus**

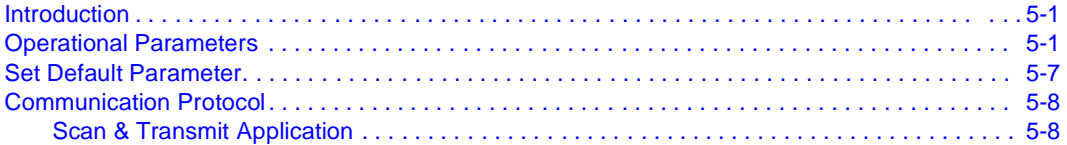

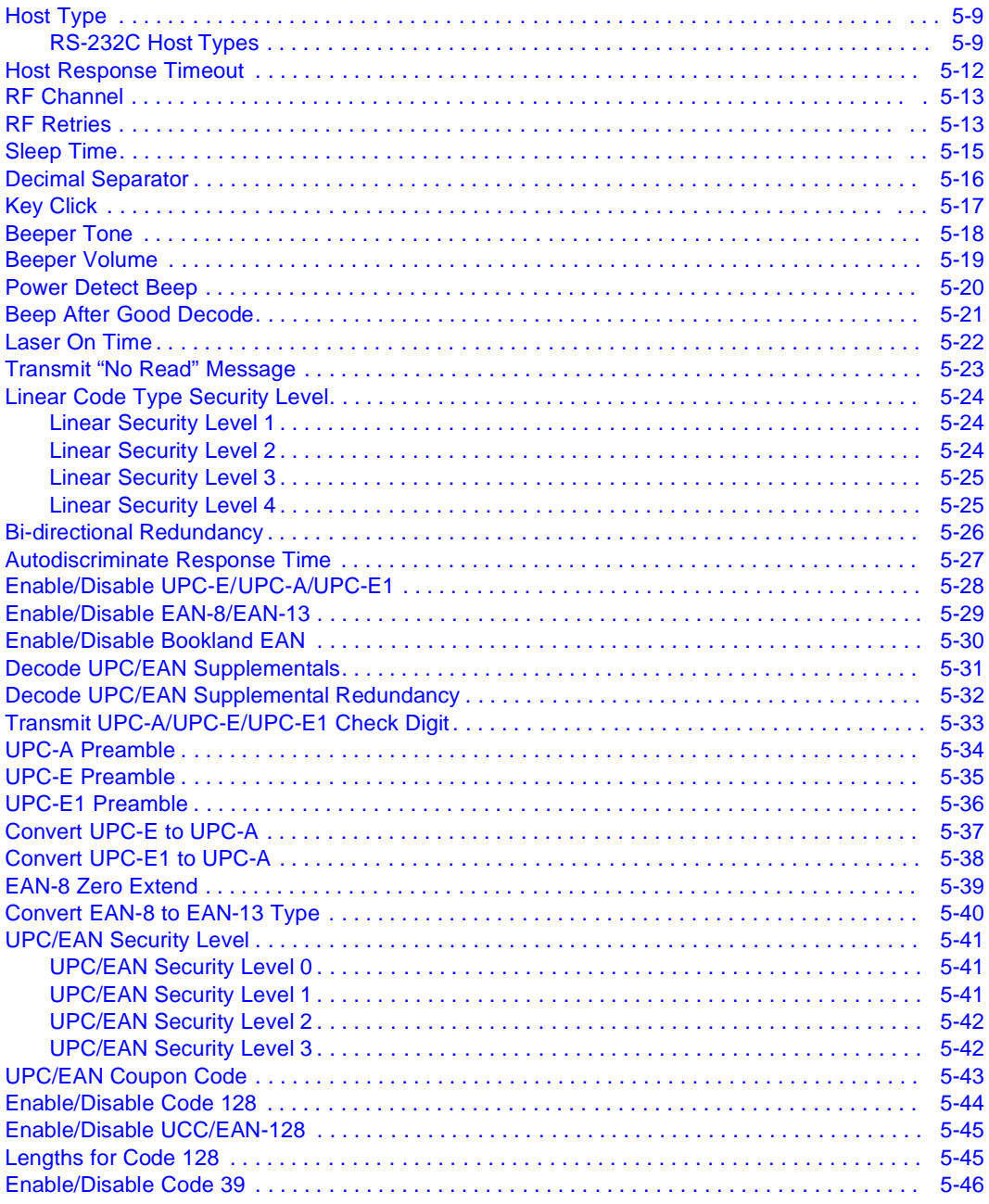

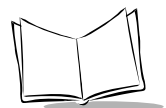

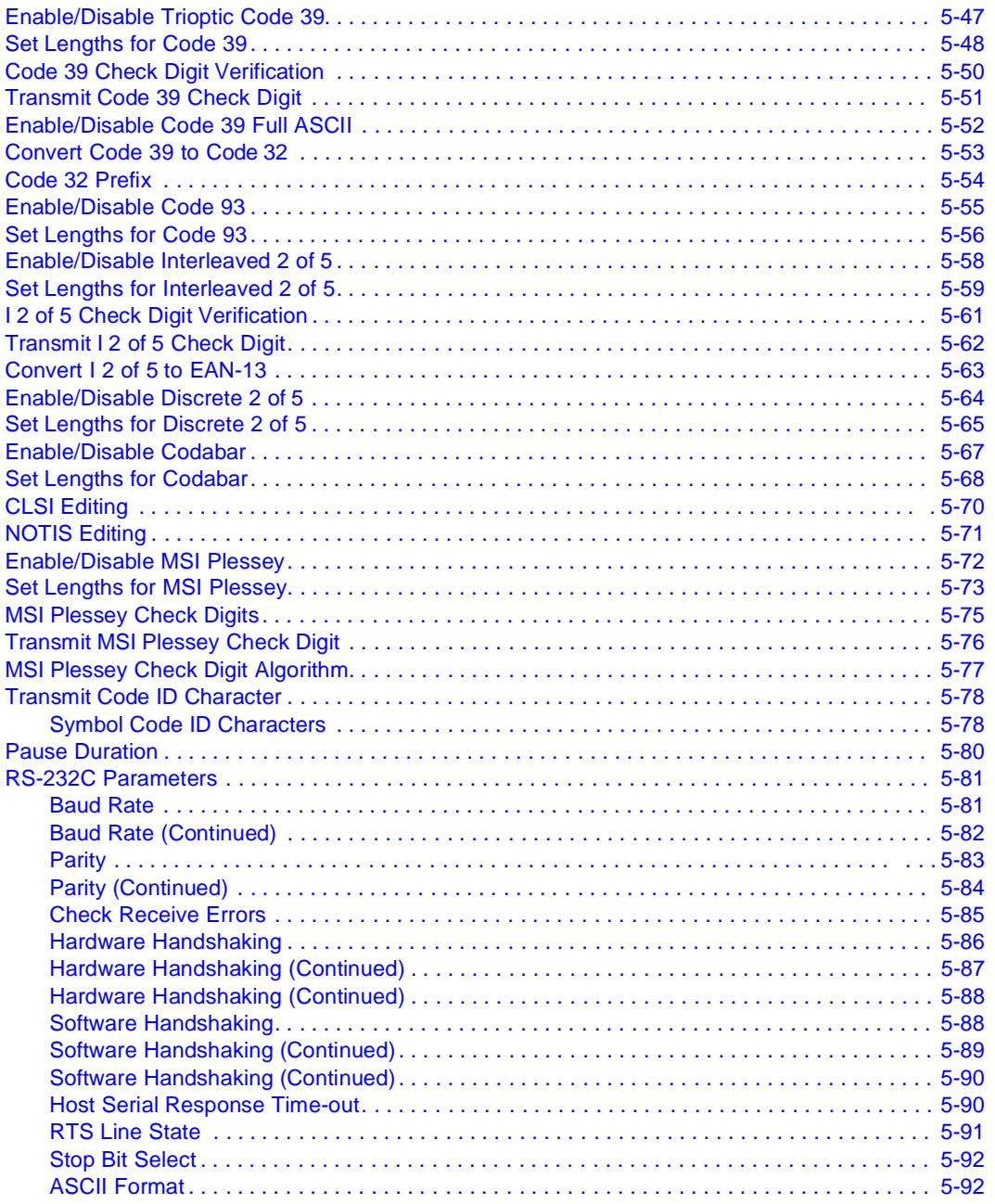

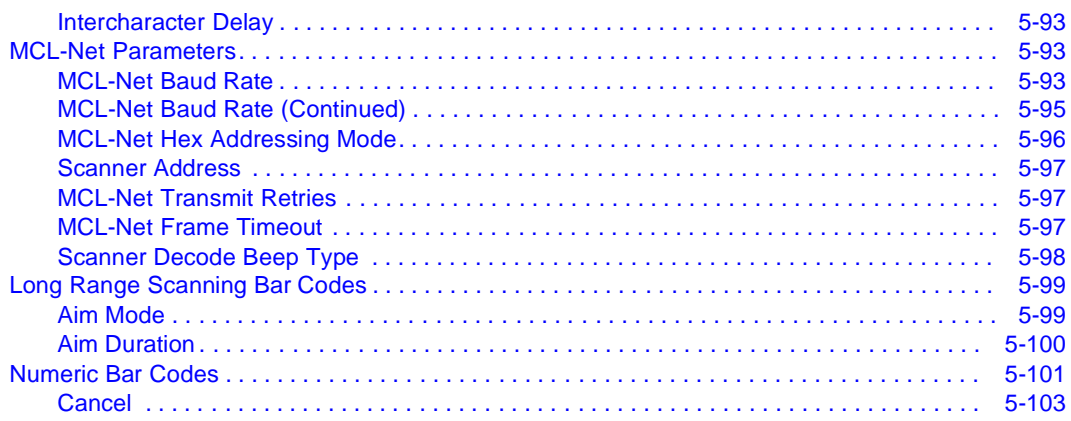

#### **[Appendix A. Bar Code Information](#page-172-0)**

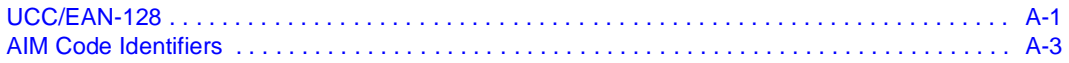

#### **[Appendix B. Automatic Project Download](#page-184-0)**

#### **[Appendix C. Radio Channels](#page-186-0)**

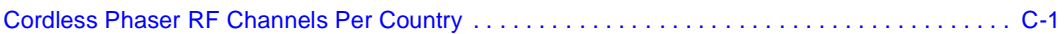

### **[Appendix D. Messages and Error Codes](#page-190-0)**

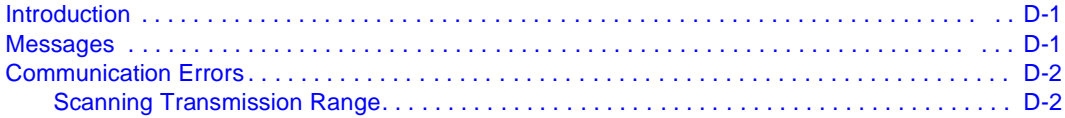

#### **[Index](#page-194-0)**

#### **[Feedback](#page-200-0)**

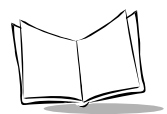

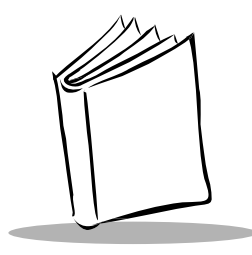

# About This Manual

# <span id="page-10-1"></span><span id="page-10-0"></span>**Introduction**

The P470/P370 RF Scanners Product Reference Guide provides general instructions for setup, operation, troubleshooting, maintenance, and programming the P370 (industrial) and P470 (retail) cordless RF scanners.

# <span id="page-10-2"></span>**Chapter Descriptions**

- Chapter 1, [The P470/P370 RF Scanner](#page-16-2), describes the scanner and quick startup instructions.
- [Chapter 2,](#page-20-5) Set Up, explains how to set up the scanner.
- [Chapter 3,](#page-30-3) Operation, explains how to operate the scanner.
- Chapter 4, [Maintenance And Specifications](#page-60-4), talks about the maintenance and the specifications of the scanner and the cradle.
- Chapter 5, [Parameter Menus](#page-68-3), has all the optional parameter bar codes for personalizing your scanner.
- Appendix A, [Bar Code Information](#page-172-2), has information about bar codes.
- Appendix B, [Automatic Project Download](#page-184-1), describes the AutoLoad feature.
- Appendix C, [Radio Channels](#page-186-2), lists the available RF channels per Country.
- Appendix D, [Messages and Error Codes](#page-190-3), describes possible error codes displayed on the scanner.

# <span id="page-10-3"></span>**Notational Conventions**

The following conventions are used in this document:

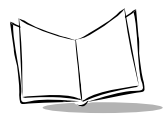

- Italics are used to highlight specific items in the general text, and to identify chapters and sections in this and related documents.
- Bullets (•) indicate:
	- action items
	- lists of alternatives
	- lists of required steps that are not necessarily sequential
- Sequential lists (e.g., those that describe step-by-step procedures) appear as numbered lists.

# <span id="page-11-0"></span>**Related Publications**

- P470/P370 RF Scanner Quick Reference Guide, p/n 72-38493-xx
- PL 370/470 Cradle Quick Reference Guide, p/n 72-38494-xx
- MCL Designer for Phaser Series User's Guide, p/n 70-37689-xx.

# <span id="page-11-1"></span>**Service Information**

If you have a problem with your equipment, contact the *[Symbol Support Center](#page-12-0)* for your region. See [page xi](#page-12-0) for contact information. Before calling, have the model number, serial number, and several of your bar code symbols at hand.

Call the Support Center from a phone near the scanning equipment so that the service person can try to talk you through your problem. If the equipment is found to be working properly and the problem is symbol readability, the Support Center will request samples of your bar codes for analysis at our plant.

If your problem cannot be solved over the phone, you may need to return your equipment for servicing. If that is necessary, you will be given specific directions.

**Note:** Symbol Technologies is not responsible for any damages incurred during shipment if the approved shipping container is not used. Shipping the units improperly can possibly void the warranty. If the original shipping container was not kept, contact Symbol to have another sent to you.

### <span id="page-12-1"></span><span id="page-12-0"></span>**Symbol Support Center**

For service information, warranty information or technical assistance contact or call the Symbol Support Center in:

#### **United States** <sup>1</sup>

Symbol Technologies, Inc. One Symbol Plaza Holtsville, New York 11742-1300 1-800-653-5350

#### **United Kingdom**

Symbol Technologies Symbol Place Winnersh Triangle, Berkshire RG41 5TP United Kingdom 0800 328 2424 (Inside UK) +44 118 945 7529 (Outside UK)

#### **Australia**

Symbol Technologies Pty. Ltd. 432 St. Kilda Road Melbourne, Victoria 3004 1-800-672-906 (Inside Australia) +61-3-9866-6044 (Outside Australia)

#### **Denmark/Danmark**

Symbol Technologies AS Gydevang 2, DK-3450 Allerod, Denmark 7020-1718 (Inside Denmark) +45-7020-1718 (Outside Denmark)

#### **Canada**

Symbol Technologies Canada, Inc. 2540 Matheson Boulevard East Mississauga, Ontario, Canada L4W 4Z2 905-629-7226

#### **Asia/Pacific**

Symbol Technologies Asia, Inc. 230 Victoria Street #04-05 Bugis Junction Office Tower Singapore 188024 337-6588 (Inside Singapore) +65-337-6588 (Outside Singapore)

#### **Austria/Österreich**

Symbol Technologies Austria GmbH Prinz-Eugen Strasse 70 Suite 3 2.Haus, 5.Stock 1040 Vienna, Austria 1-505-5794 (Inside Austria) +43-1-505-5794 (Outside Austria)

#### **Europe/Mid-East Distributor Operations**

Contact your local distributor or call +44 118 945 7360

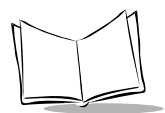

#### **Finland/Suomi**

Oy Symbol Technologies Kaupintie 8 A 6 FIN-00440 Helsinki, Finland 9 5407 580 (Inside Finland) +358 9 5407 580 (Outside Finland)

#### **Germany/Deutchland**

Symbol Technologies GmbH Waldstrasse 68 D-63128 Dietzenbach, Germany 6074-49020 (Inside Germany) +49-6074-49020 (Outside Germany)

#### **Latin America Sales Support**

7900 Glades Road Suite 340 Boca Raton, Florida 33434 USA 1-800-347-0178 (Inside United States) +1-561-483-1275 (Outside United States)

#### **Netherlands/Nederland**

Symbol Technologies Kerkplein 2, 7051 CX Postbus 24 7050 AA Varsseveld, Netherlands 315-271700 (Inside Netherlands) +31-315-271700 (Outside Netherlands)

#### **France**

Symbol Technologies France Centre d'Affaire d'Antony 3 Rue de la Renaissance 92184 Antony Cedex, France 01-40-96-52-21 (Inside France) +33-1-40-96-52-50 (Outside France)

#### **Italy/Italia**

Symbol Technologies Italia S.R.L. Via Cristoforo Columbo, 49 20090 Trezzano S/N Navigilo Milano, Italy 2-484441 (Inside Italy) +39-02-484441 (Outside Italy)

#### **Mexico/México**

Symbol Technologies Mexico Ltd. Torre Picasso Boulevard Manuel Avila Camacho No 88 Lomas de Chapultepec CP 11000 Mexico City, DF, Mexico 5-520-1835 (Inside Mexico) +52-5-520-1835 (Outside Mexico)

#### **Norway/Norge**

Symbol Technologies Trollasveien 36 Postboks 72 1414 Trollasen, Norway 66810600 (Inside Norway) +47-66810600 (Outside Norway)

#### **South Africa**

Symbol Technologies Africa Inc. Block B2 Rutherford Estate 1 Scott Street Waverly 2090 Johannesburg Republic of South Africa 11-4405668 (Inside South Africa) +27-11-4405668 (Outside South Africa)

#### **Spain/España**

Symbol Technologies S.A. Edificioi la Piovera Azul C. Peonias, No. 2 - Sexta Planta 28042 Madrid, Spain +913244000 (Inside Spain) +34-9-1-320-39-09 (Outside Spain)

#### **Sweden/Sverige**

Symbol Technologies AB Albygatan 109D Solna Sweden 84452900 (Inside Sweden) +46 84452900 (Outside Sweden)

<sup>1</sup>Customer support is available 24 hours a day, 7 days a week.

If you purchased your Symbol product from a Symbol Business Partner, contact that Business Partner for service.

For the latest version of this guide go to[:http://www.symbol.com/manuals.](http://www.symbol.com/manuals)

### <span id="page-14-0"></span>**Warranty**

Symbol Technologies, Inc. ("Symbol") manufactures its hardware products in accordance with industry-standard practices. Symbol warrants that for a period of twelve (12) months from date of shipment, products will be free from defects in materials and workmanship.

This warranty is provided to the original owner only and is not transferable to any third party. It shall not apply to any product (i) which has been repaired or altered unless done or approved by Symbol, (ii) which has not been maintained in accordance with any operating or handling instructions supplied by Symbol, (iii) which has been subjected to unusual physical or electrical stress, misuse, abuse, power shortage, negligence or accident or (iv) which has been used other than in accordance with the product operating and handling instructions. Preventive maintenance is the responsibility of customer and is not covered under this warranty.

Wear items and accessories having a Symbol serial number, will carry a 90-day limited warranty. Nonserialized items will carry a 30-day limited warranty.

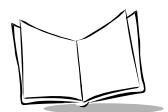

### <span id="page-15-0"></span>**Warranty Coverage and Procedure**

During the warranty period, Symbol will repair or replace defective products returned to Symbol's manufacturing plant in the US. For warranty service in North America, call the Symbol Support Center at 1-800-653-5350. International customers should contact the local Symbol office or support center. If warranty service is required, Symbol will issue a Return Material Authorization Number. Products must be shipped in the original or comparable packaging, shipping and insurance charges prepaid. Symbol will ship the repaired or replacement product freight and insurance prepaid in North America. Shipments from the US or other locations will be made F.O.B. Symbol's manufacturing plant.

Symbol will use new or refurbished parts at its discretion and will own all parts removed from repaired products. Customer will pay for the replacement product in case it does not return the replaced product to Symbol within 3 days of receipt of the replacement product. The process for return and customer's charges will be in accordance with Symbol's Exchange Policy in effect at the time of the exchange.

Customer accepts full responsibility for its software and data including the appropriate backup thereof.

Repair or replacement of a product during warranty will not extend the original warranty term. Symbol's Customer Service organization offers an array of service plans, such as on-site, depot, or phone support, that can be implemented to meet customer's special operational requirements and are available at a substantial discount during warranty period.

### <span id="page-15-1"></span>**General**

Except for the warranties stated above, Symbol disclaims all warranties, express or implied, on products furnished hereunder, including without limitation implied warranties of merchantability and fitness for a particular purpose. The stated express warranties are in lieu of all obligations or liabilities on part of Symbol for damages, including without limitation, special, indirect, or consequential damages arising out of or in connection with the use or performance of the product.

Seller's liability for damages to buyer or others resulting from the use of any product, shall in no way exceed the purchase price of said product, except in instances of injury to persons or property. Some states (or jurisdictions) do not allow the exclusion or limitation of incidental or consequential damages, so the preceding exclusion or limitation may not apply to you.

<span id="page-16-2"></span>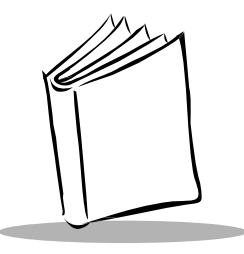

# <span id="page-16-0"></span>Chapter 1 The P470/P370 RF Scanner

# <span id="page-16-1"></span>**Introduction**

The P470/P370 cordless RF scanners bring new flexibility and economy to data capture and data management in both industrial and retail operations. The scanner communicates with your host computer through radio transmission instead of through a cable. With the RF scanner, you are free to scan and transmit without a physical cable, from as far away as 100 feet (30.5 meters) even without a direct line of sight. This lets you take the scanner to where the work is, whether on the loading dock, the plant floor, the warehouse, or the POS checkout area. There are several versions available:

- P470: cordless retail scanner
- P370: cordless industrial scanner
- P370 ALR: cordless industrial ALR scanner

Unless otherwise noted, the term Phaser refers to all versions of the scanner.

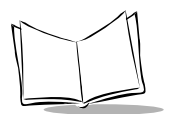

# <span id="page-17-0"></span>**Rechargeable Battery**

In the handle of the scanner, there is a rechargeable lithium-ion battery. This provides all power to the scanner during cordless operation. It provides 10 hours of use in a typical application. When fully depleted, the battery can be recharged to full charge in about 3-1/2 hours.

# <span id="page-17-1"></span>**The Cradle**

The PL 370/470 Cradle acts as a:

- stand
- 2-way RF transmitter
- communication interface with the host
- battery charger for the cordless scanner.

The cradle can sit on a desktop or be wall-mounted, whichever is more convenient. The cradle receives data from the scanner via the antenna on the side of the cradle. The cradle then transmits that data to the host device via an attached cable. It also acts as a holder for the scanner.

The cradle also provides power for charging the scanner's battery (in the scanner). The cradle has a charge status indicator light that shows the status of the battery charging (Refer to [Table 4-1 on](#page-62-1)  [page 4-3\)](#page-62-1).

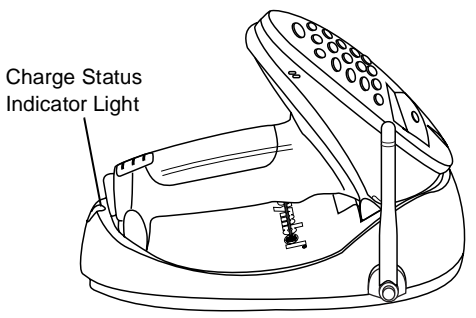

**Figure 1-1. Scanner and Cradle**

There are two versions of the cradle:

- PL 470 Cradle: cordless retail version
- PL 370 Cradle: cordless industrial version.

Unless otherwise noted, the term Cradle refers to both versions of the cradle.

# <span id="page-18-0"></span>**Quick Startup Instructions**

Below is an index of Quick Startup Instructions to help get you up and going quickly. These instructions are also on the back cover of this guide for easy reference. The index is listed in a step by step order beginning with step 1, Setting up the System.

Mandatory steps are designated by an asterisk (\*). If an item has multiple pages referenced, the most important reference is in bold.

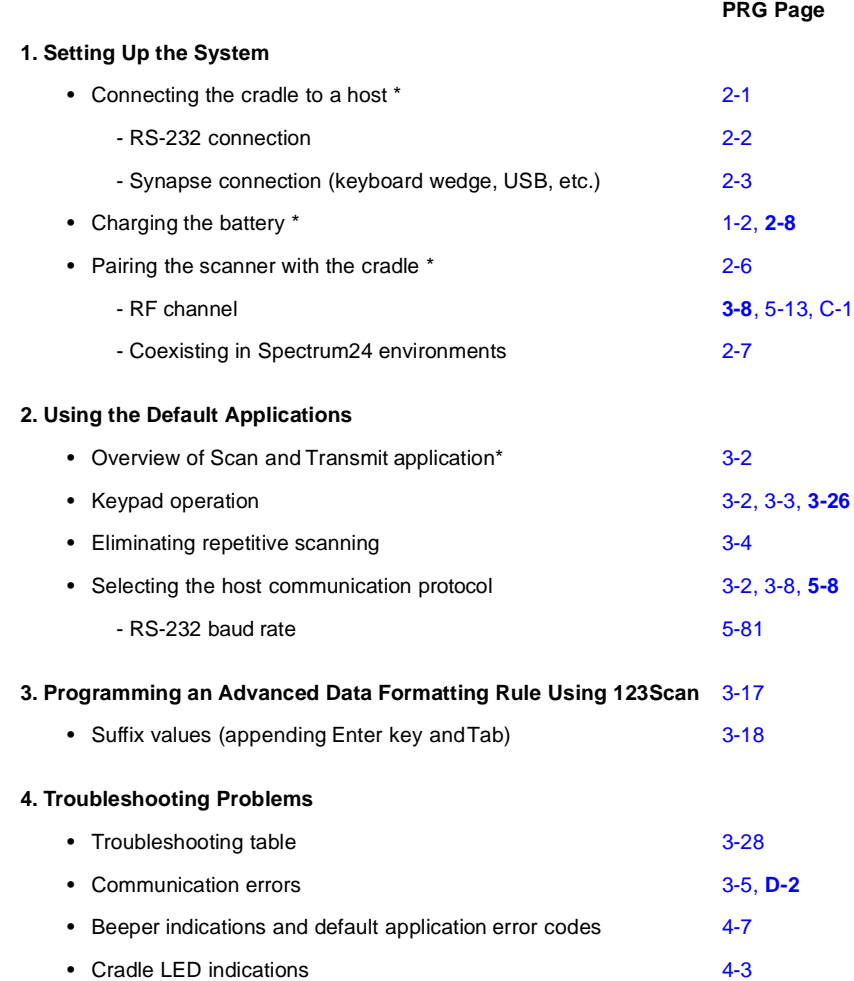

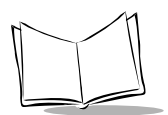

# <span id="page-19-0"></span>**Commonly Used P470/P370 Programming Bar Code**

Below are commonly used programming bar codes. You can cut this page out of the guide, or make a copy of the bar codes using a high quality copying machine.

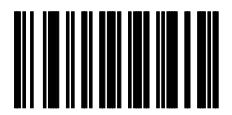

**Enter System Menu Bar Code**

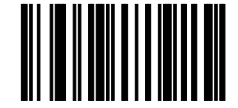

**Load New MCL-Designer Application**

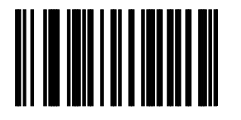

**Scanner Firmware Version**

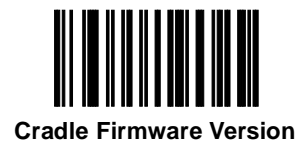

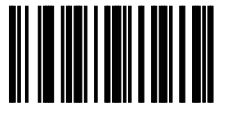

**Load 123Scan File**

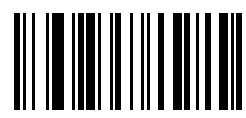

**Reset Default Application (Clears previously programmed ADF rules and/or MCL-Designer applications)**

 $\overline{\phantom{a}}$ 

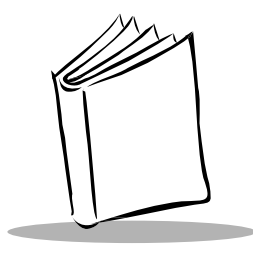

<span id="page-20-5"></span>Chapter 2 Set Up

# <span id="page-20-6"></span><span id="page-20-1"></span><span id="page-20-0"></span>**Introduction**

This chapter covers the procedures for setting up the RF scanner and its accessories.

# <span id="page-20-2"></span>**Unpacking**

Remove the scanner from its packing and inspect it for damage. If the scanner was damaged in transit, call one of the telephone numbers listed in the section *Symbol Support* Center [on page xi.](#page-12-1) KEEP THE PACKING. It is the approved shipping container and should be used if you ever need to return your equipment for servicing.

# <span id="page-20-3"></span>**Setting Up the Cradle**

The basic steps to set up the cradle are listed below and described in more detail in the following sections.

- connecting the cradle to a host
- mounting the cradle, if desired
- pairing the scanner to the cradle.

### <span id="page-20-4"></span>**Connecting to a Host**

With some host types, the scanner is unable to answer host terminal polls if the appropriate host type is not selected. This may result in an error message generated by the host. To correct this situation, select the proper parameter set and initialize the host terminal. See Chapter 5, [Parameter Menus](#page-68-3) for more information.

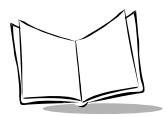

There are two basic host communications options available:

- using an RS-232 cable
- using a Synapse cable.

#### <span id="page-21-0"></span>**RS-232 Connection**

- 1. Make sure all host devices are powered down.
- 2. Plug the connector at the end of the cradle's cable into the appropriate RS-232 receiving port on the host device.
- 3. Plug the other end of the cable into the COM1 connector on the cradle.

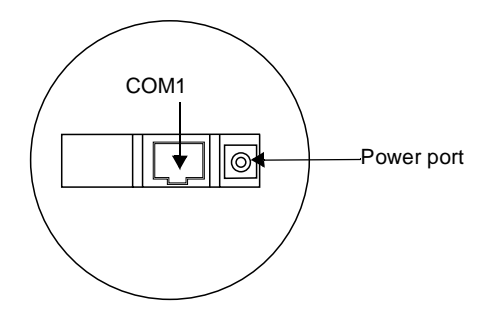

**Figure 2-1. Ports on the Cradle**

- <span id="page-21-1"></span>4. Connect the power connector of the power supply into the Power port on the cradle.
- 5. Connect the appropriate line cord to the power supply and into an AC receptacle.
- <span id="page-21-2"></span>6. The indicator light on the cradle blinks, signifying successful power-up.

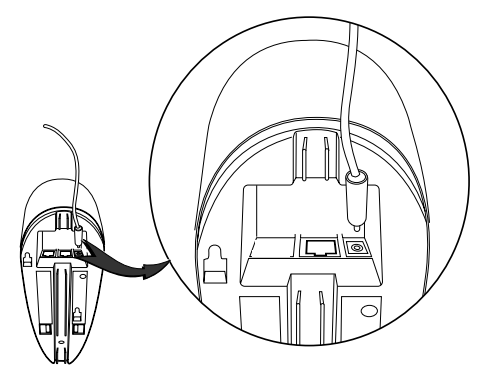

**Figure 2-2. Power Supply Port**

7. Rotate the antenna to the vertical position.

#### <span id="page-22-0"></span>**Using A Synapse Cable**

1. Make sure all host devices are powered down.

#### **IMPORTANT**

Before power is provided to the cradle (step 6), the following steps must be completed. The Synapse cable must be connected to the cradle (step 2) AND the flying power lead plugged in (step 4). If the cables are not connected in this sequence, the Synapse Interface Adapter will not operate properly.

- 2. Connect the Synapse cable to the cradle (see [Figure 2-1 on page 2-2\)](#page-21-1).
- 3. Connect the other end of the Synapse cable to the Synapse Interface adapter.
- 4. The Synapse cable has a flying power lead. Connect this lead to the receptacle in the Synapse Interface adapter, as shown in [Figure 2-3.](#page-22-1) See the Synapse guide for details.

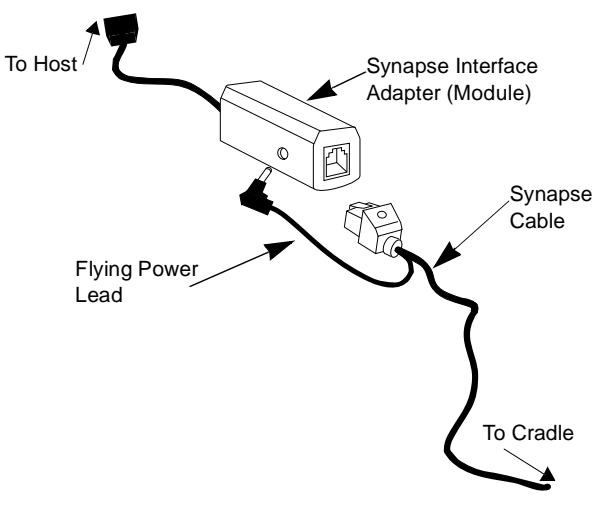

**Figure 2-3. Synapse and Adapter Cable**

- <span id="page-22-1"></span>5. Connect the Synapse Interface adapter to the host.
- 6. Connect the power supply to the cradle (see [Figure 2-2\)](#page-21-2).

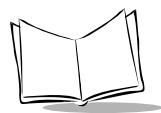

- 7. Connect the appropriate line cord to the power supply and into an AC receptacle.
- 8. The indicator light on the cradle blinks, signifying successful power-up.
- 9. Scan the appropriate Synapse bar codes to set up the Synapse cable for your specifications.
- 10. Rotate the antenna to the vertical position.

### **Wand Emulation, OCIA, OCR, Keyboard Wedges**

See the appropriate Synapse cable instructions. An adapter cable is required.

## <span id="page-23-0"></span>**Wall Mounting**

Before wall-mounting the cradle, the scanner support tab must be changed from the deskmount position to the wall-mount position.

1. Lift the scanner support tab out of the top part of the cradle and replace it in the wall-mount position.

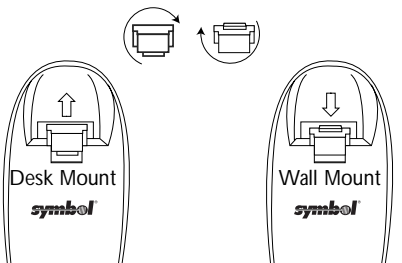

**Figure 2-4. Scanner Support Tab**

2. Seat the cables from the bottom of the cradle in the grooves along the length of it so that the bottom of the cradle is smooth.

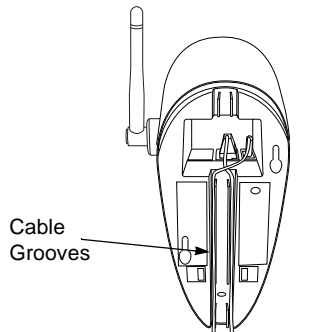

**Figure 2-5. Placement of Cables**

- 3. Fasten the two screws provided into the wall where the cradle will hang, leaving about 1/8" (0.3 cm) of the screw outside the wall for the cradle's wall mounting sockets (A template is provided for you in the PL 370/470 Quick Reference Guide p/n 72-38494-xx).
- 4. Place the cradle over the screw heads and slide down until it fits into place. Slight pressure upwards should not move the cradle.

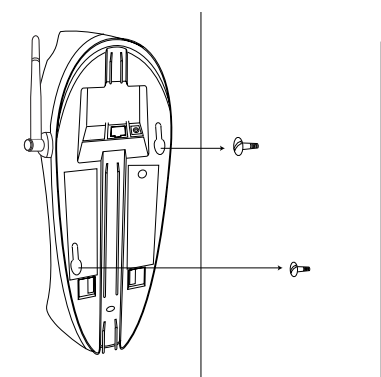

**Figure 2-6. Securing Cradle to Wall**

- 5. Position the antenna vertically (pointing toward the ceiling).
- 6. Place the scanner in the cradle.

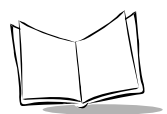

### <span id="page-25-1"></span><span id="page-25-0"></span>**Pairing the Scanner with the Cradle**

The scanner and cradle must be paired for communication to occur.

**Note:** If the cradle is attached to a new host, re-scan the pairing bar code.

To pair the scanner with the cradle:

1. Scan the pairing bar code on the top of the cradle.

To pair a long range scanner (P370 ALR) to a regular P370 cradle, attach the "spare pairing bar code" label to the cradle. This 15 mil bar code, packaged with the cradle, can be scanned by the P370 ALR at a distance of approximately two feet from the cradle.

2. The scanner may briefly display the "pairing search for channel" message while the scanner searches for the base. Once the base is detected, information is exchanged (addressing, RF channels, etc.) between the scanner and the cradle.

**Note:** It may take up to 30 seconds for the scanner to search for the base during over-the-air pairing. To reduce the pairing time, place the scanner in the cradle.

3. After the exchange is complete, the scanner and cradle are paired.

Successful pairing is indicated by a **warble** beep and the base's LED will flash. If pairing is unsuccessful, the scanner emits a Lo/Hi beep and displays the following message:

> Pairing Unsuccessful Push ENTER & Try Again

The pairing of a scanner to a cradle is one-to-one. Only one scanner can be paired to a cradle at any point in time. If you pair a second scanner to an in use cradle, the cradle's connection to the first scanner will be broken and the connection re-established with the second scanner.

To pair a scanner to a different cradle, scan its pairing bar code located on the top of the cradle.

# <span id="page-26-4"></span><span id="page-26-0"></span>**Optimizing RF Performance**

### <span id="page-26-1"></span>**Mounting**

The RF scanner and cradle are equipped with a 2.4 GHz point-to-point radio that has an RF transmission range of 100 feet (30.5 meters) even without a direct line of sight.

In addition to being a 2-way RF transmitter, the cradle is a battery charger and should be mounted in an accessible location like on a table or desktop. For optimum RF performance, especially in difficult environments, mount the cradle on a wall as high as possible.

### <span id="page-26-3"></span><span id="page-26-2"></span>**Coexistence in Spectrum24 Environments**

If you operate your scanner or cradle in close proximity to a Spectrum24 device, maintain a buffer of 3 feet or greater between the transmitters. A Spectrum24 device includes but is not limited to a terminal with a Spectrum24 radio, PC with a Spectrum24 card, or a Spectrum24 Access Point. If a scanner or cradle is less than 3 ft. from a 2.4 GHz Spectrum24 transmitter (antenna), especially an Access Point, your communication performance may degrade.

#### **Select a Channel Outside the Spectrum24 band**

In the unlikely event that Spectrum24 radio traffic causes interference between the scanner and the cradle, you can change the scanner's RF channel to one that minimizes or eliminates the interference.

Phaser cordless scanners have three channels that are not within the Spectrum24 band, 81, 82, and 83\*. As a rule of thumb, the Cordless systems operated closest to Spectrum24 devices should use these channels. For instructions on how to change the scanner's RF channel, see [System Setup Options](#page-37-2) on page 3-8.

In applications with low scanning/data transmission duty cycles, you may assign the same channel to more than one cordless scanner.

After channels 81, 82 and 83, the next best channels to use are 60 through 80; the higher the channel the better. See Appendix C, [Radio Channels](#page-186-2) for a list of available radio channels per country.

\* Not available in some countries.

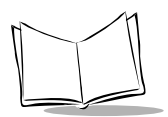

### <span id="page-27-0"></span>**Phaser-to-Phaser Co-Existence**

Up to three P470/370 scanners within listening range (100 feet) of each other can be operated on the same channel with little or no interference, assuming average scanning rates.

For higher than average scanning rates, P470/370 scanners within listening range (100 feet) of each other should be operated on different channels, set apart by at least one channel (for example, 2, 4, 6, etc.). Cordless Phaser scanners support up to 82 communication channels. Not all channels are available in all countries. Refer to [Appendix](#page-186-2)  C, [Radio Channels](#page-186-2) for more information.

#### **Increase the number of RF Retries**

If the scanner's transmission is not received by the cradle or the base's acknowledgment response is not received by the scanner (see [Communication Errors](#page-34-2) on page 3-5), the scanner retransmits the lost or corrupted data. The scanner attempts 4 RF Retries (default) but can be programmed to attempt up to 8.

Depending on your particular RF environment, additional retries may cause your scanner transaction time to increase in the presence of heavy Spectrum24 traffic.

# <span id="page-27-2"></span><span id="page-27-1"></span>**Charging the Battery**

Before its first use, the scanner's battery must be charged. It can be charged:

- Using the cradle
- Using the UBC 2000.

### <span id="page-28-0"></span>**Using the Cradle**

1. Set up the cradle as described in [Setting Up the Cradle](#page-20-3) on page 2-1. .

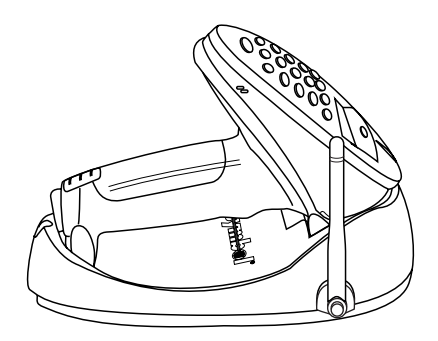

**Figure 2-7. Placing the Scanner into the Cradle**

- 2. Insert the scanner into the cradle so that the nose of the scanner and tip of the handle seat into the receptacles. The scanner displays "UNIT CRADLED" when properly inserted in the cradle.
- 3. The battery charges automatically. A full charge of a depleted battery takes approximately 3-1/2 hours.

**Note:** For additional information on charging, see [Table 4-1 on page 4-3.](#page-62-1)

The cradle recharges batteries in the scanner only when the scanner is in the cradle. A scanner with a depleted battery starts charging immediately upon insertion into the cradle, whereas a scanner with a partially charged battery begins charging after approximately 15 minutes. Note that the scanner can be removed from the cradle at any time.

# <span id="page-28-1"></span>**Using the UBC 2000**

The battery can be charged using the Universal Battery Charger UBC 2000. The UBC adapter for the P470/P370 scanner battery is required. Refer to the UBC 2000 guide for information on recharging the battery using the UBC 2000.

# <span id="page-28-2"></span>**Battery Charge**

When the battery's charge is almost depleted, the scanner emits 4 high tone beeps, when the trigger is pulled, indicating that it must be recharged.

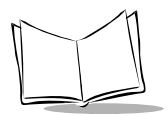

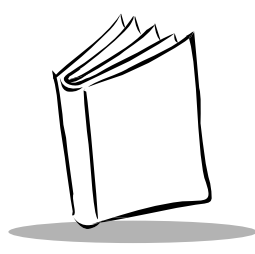

<span id="page-30-3"></span>Chapter 3 **Operation** 

# <span id="page-30-1"></span><span id="page-30-0"></span>**Introduction**

This chapter covers how to use the cordless Phaser scanner.

# <span id="page-30-2"></span>**Default Application**

The cordless scanner is shipped from the factory with a default scan and transmit application.

This application allows users to scan and view data, enter quantities, and manually enter alphanumeric data.

When the unit is powered up, it displays the system start-up banner. Alternatively, the scanner can be reset manually by pressing the <FUNC> key, then the <\*>>>>>> key. When the scanner is powered up or reset, the system banner appears as follows:

> Symbol Technologies Phaser RF

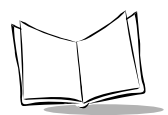

### <span id="page-31-4"></span><span id="page-31-0"></span>**Initial Powerup**

After a few seconds, the System Banner is replaced by the system initialization screen.

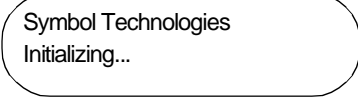

After initialization, the scanner enters the Scan & Transmit application. The default communication protocol is RS232/Synapse.

If a Synapse cable is attached, the scanner automatically overrides the default settings.

### <span id="page-31-2"></span><span id="page-31-1"></span>**Scan and Transmit Application**

The scan and transmit application allows you to:

- Display and simultaneously transmit data to a host
- Eliminate repetitive scanning with a quantity entry feature
- Manually enter alphanumeric data if no bar code is present.

If the scanner powers down, pull the trigger or press the <ENTER> key to wake it up.

The scan and transmit screen appears as follows:

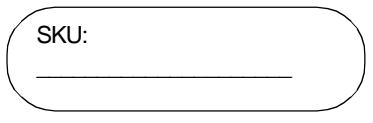

In this mode, scanned bar codes are automatically transmitted to the cradle and then the host in real time.

#### <span id="page-31-3"></span>**Numeric Data Entry**

The default application also allows you to manually enter data if no bar code is present.

By default, this feature is enabled. To disable alphanumeric data entry via the keypad, go to the symbologies tab inside 123Scan and remove the "X" from the check box next to "Keypad". (This does not disable the quantity entry feature discussed in [Eliminating](#page-33-0)  [Repetitive Scanning](#page-33-0) on page 3-4.)

With keypad entry enabled (default setting out of the box), press the <ENTER> key after keying in data. During data entry, the <BK> key corrects keying errors digit by digit, and the <FUNC> then <BK> combination clears the screen so you can start over. If your entry exceeds 34 characters, the characters will scroll off the visible portion of the screen, but are retained for storage.

#### <span id="page-32-0"></span>**Alpha Data Entry**

To enter alpha characters via the keypad (with keypad enabled, page [3-26\)](#page-55-0), press the <Mode> key once to put the scanner in Alpha Mode.

Numeric buttons 1 through 9 are associated with the alpha characters. For example, the letters A, B and C are located on numeric button 7. Press the button with the letter you desire - once for the letter A, twice for the letter B, or three times for the letter C. You can continue entering alpha characters or switch to numerics. Press <ENTER> to send the data.

To return to numeric entry mode after entering alpha characters, press the <Mode> key again. For example, to manually enter **17ABF5**, do the following steps:

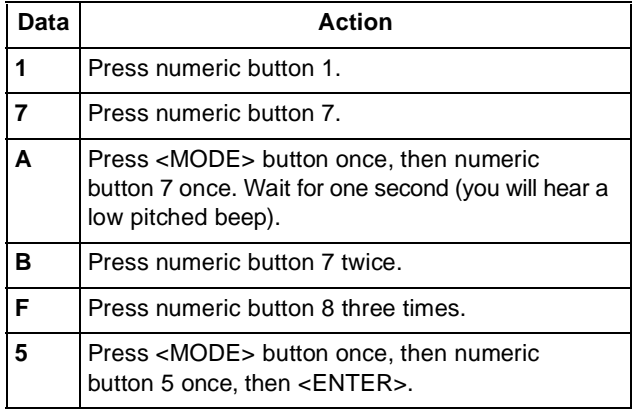

For more information, refer to [Keypad Operation](#page-55-0) on page 3-26.

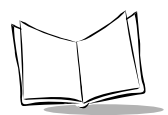

### <span id="page-33-1"></span><span id="page-33-0"></span>**Eliminating Repetitive Scanning**

To eliminate repetitive scanning of identical items, you can enter a quantity prior to scanning a bar code. This quantity entry feature can also be used when manually entering bar code data.

To enter a quantity, press the \* key. The following screen with a default value of "1" will appear:

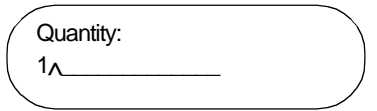

To enter the value you desire, key in the quantity followed by the <ENTER> key. Next, the bar code data entry screen reappears. Scan the item's bar code. The scanner sends the bar code data to the host the keyed-in amount of times. For instance, if you type in a quantity of 6 then scan a bar code, the scanner sends that bar code data to the host six times as if the bar code had been scanned six times.

If you have accidentally entered this screen, it will automatically be exited after 5 seconds or by pressing the <ENTER> key without entering a quantity.

# <span id="page-34-2"></span><span id="page-34-0"></span>**Communication Errors**

A communication error occurs when the scanner, cradle or host fails to properly communicate. When a communication error occurs using the default application, the scanner emits 4 beeps (LO HI LO HI) and displays a "Failed Communication" error message, like the one shown below. The three-digit error code on the scanner screen indicates what type of communication problem occurred. Error code 015 generally indicates the scanner is out of RF range, not properly paired to the base, or the base may have lost power. For a detailed list of all the error codes see Appendix D, Messages and [Error Codes](#page-190-3) and [Beeper Indications / Default Application Error Codes](#page-66-1) on page 4-7.

> Failed Communication Error 015 Push ENTER

To return to the application, press <ENTER>.

Three types of communication errors can occur:

- 1. The RF transmitted data was NOT received by the cradle.
- 2. The cradle received the RF transmitted data, but the scanner did NOT receive a cradle's acknowledgment.
- 3. The host and cradle are not communicating properly.

### <span id="page-34-1"></span>**RF Communication Errors**

- 1. If the RF transmitted data was NOT received by the cradle, move the scanner closer to the cradle to reestablish communication, then re-scan the bar code. If the communication has been reestablished, the scanner will sound a good decode beep and no error beeps. Resume normal scanning.
- 2. If the cradle received the RF transmitted data, but the scanner did NOT receive a cradle's acknowledgment, move the scanner closer to the cradle to reestablish communication, then re-scan the bar code. If the communication has been reestablished, the scanner will sound a good decode beep and no error beeps. In this scenario data may have been transmitted to the host. If the cradle had previously sent data to the host, it will NOT pass this re-scanned data to the host. Resume normal scanning.

For additional information see [Optimizing RF Performance](#page-26-4) on page 2-7.

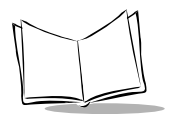

### <span id="page-35-0"></span>**Host / Cradle Communication Errors**

3. If the host and cradle are not communicating properly, insure the cabling is properly connected, baud rate is properly set, and correct COM port has been selected.
# **System Menu**

The system menu allows the user to set up the operation of the scanner, such as loading a new application, set the scanner's RF channel, setting the scanner ID, etc.

Enter the System Menu by scanning the bar code below or by entering a keypad sequence.

**Commonly used System Menu programming bar codes have been consolidated on page [1-4](#page-19-0).**

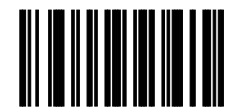

**Enter System Menu Bar Code**

To access the System Menu using the keypad sequence, press the <FUNC>, then the <\*> key, followed by the <FUNC> key, then the <BK> key.

When you enter the system menu, the following screen appears:

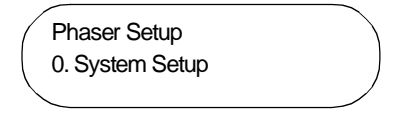

Below is the list of available options. Press the Up  $\Delta$  d Down  $\nabla$  row keys to scroll through them. Press <ENTER> to select a menu option. You can also select a menu option directly by typing the associated menu option number and then pressing <ENTER>.

- 0. System Setup
- 1. App. Control
- 2. Parameter Control
- 3. System Status
- 4. Version
- 9. Return to App.

The system menu options are described below.

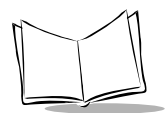

#### **System Setup Options**

System Setup allows you to configure the scanner's basic settings such as setting an RF channel.

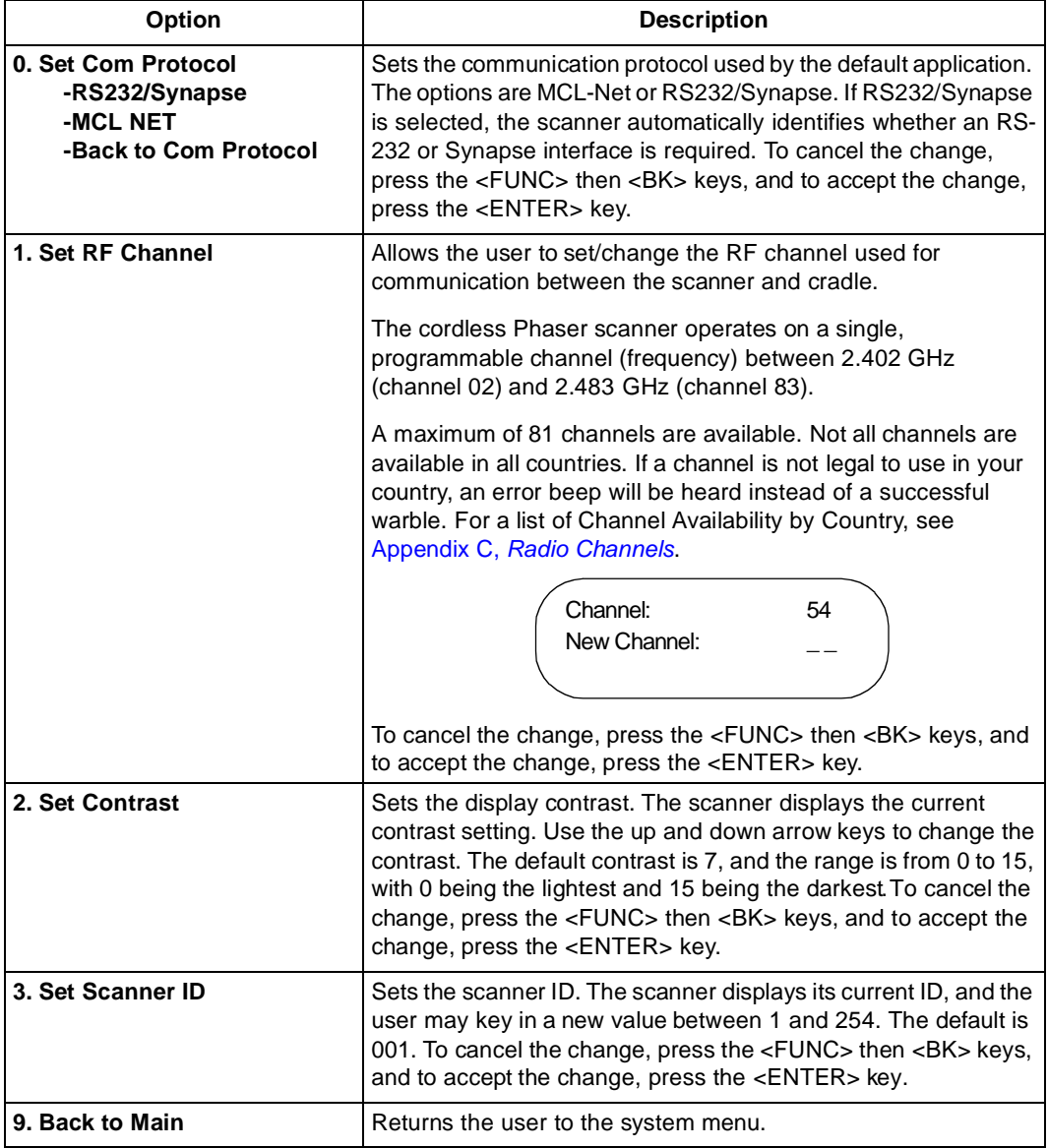

### **App. Control**

App. Control allows you to control your application, specifically, load new applications on your scanner, reset your default applications, etc.

You can load a new application or system code by either scanning the appropriate bar code or entering the appropriate keypad value as indicated on the display.

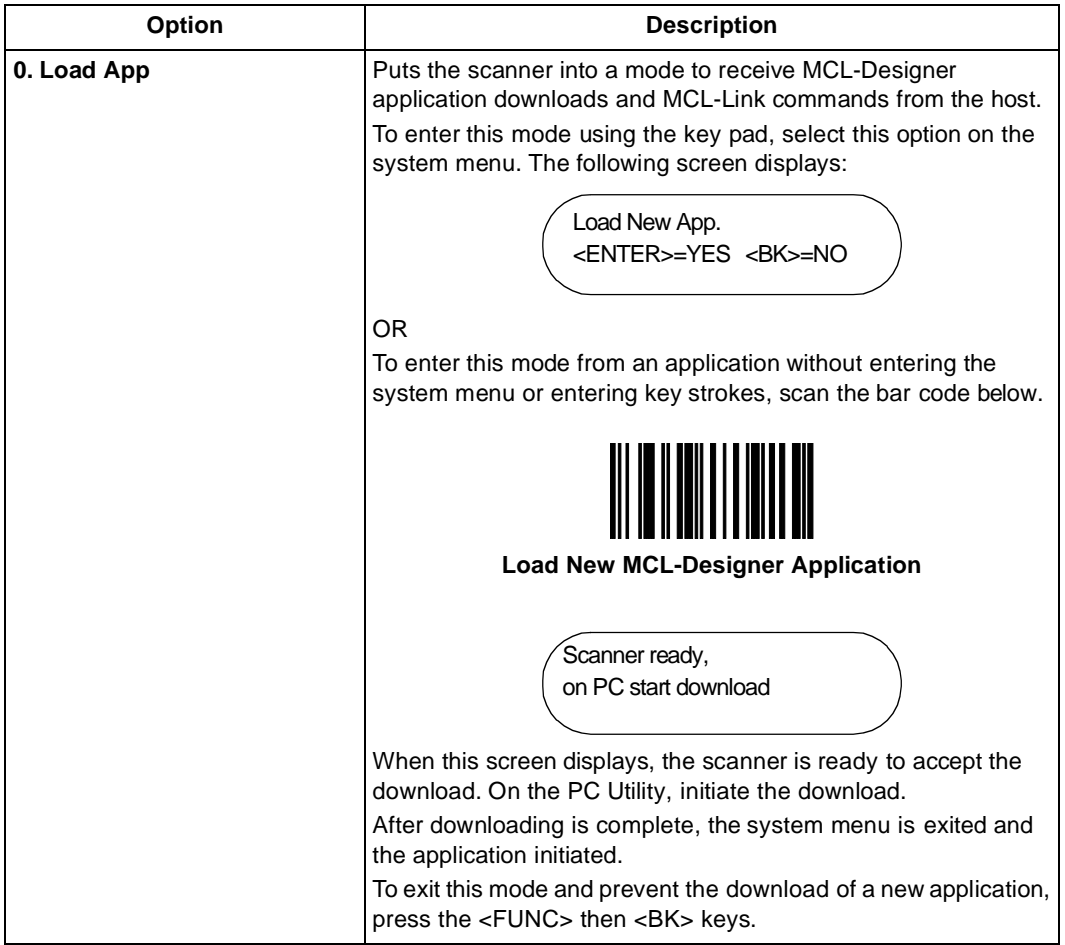

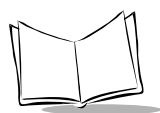

<span id="page-39-0"></span>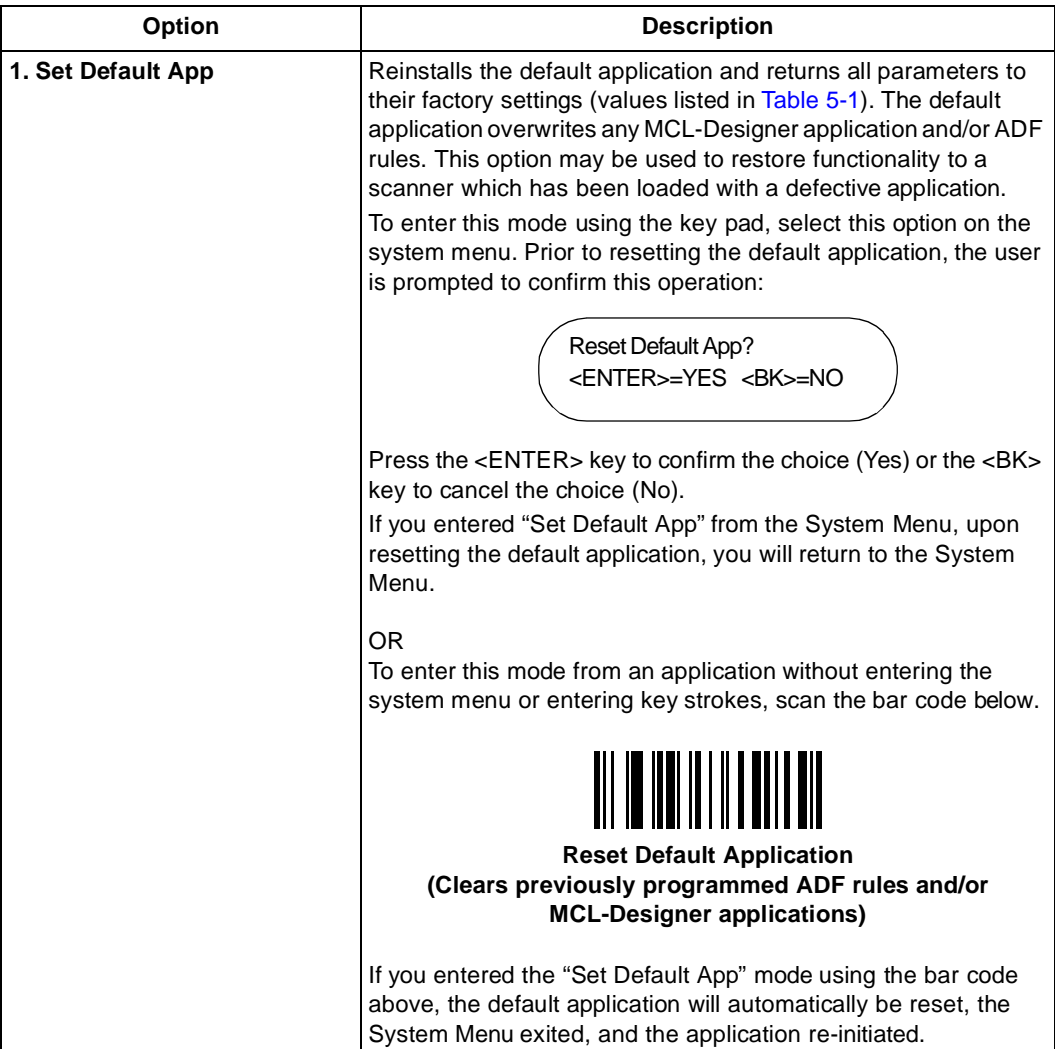

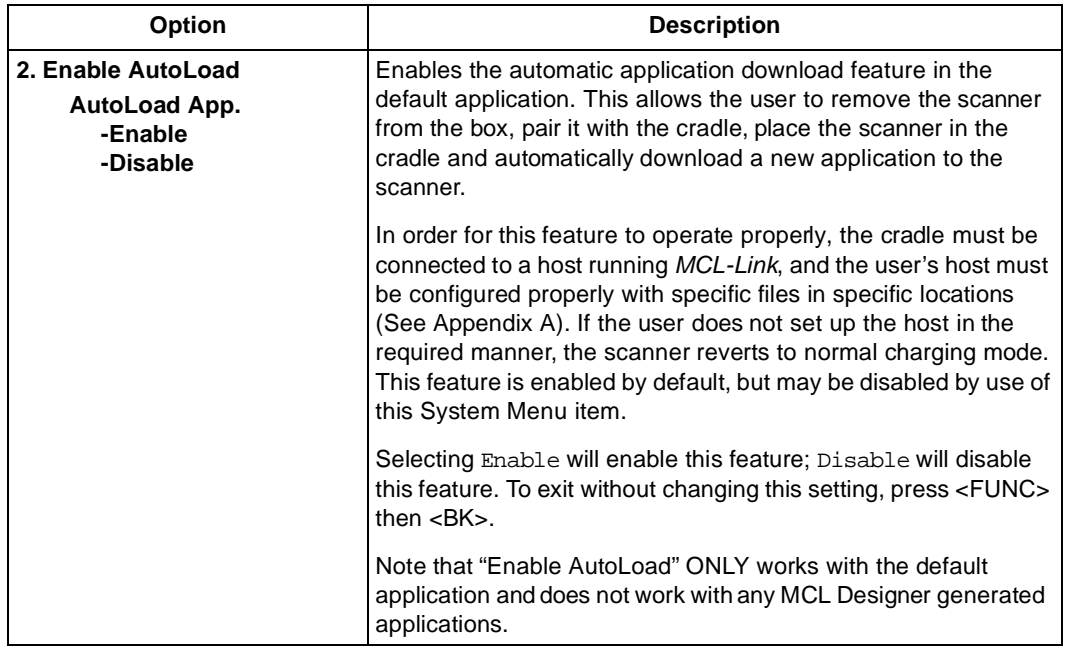

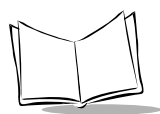

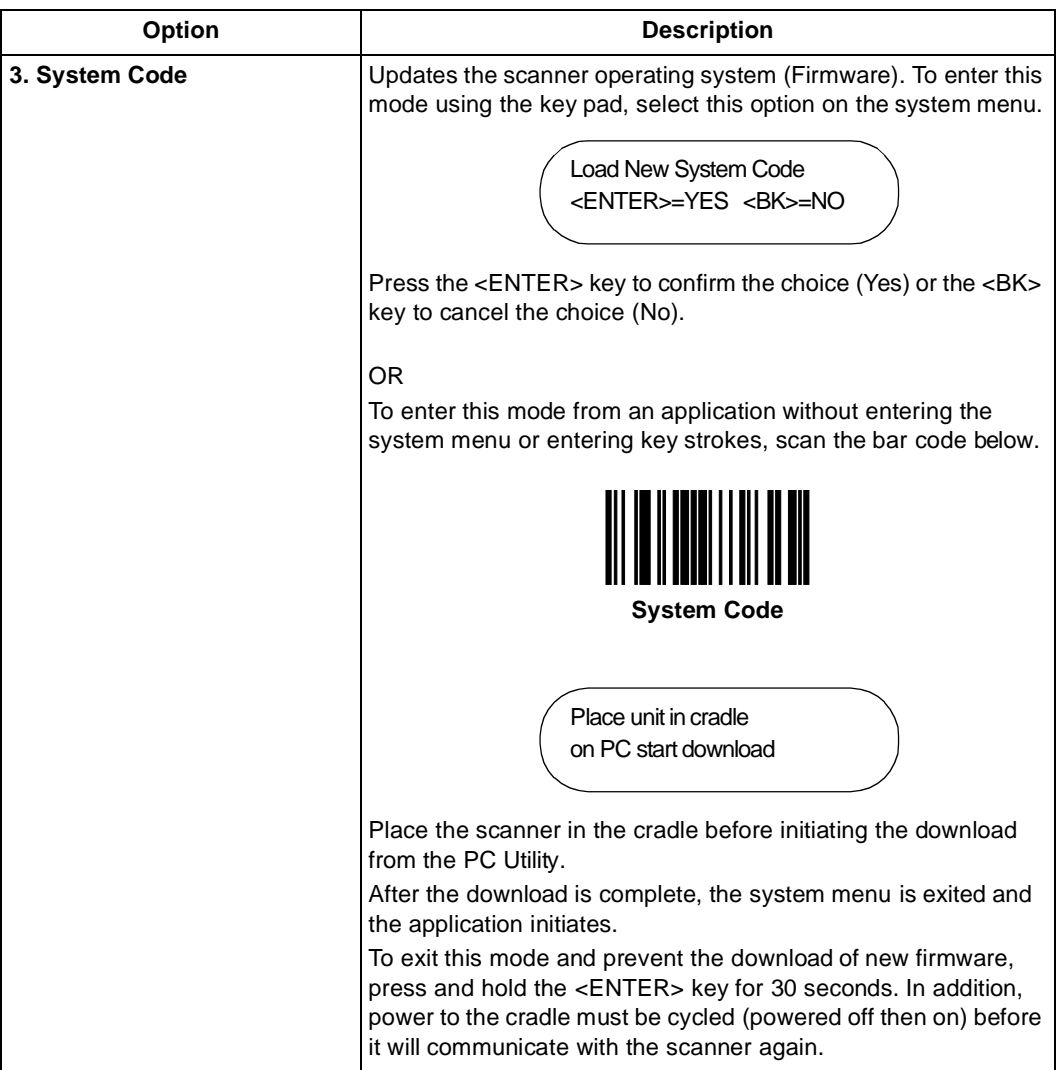

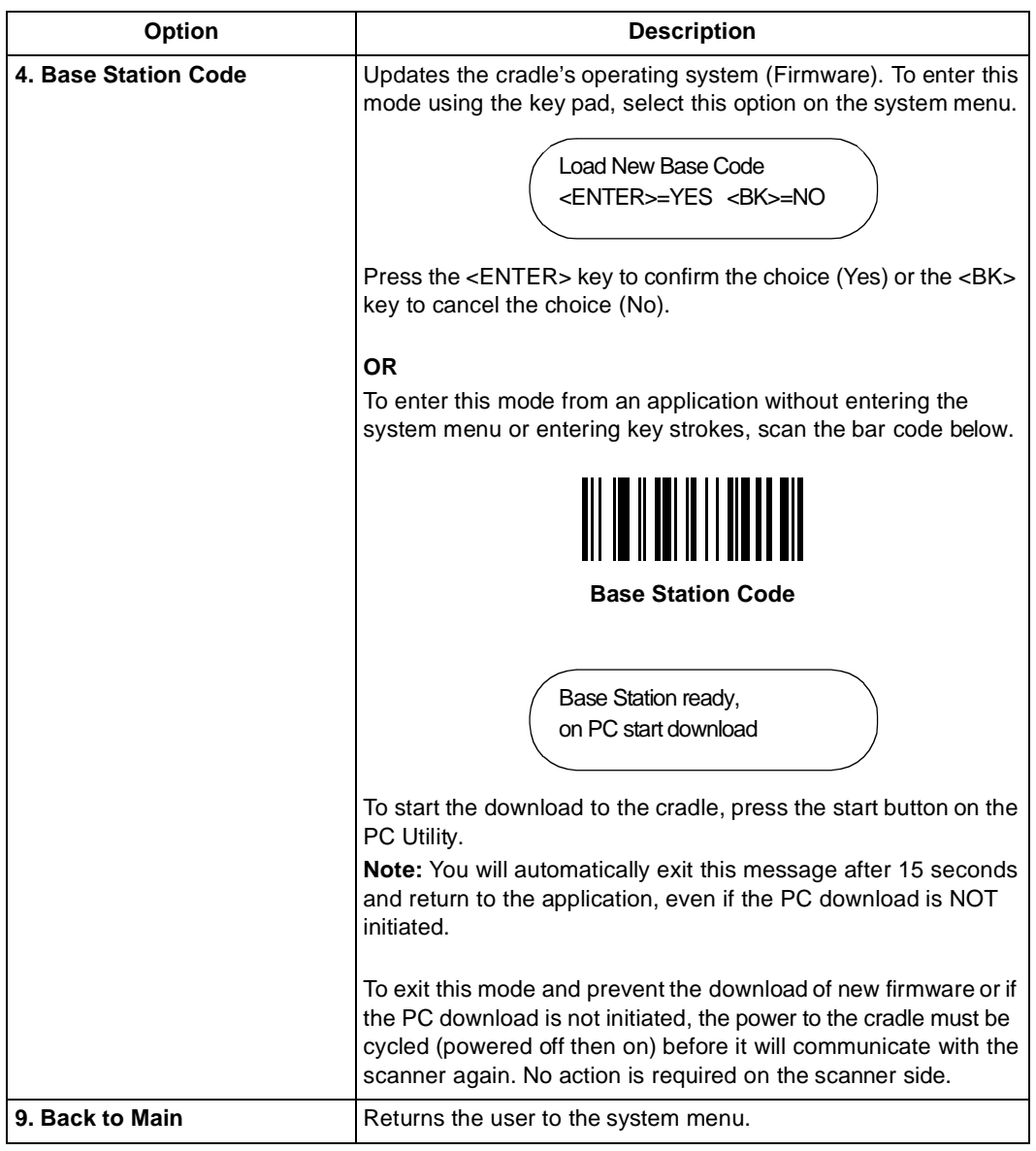

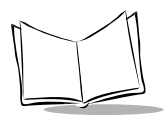

#### **Parameter Control**

Parameter Control allows you to control the scanner parameters such as Scan Parameters and Set Default Params.

<span id="page-43-1"></span>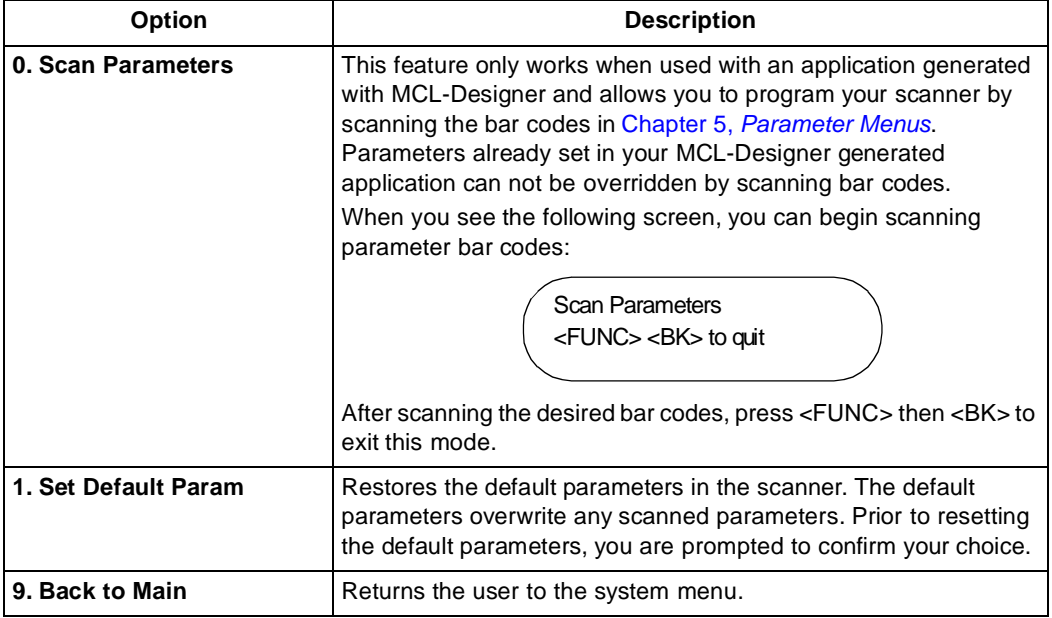

#### **System Status**

System Status allows you to perform system checks such as Battery Check.

<span id="page-43-0"></span>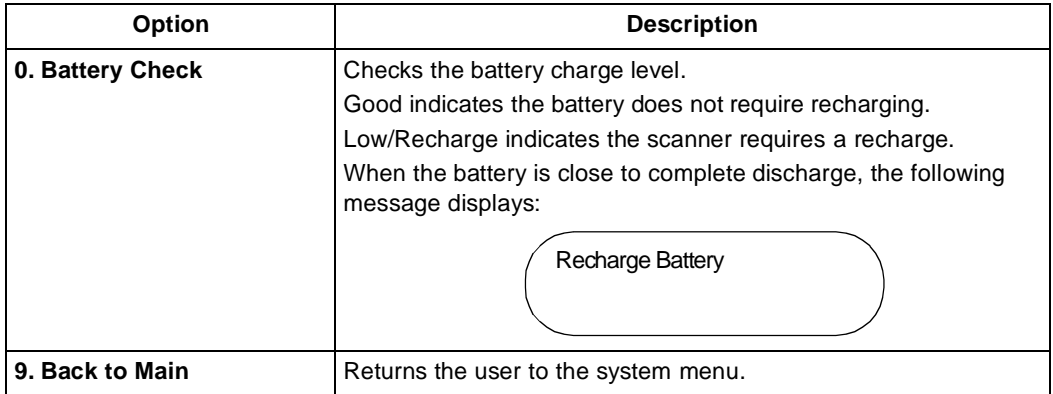

#### <span id="page-44-0"></span>**Version**

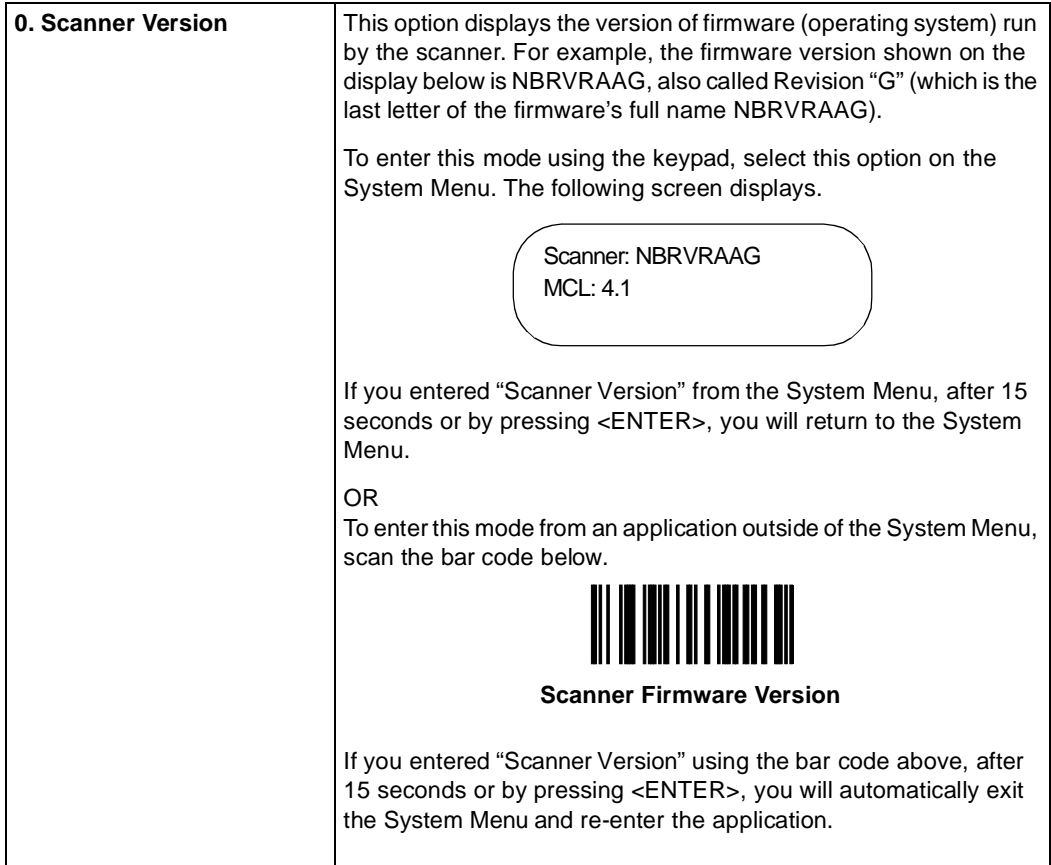

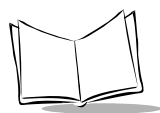

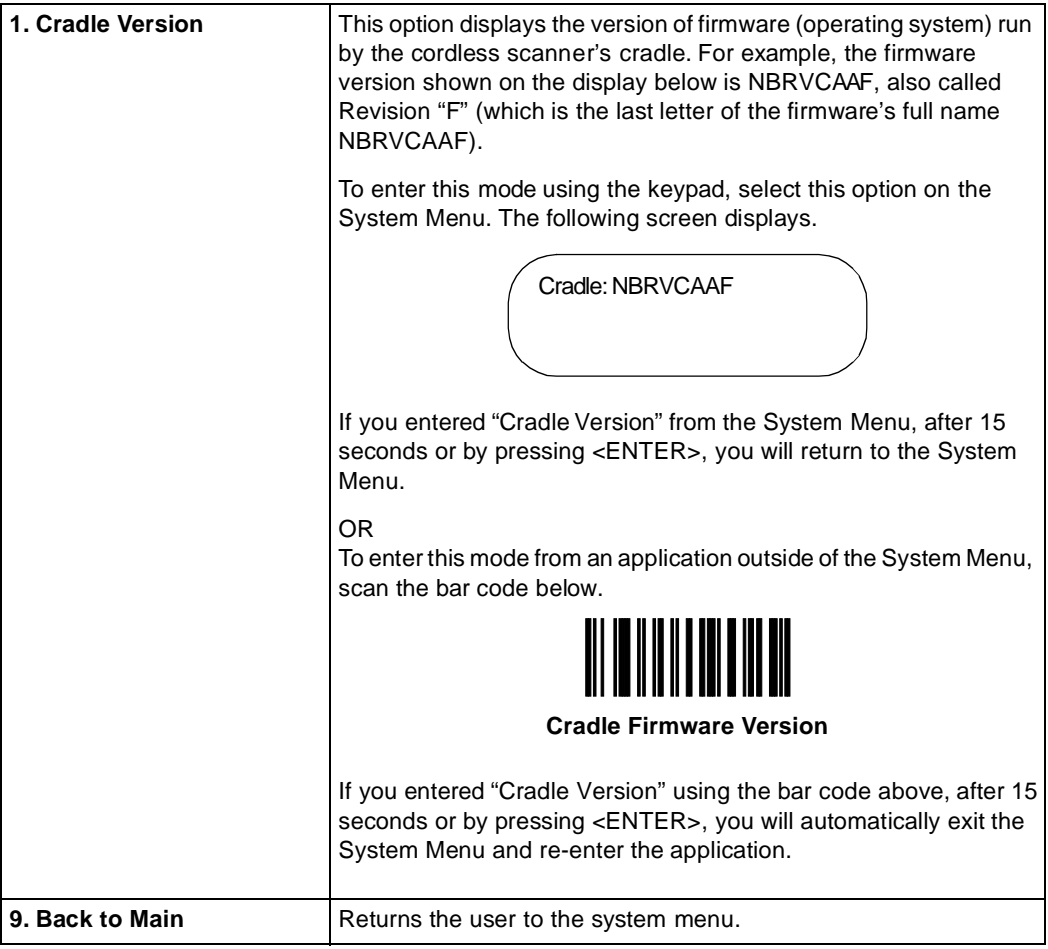

### **Return to App**

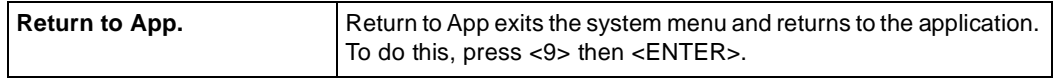

# <span id="page-46-0"></span>**123Scan**

123Scan is an intuitive Windows based utility that allows you to customize your scanner setup and generate Advanced Data Formatting (ADF) rules. An Advanced Data Formatting rule gives you the ability to modify the bar code data before sending it to the host such as appending a carriage return, or some other prefix/suffix value, to the bar code data. This enhances capability between bar code data and your host software, allowing you to program the scanner rather than modifying your host application. The cordless scanner can be programmed via a cordless (RF) download or by scanning 123Scan generated programming bar codes. Scanner programming is saved in a setup file which can be distributed electronically (Web site, floppy disk, E-mail, or fax).

A copy of 123Scan is on the CD included with your scanner. It is also available on the Symbol Web site **http://www.symbol.com**. Use the web site's search tool to find "123Scan" and select the P470/370 product line.

**Note:** Advanced data formatting rules created with 123Scan are for use with the default application only and will not work with applications created with MCL-Designer.

To download a 123Scan generated ADF rule, scan the bar code below, then initiate the download on the PC utility.

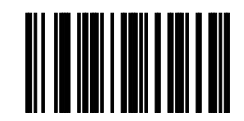

**Load 123Scan File**

To remove previously programmed ADF rules from the scanner, scan the bar code below.

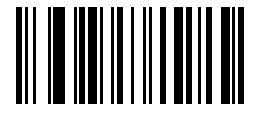

**Reset Default Application (Clears previously programmed ADF rules)**

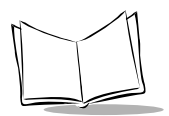

### **Suffix Values**

123Scan generated programming bar codes for two commonly used suffixes (Enter and Tab) have been included in this Product Reference Guide.

**To append an Enter key**\* to the transmitted bar code data, scan all nine (9) ADF rule bar codes and then the Reset Scanner bar code, in that order.

\* ASCII value 7013

### **ADF Rules**

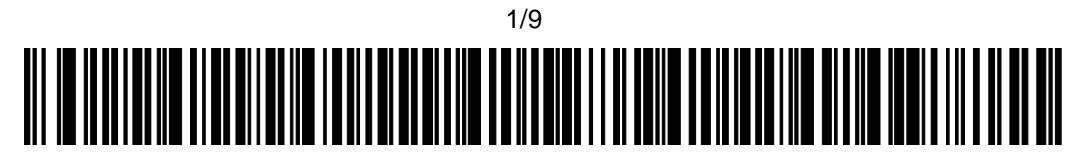

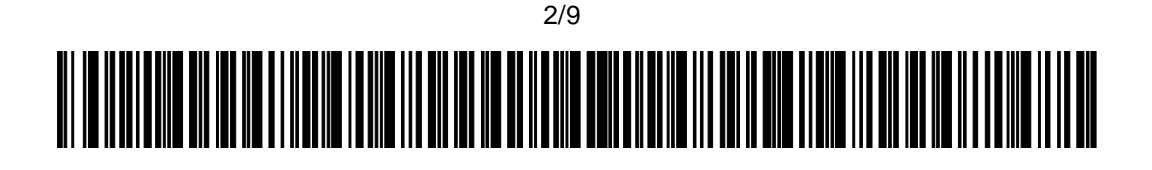

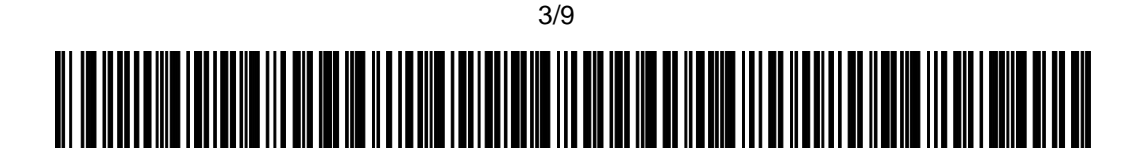

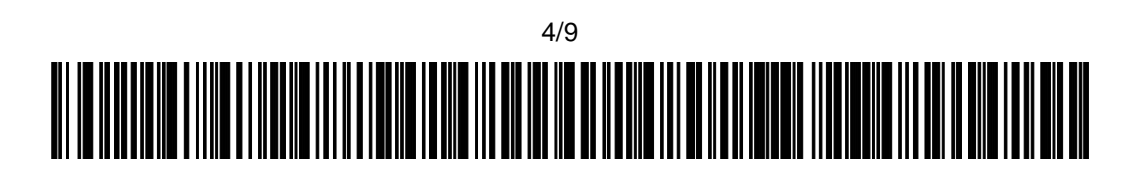

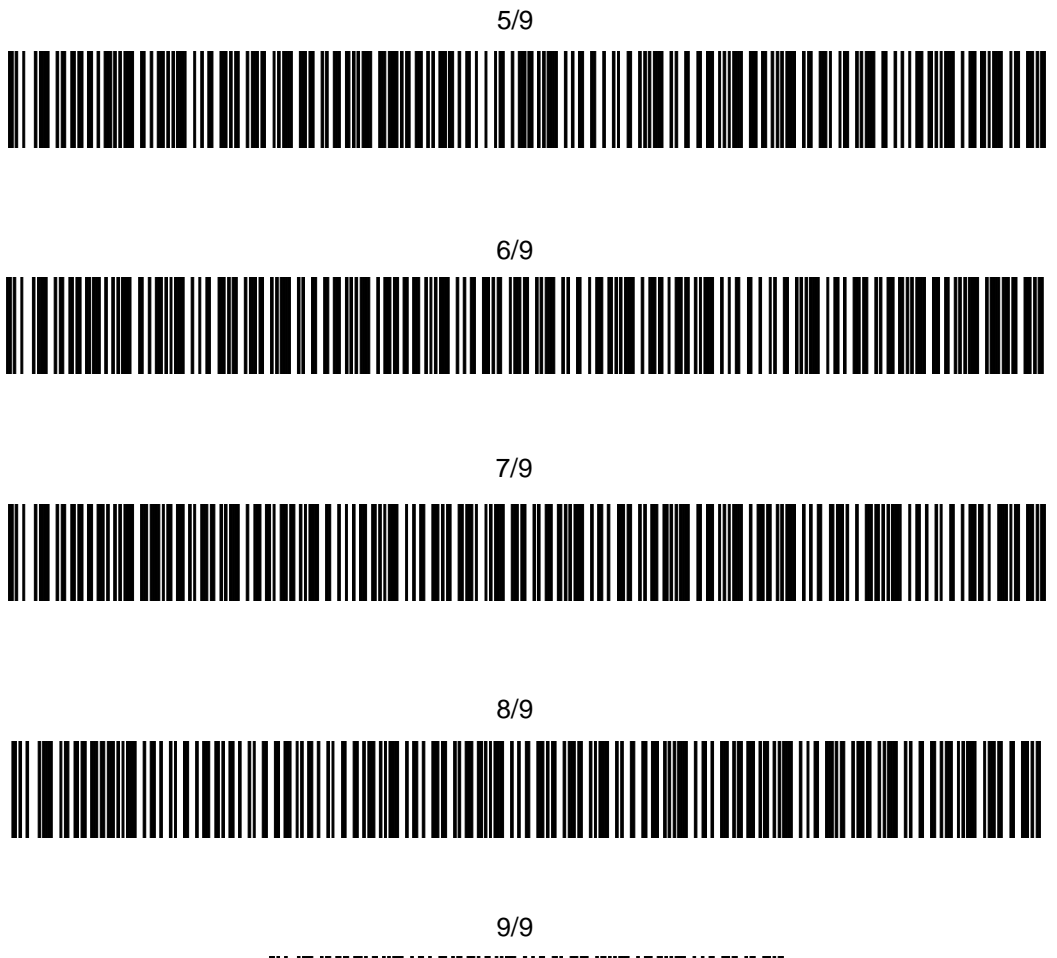

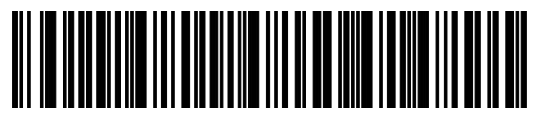

RESET SCANNER

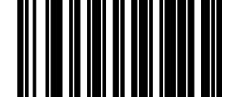

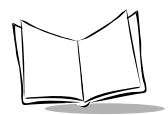

**To append a Tab**\* to the transmitted bar code data, scan all nine (9) ADF rule bar codes and then the Reset Scanner bar code, in that order.

\* ASCII value 7009

#### **ADF Rules**

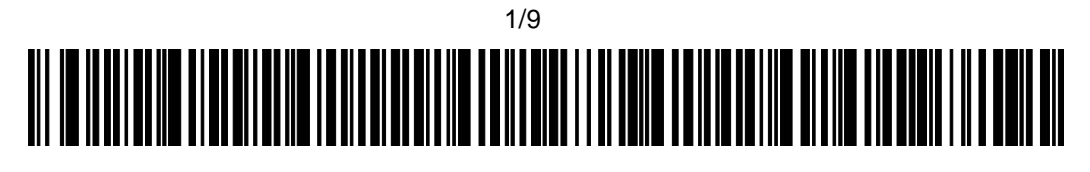

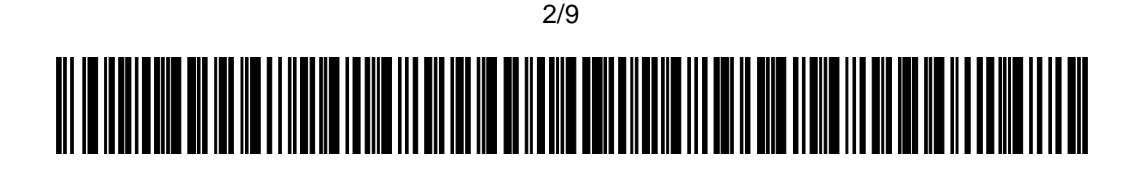

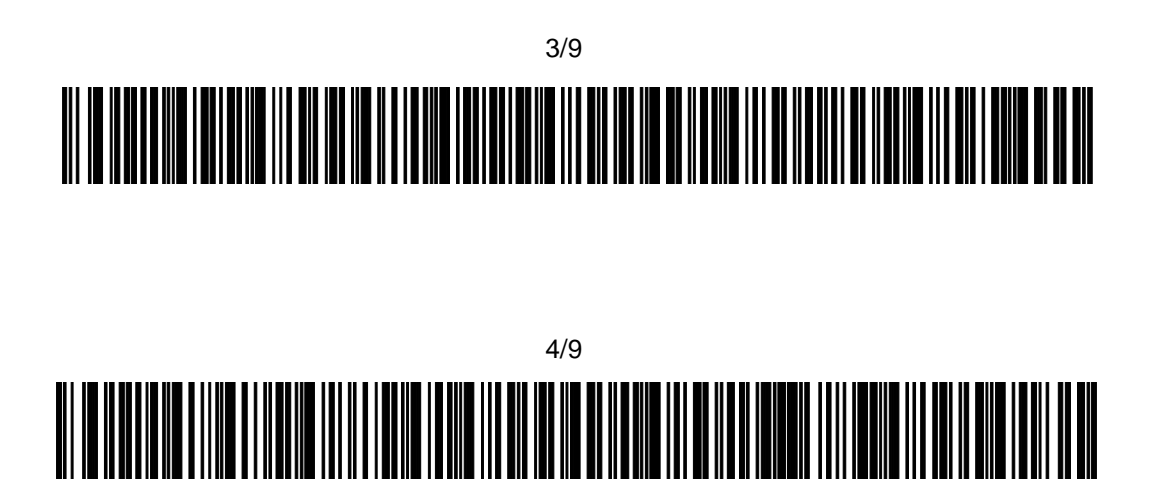

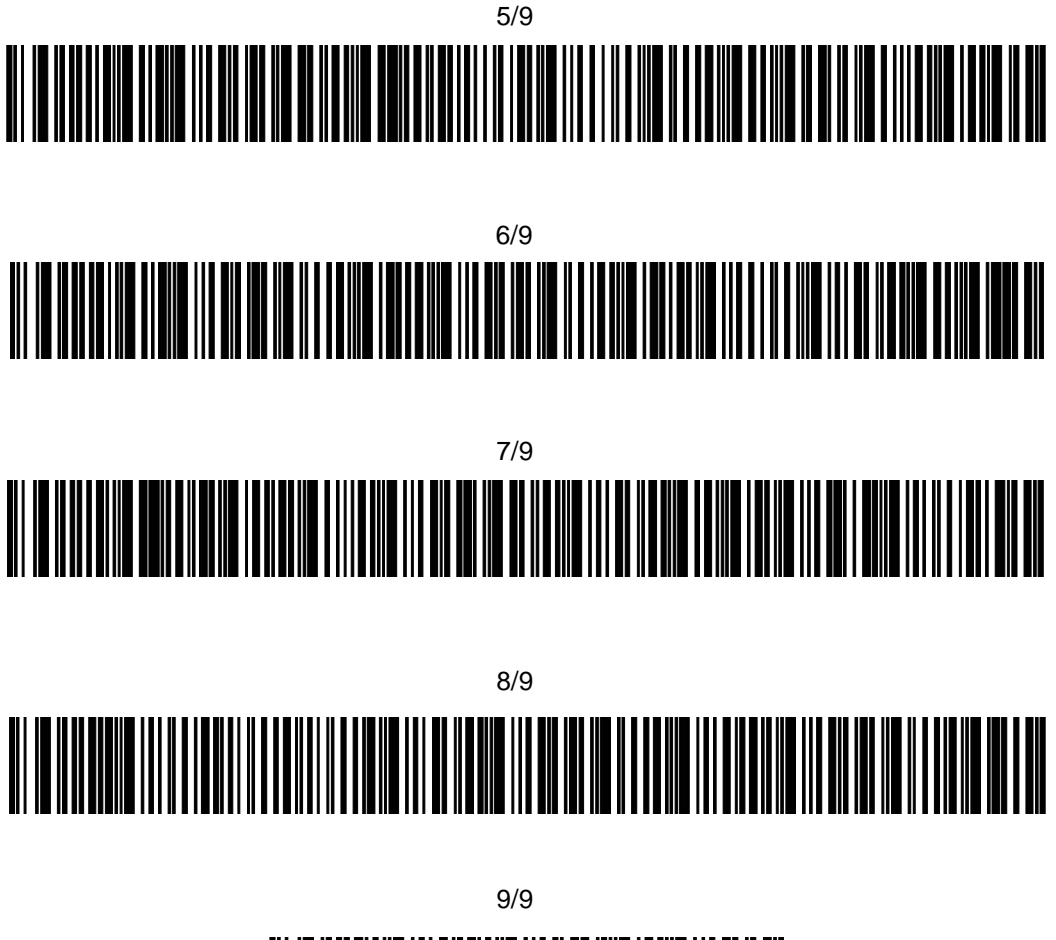

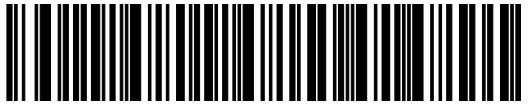

RESET SCANNER

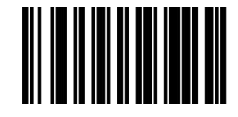

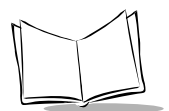

# **Scanning**

The scanner ships with the default application and default parameters and is ready-to-use right out of the box. If this is not what you need for your application, refer to the MCL Designer Manual for programming instructions and Chapter 5, [Parameter Menus](#page-68-0) for scanning and communications parameters. If you need assistance, contact your local supplier or Symbol Support Center.

- 1. Make sure the bar code is in the correct scanning range. Aim and press the trigger. The scanner has read the symbol when:
	- You hear a beep.
	- The LED above the screen turns green.
	- The red laser turns off.

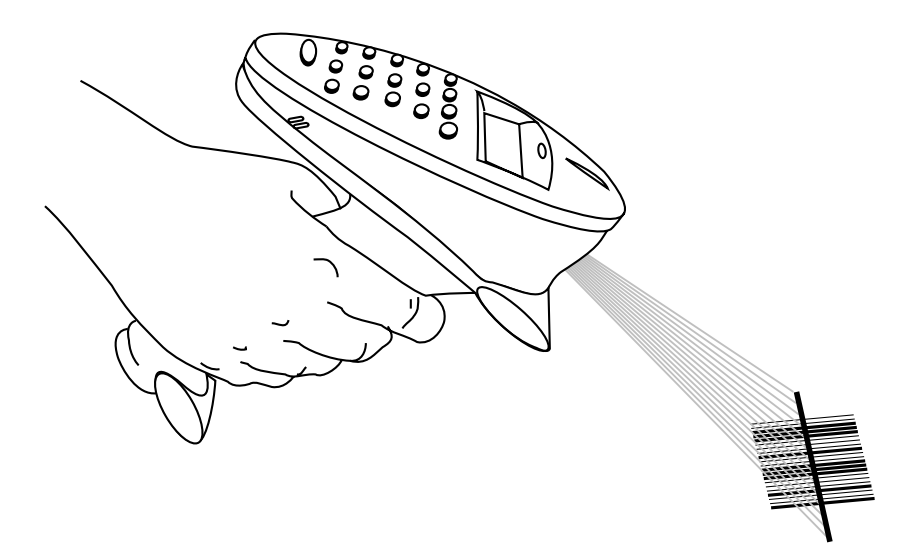

**Figure 3-1. Scanning a Bar Code**

### **Scan the Entire Symbol**

- Your scan beam must cross every bar and space on the symbol.
- The larger the symbol, the farther away you should hold the scanner.
- Hold the scanner closer for symbols with bars that are close together.
- A short, high tone beep indicates a good decode.

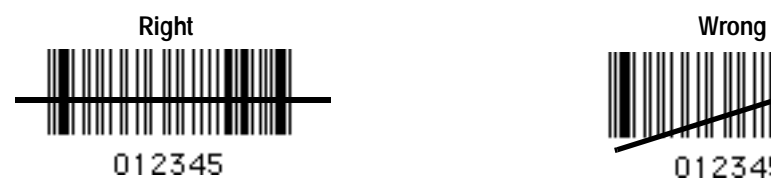

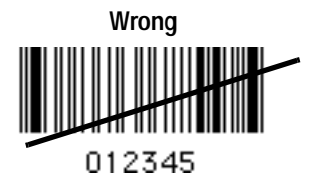

### **Hold at an Angle**

Do not hold the scanner directly over the bar code. Laser light reflecting directly back into the scanner from the bar code is known as specular reflection. This strong light can "blind" the scanner and make decoding difficult. The area where specular reflection occurs is known as a "dead zone."

You can tilt the scanner up to 65° forward or back and still achieve a successful decode. Simple practice quickly shows what tolerances to work within.

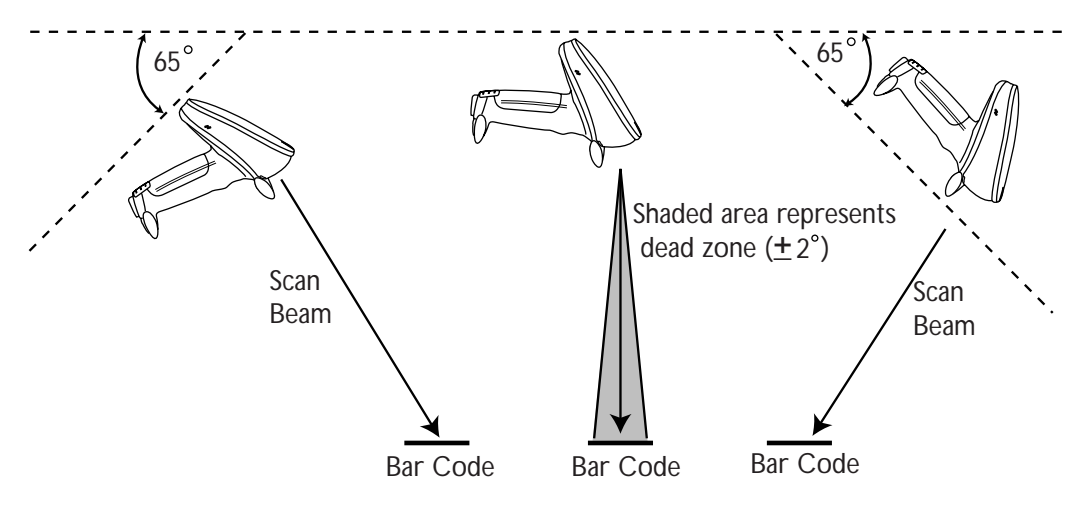

**Figure 3-2. Maximum Tilt Angles and Dead Zone**

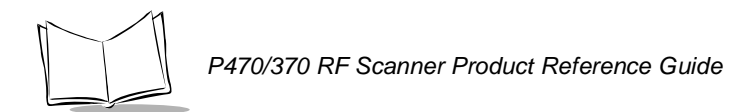

### <span id="page-53-0"></span>**Decode Zone**

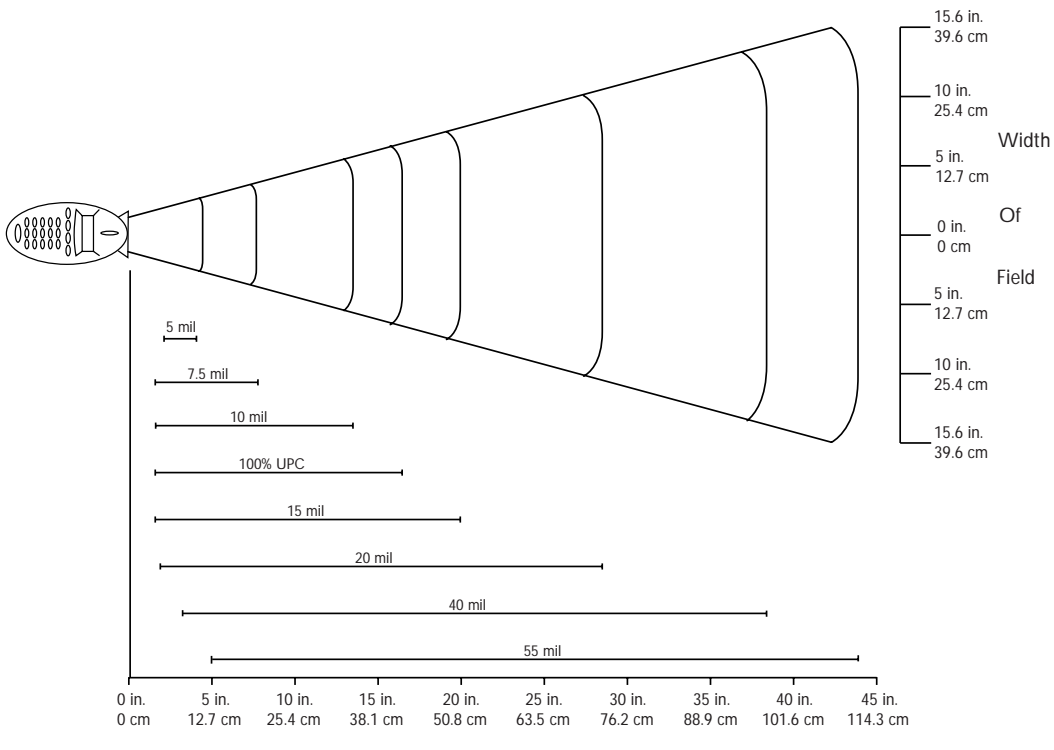

Distance From Front Of Scanner

**Figure 3-3. P470/P370 1D Scanner - Decode Zone**

#### **Operation**

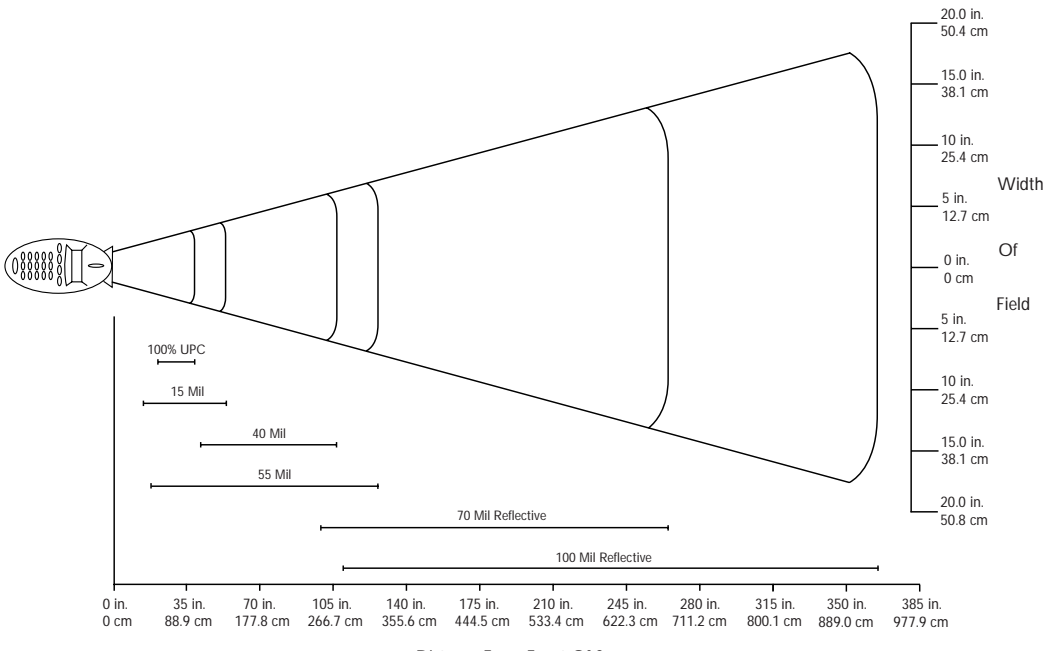

Distance From Front Of Scanner

**Figure 3-4. P370 ALR Scanner - Decode Zone**

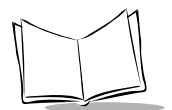

# **Keypad Operation**

Instead of scanning a bar code, you can enter the bar code data using the keypad on the top of the scanner. By default, this feature is enabled. To disable alphanumeric data entry via the keypad, go to the symbologies tab inside 123Scan and remove the "X" from the check box next to "Keypad". (This does not disable the quantity entry feature discussed in [Eliminating Repetitive Scanning](#page-33-0) on page 3-4.)

For additional information on 123Scan, see 123Scan [on page 3-17](#page-46-0).

To enter numeric data, type the numeric value desired and press <ENTER>. A beep lets you know that the entry was accepted. See [Figure 3-5 on page 3-27.](#page-56-0)

To enter alpha characters, press the <Mode> key once to put the scanner in Alpha Mode.

Numeric buttons 1 through 9 are associated with the alpha characters. For example, the letters A, B and C are located on numeric button 7. Press the button with the letter you desire - once for the letter A, twice for the letter B, or three times for the letter C. You can continue entering alpha characters or switch to numerics. Press <ENTER> to save or send the data.

To return to numeric entry mode after entering alpha characters, press the <Mode> key again. For example, to manually enter **17ABF5**, do the following steps:

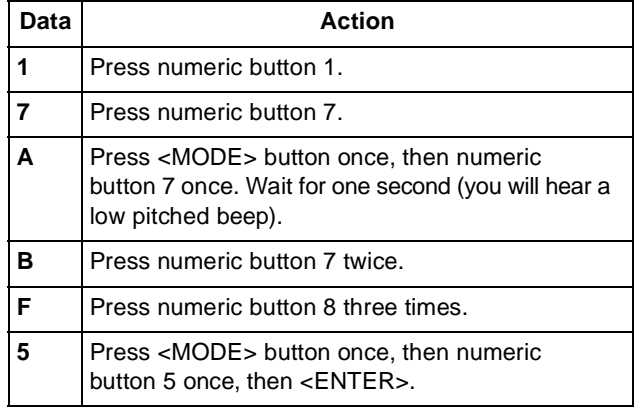

Every time you press the button with the letter you desire, you hear a low-pitched beep to let you know that the entry was registered. Although the entry is registered, it has not been transferred to the host yet. A high-pitched beep lets you know that the entry has been transferred to the host.

To return to numeric mode, press the Mode key again. Pressing the Enter key saves the data.

To put a decimal point (.) into numeric data, type in the numbers before the decimal point, then press the mode key, press the decimal, and press the mode key again. Now resume typing in the values to the right of the decimal.

To enter a dash (-), press the mode key once, then the zero (0) key twice.

To enter a blank space ( ), press the mode key once, then the zero (0) key three times.

The Function key in combination with a numeric key can be programmed to launch an operation. For more information on how to program these keys for additional tasks and operations, refer to the MCL Designer User's Guide p/n 70-37689-XX.

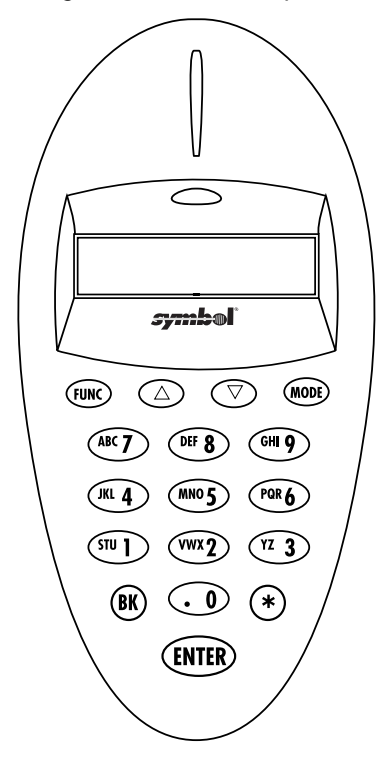

<span id="page-56-0"></span>**Figure 3-5. Scanner Keypad**

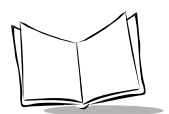

# **Troubleshooting**

Refer to Appendix D, [Messages and Error Codes](#page-190-0) for additional troubleshooting information.

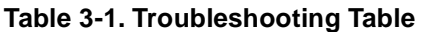

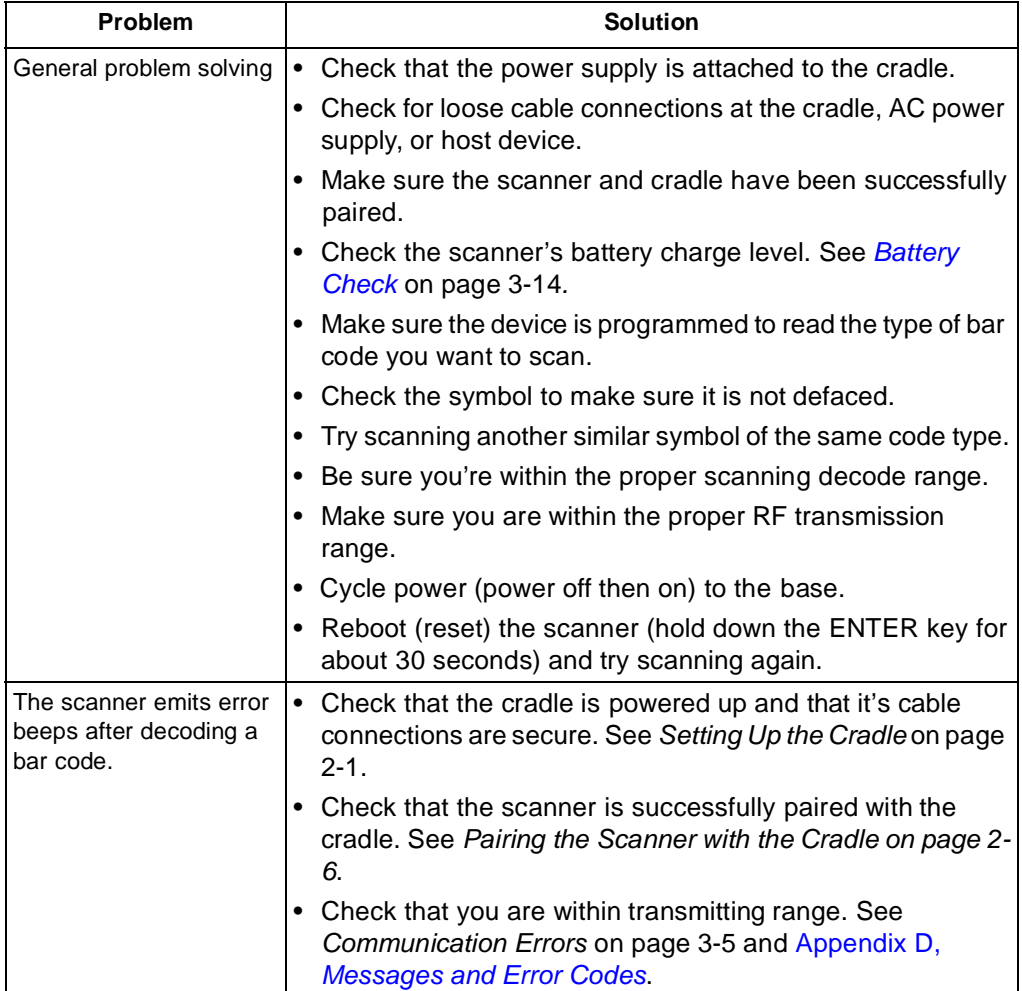

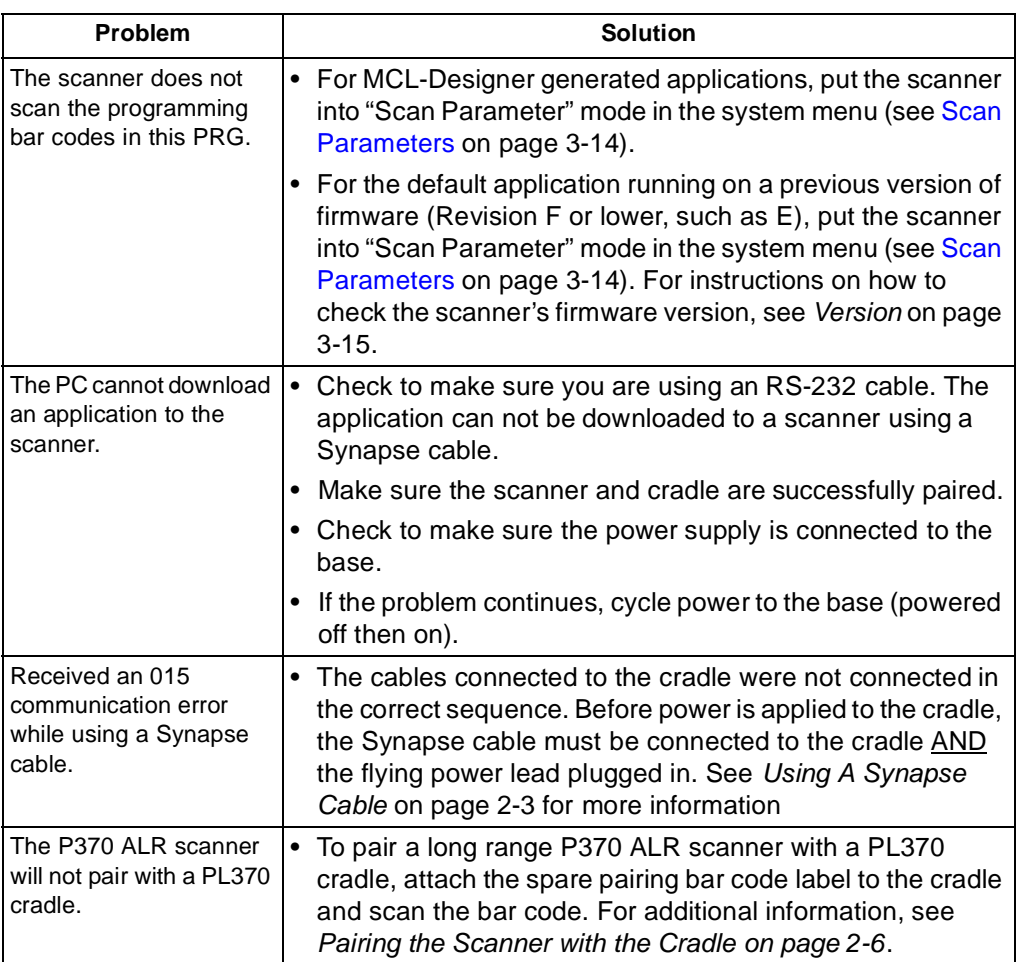

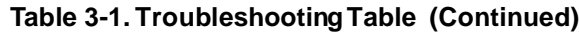

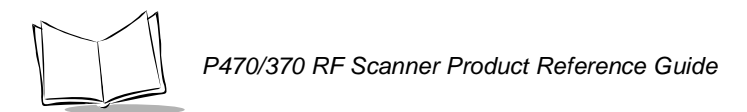

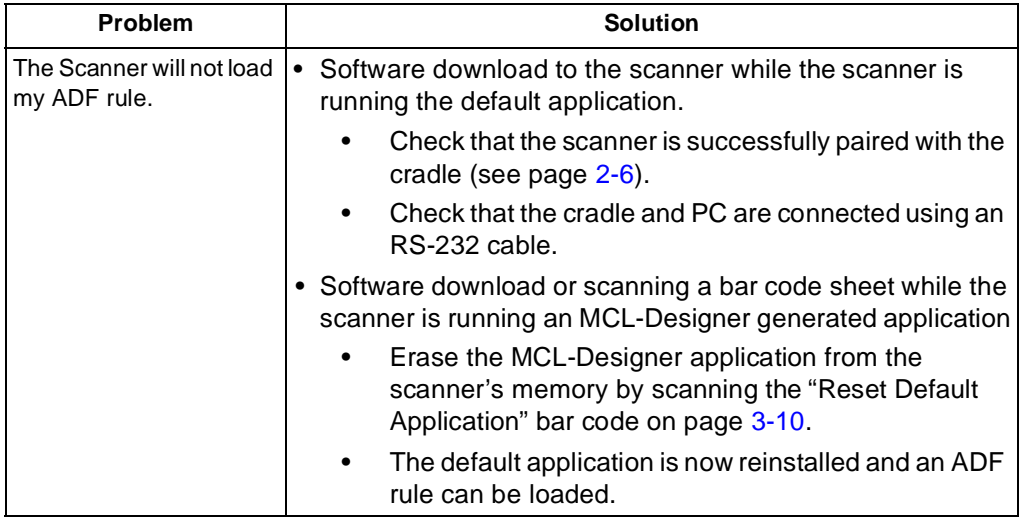

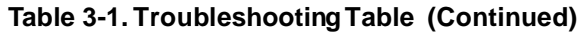

**Note:** If after performing these checks the symbol still does not scan, contact your distributor or call the Symbol Support Center. See [Symbol Support Center](#page-12-0) on page [page xi](#page-12-0) for the telephone number.

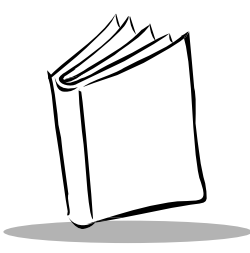

# Chapter 4 Maintenance And Specifications

# **Introduction**

This chapter explains how to maintain your scanner and the specifications for it.

## **Maintenance**

- Do not allow any abrasive material to touch the scanner window.
- Remove any dirt particles with a damp cloth.
- Wipe the scanner window using a damp cloth, and if necessary, a non-ammonia based detergent.
- Do not spray water or other cleaning liquids directly into the scanner window.
- If the contacts between the scanner and cradle become dirty, clean them with either a pencil eraser or a cotton swab dampened with alcohol.
- If a significant decrease in battery life is noticed and does not correspond to increased usage, consider replacing the battery.

# **Changing the Battery**

Once a battery is fully charged, it will generally last up to 10 hours without being returned to the cradle. By returning it to the cradle during the day, you extend this time.

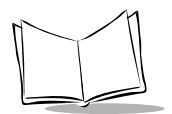

### **Removing the Battery**

1. Slide the release latch down using center indent and remove the cover.

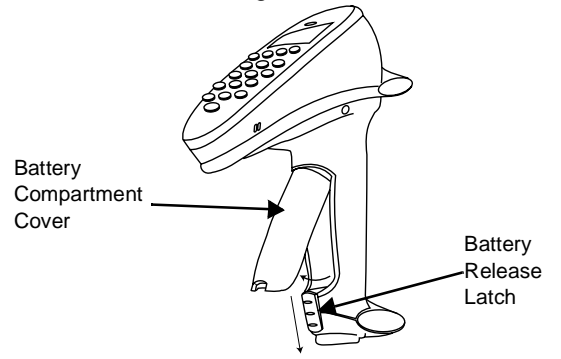

**Figure 4-1. Removing the Battery Compartment Cover**

2. Slide the battery toward the bottom of the scanner and then pull the bottom of the battery back and out of the scanner.

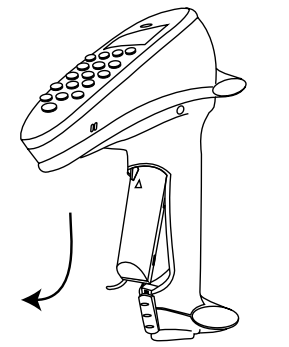

**Figure 4-2. Pulling the Battery Out**

### **Replacing the Battery**

- 1. Place the top portion of the battery (curved side up, contacts toward top) into the scanner and then slide it up the handle.
- 2. Replace the battery compartment cover.
- 3. Slide the release latch up to secure the cover in place.

### **Charge Status LED Indications**

The LED indicator on the cradle uses flashing patterns to display the charger status, as shown in the table below.

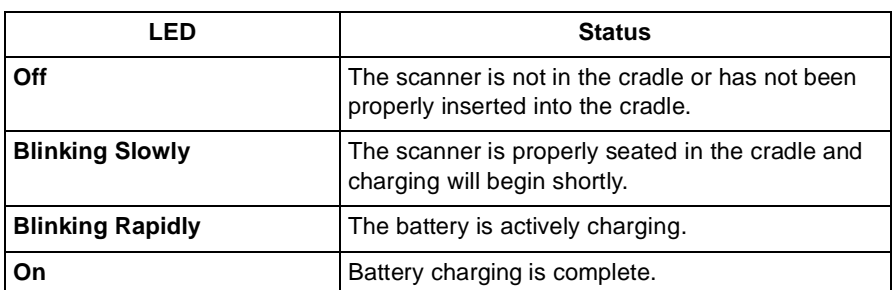

#### **Table 4-1. Cradle LED Indications**

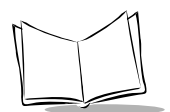

# **Technical Specifications**

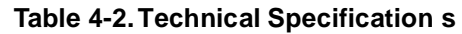

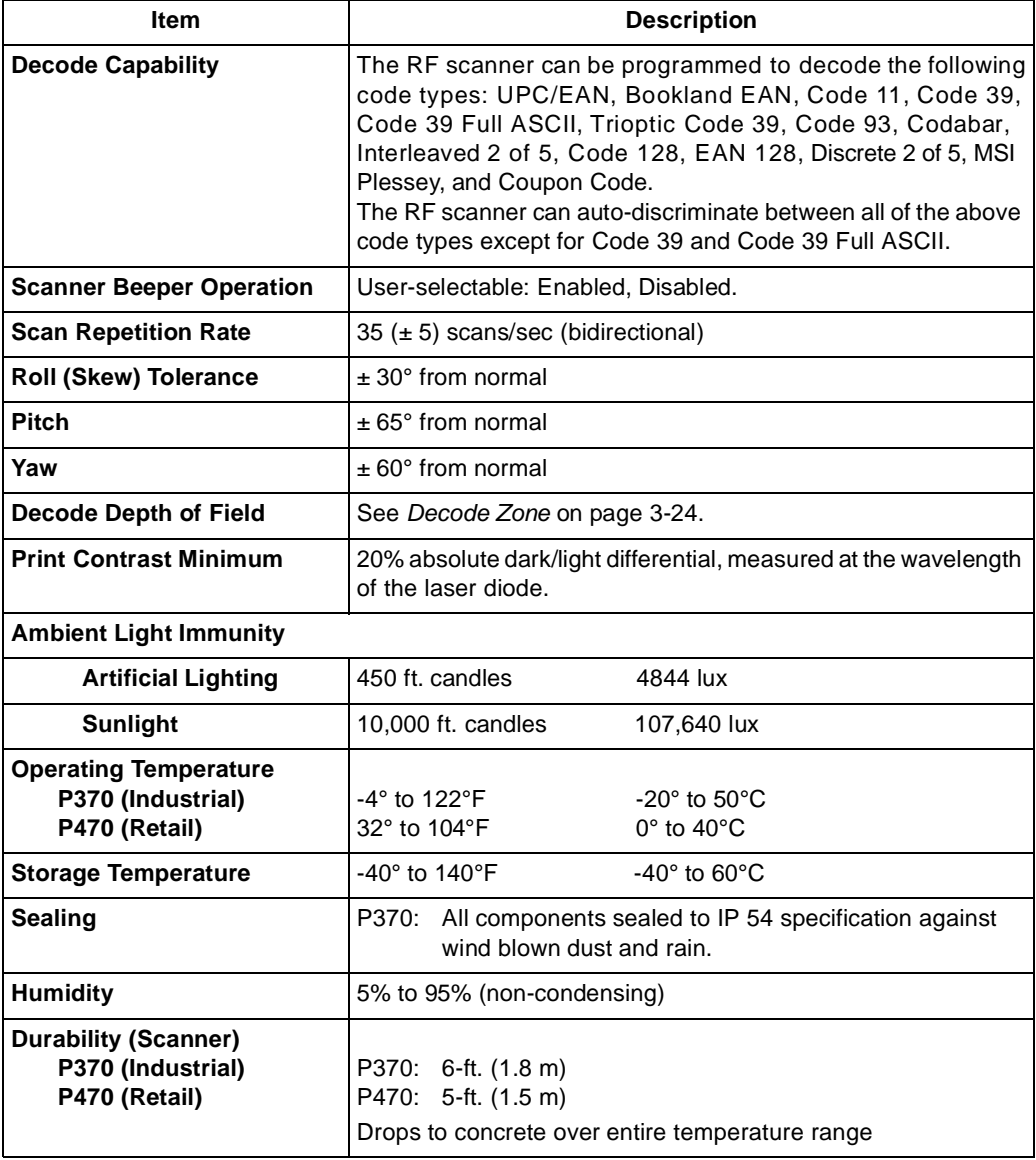

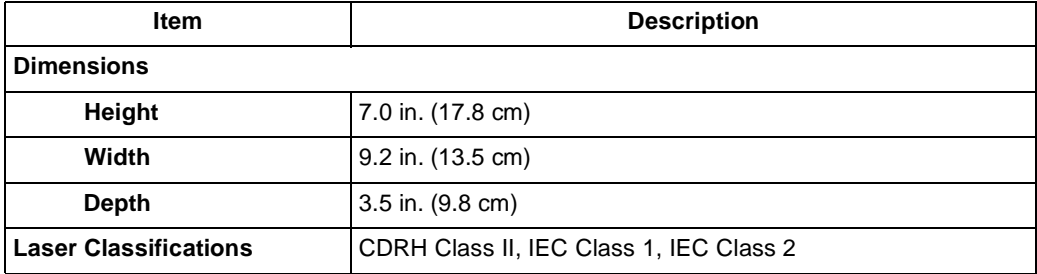

#### **Table 4-2. Technical Specifications (Continued)**

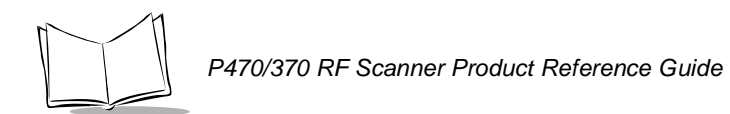

# **Cradle Pin-outs**

The following table shows the pin-outs for COM1 on the cradle.

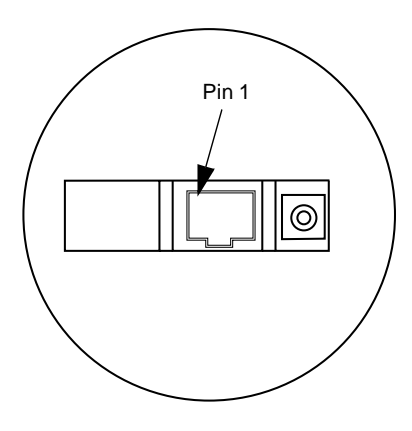

**Table 4-3. Pin-outs**

| Pin | Cradle               |
|-----|----------------------|
| 1   | Reserved             |
| 2   | VCC (Out)            |
| 3   | Ground               |
| 4   | Synapse Data         |
| 5   | <b>Synapse Clock</b> |
| 6   | RXD IN               |
| 7   | TXD OUT              |
| 8   | DTR (Tied HI)        |
| 9   | CTS - IN             |
| 10  | RTS - OUT            |

# **Beeper Indications / Default Application Error Codes**

[Table 4-4](#page-66-0) list beep sequence and their meanings for standard beeps programmed into the scanner. Other applications written for the scanner can have their own beep sequences and therefore are not listed in this table. See your System Administrator for beep sequences and their meanings.

<span id="page-66-0"></span>For additional information on Error Codes, see [Communication Errors](#page-34-1) on page 3-5.

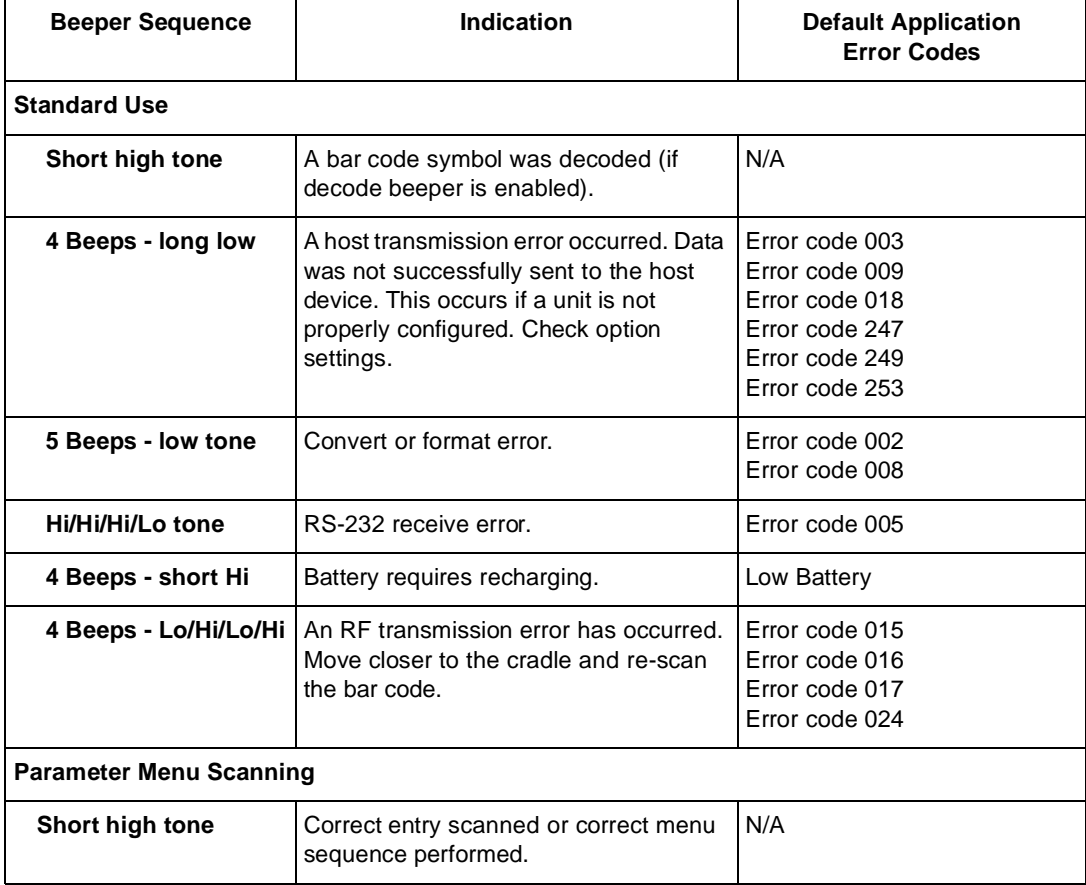

#### **Table 4-4. Beeper Indications**

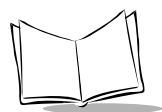

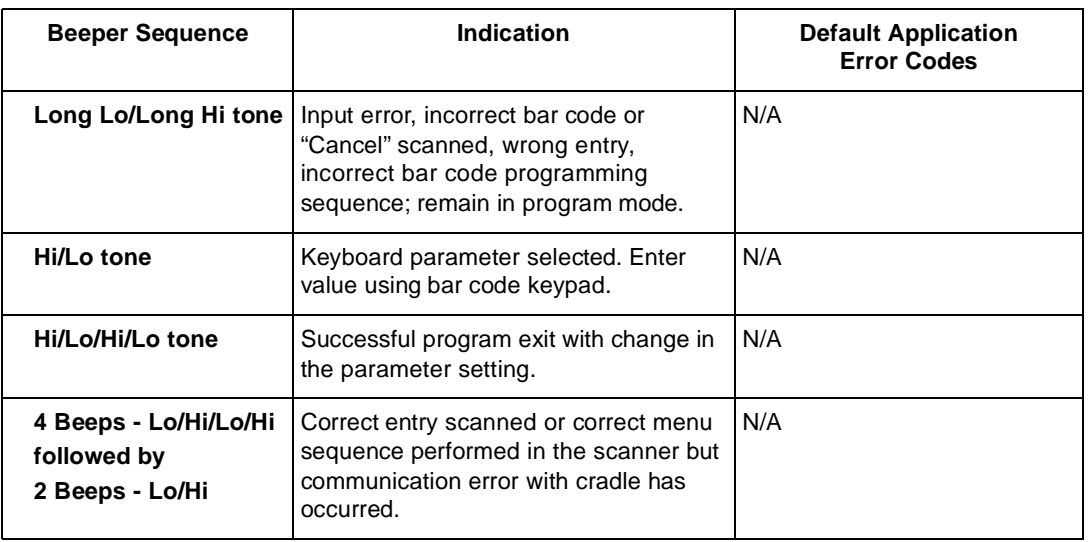

#### **Table 4-4. Beeper Indications (Continued)**

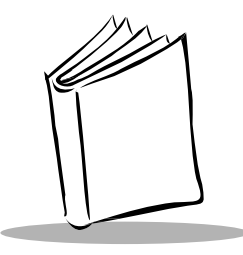

# <span id="page-68-0"></span>Chapter 5 Parameter Menus

# **Introduction**

This chapter has the optional parameter bar codes necessary to program the RF scanner.

# **Operational Parameters**

The RF scanner is shipped with the settings shown in [Table 5-1.](#page-69-1) These default values are stored in non-volatile memory and are preserved even when the scanner is powered down. You can change these default values by scanning the appropriate bar codes included in this manual. These new values replace the standard default values in memory. The default parameter values can be recalled by scanning the bar code in the section Set Default Parameter [on page 5-7.](#page-74-0)

The scanner automatically detects which cable it is attached to, either an RS-232 or a Synapse cable. If it is attached to an RS-232 cable and has either an ICL, Nixdorf, or Fujitsu host interface, then scan the appropriate bar code from page [5-10](#page-77-0) after power up. Any other RS-232 host interface works with the default setting.

If it is attached to a Synapse cable, plug everything together as described on page [2-3](#page-22-1) and then follow the directions that come with the Synapse cable for setting up the host interface.

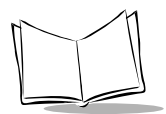

The following table lists the defaults for all parameters. If you wish to change any option, scan the appropriate bar code(s). An asterisk (\*) next to a bar code indicates the default.

<span id="page-69-1"></span>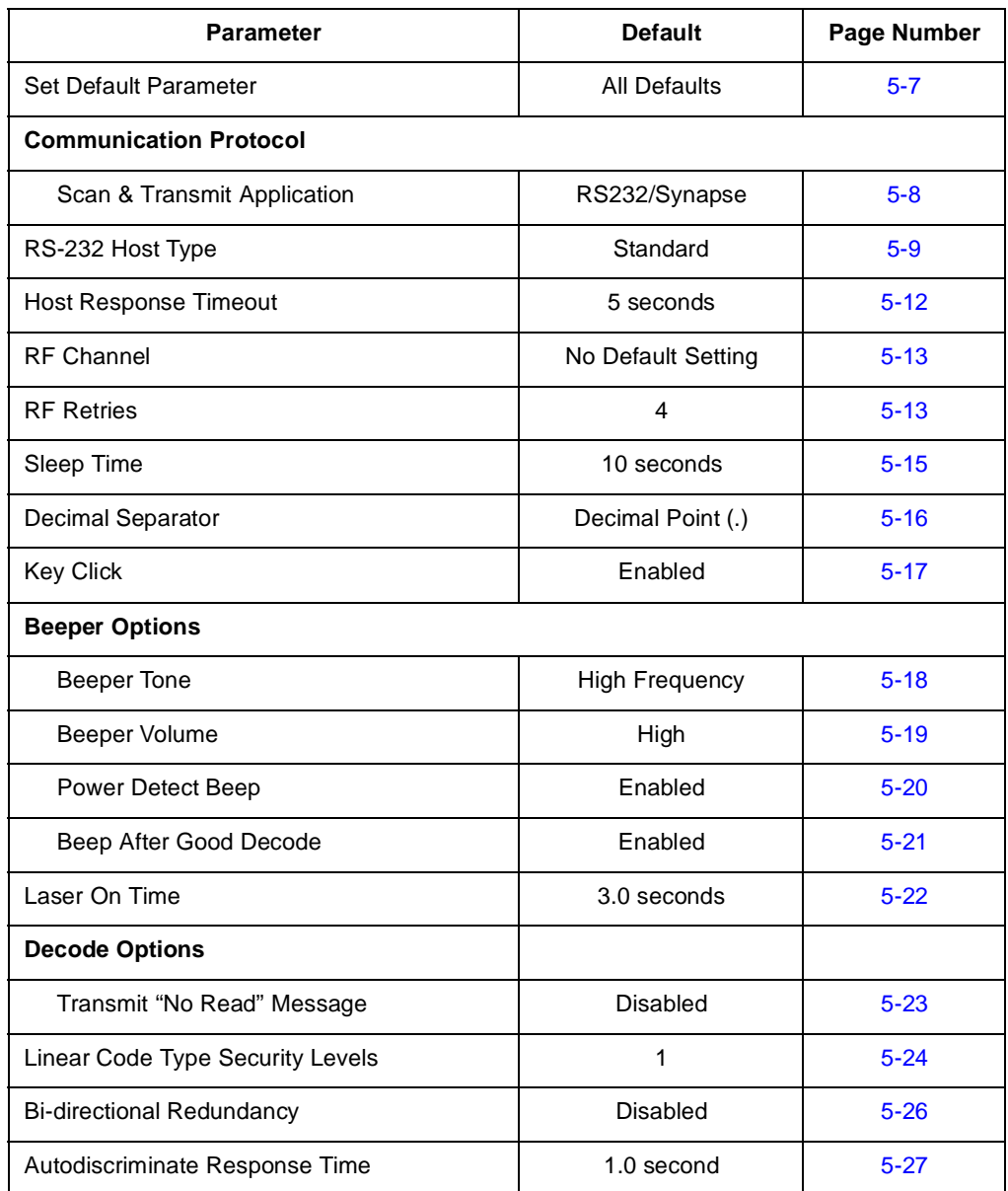

#### <span id="page-69-0"></span>**Table 5-1. Default Tabl e**

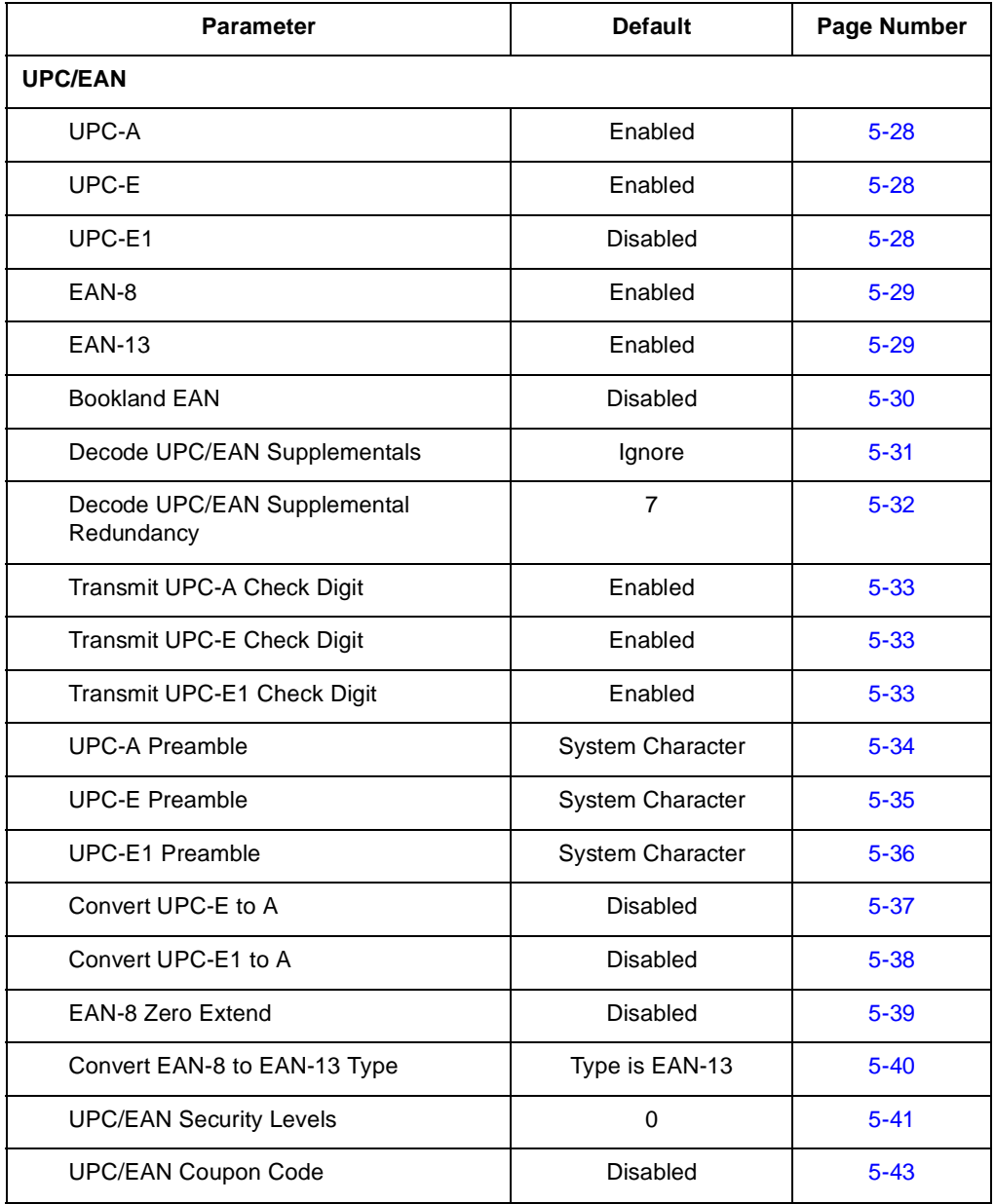

#### **Table 5-1. Default Table (Continued)**

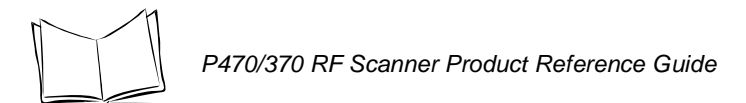

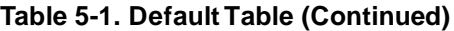

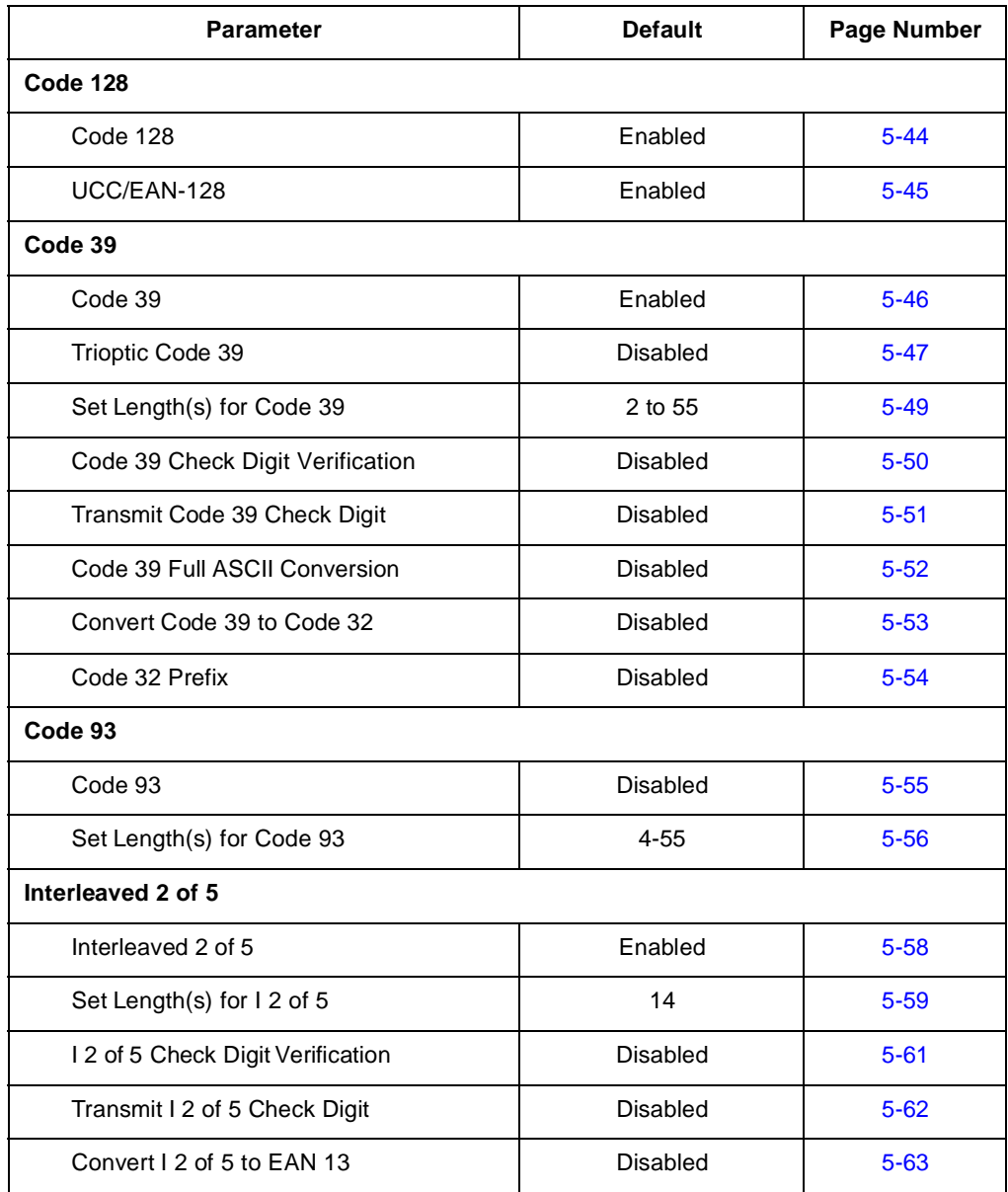
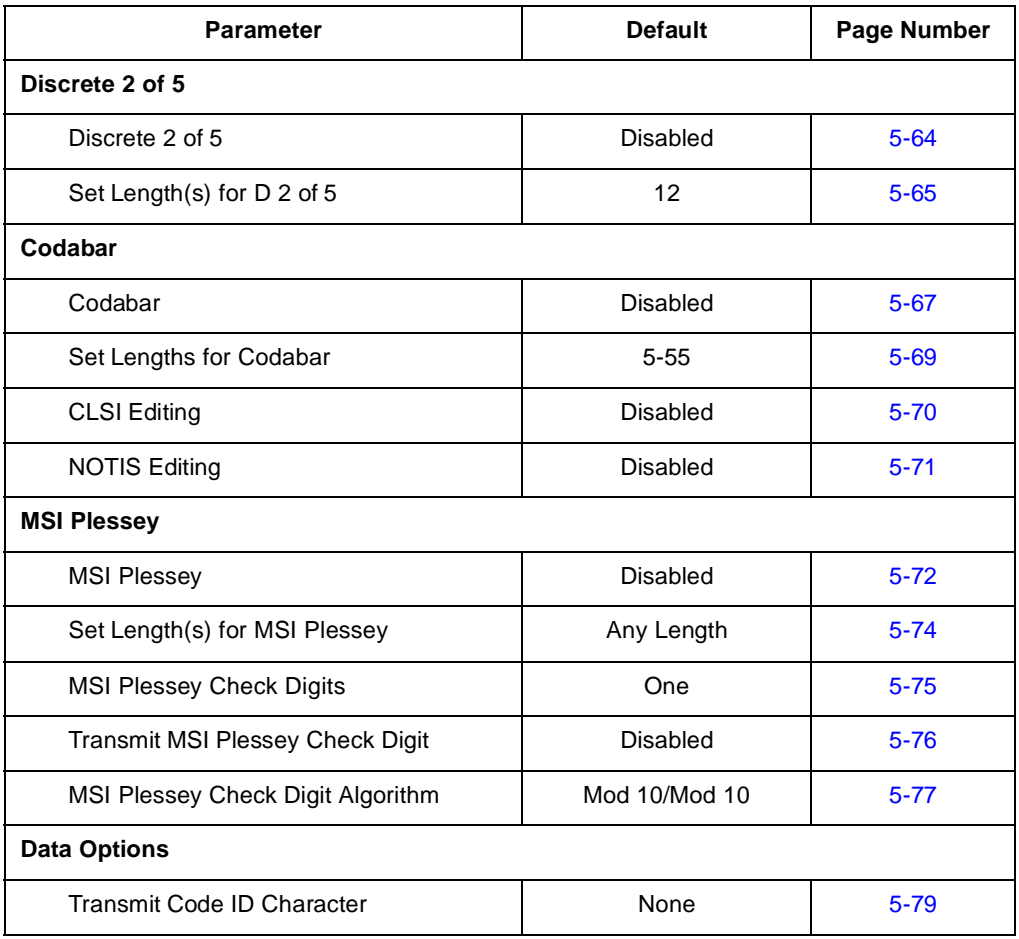

#### **Table 5-1. Default Table (Continued)**

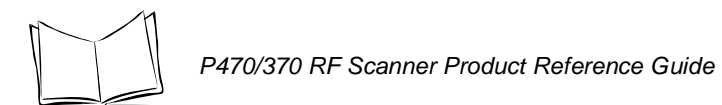

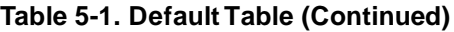

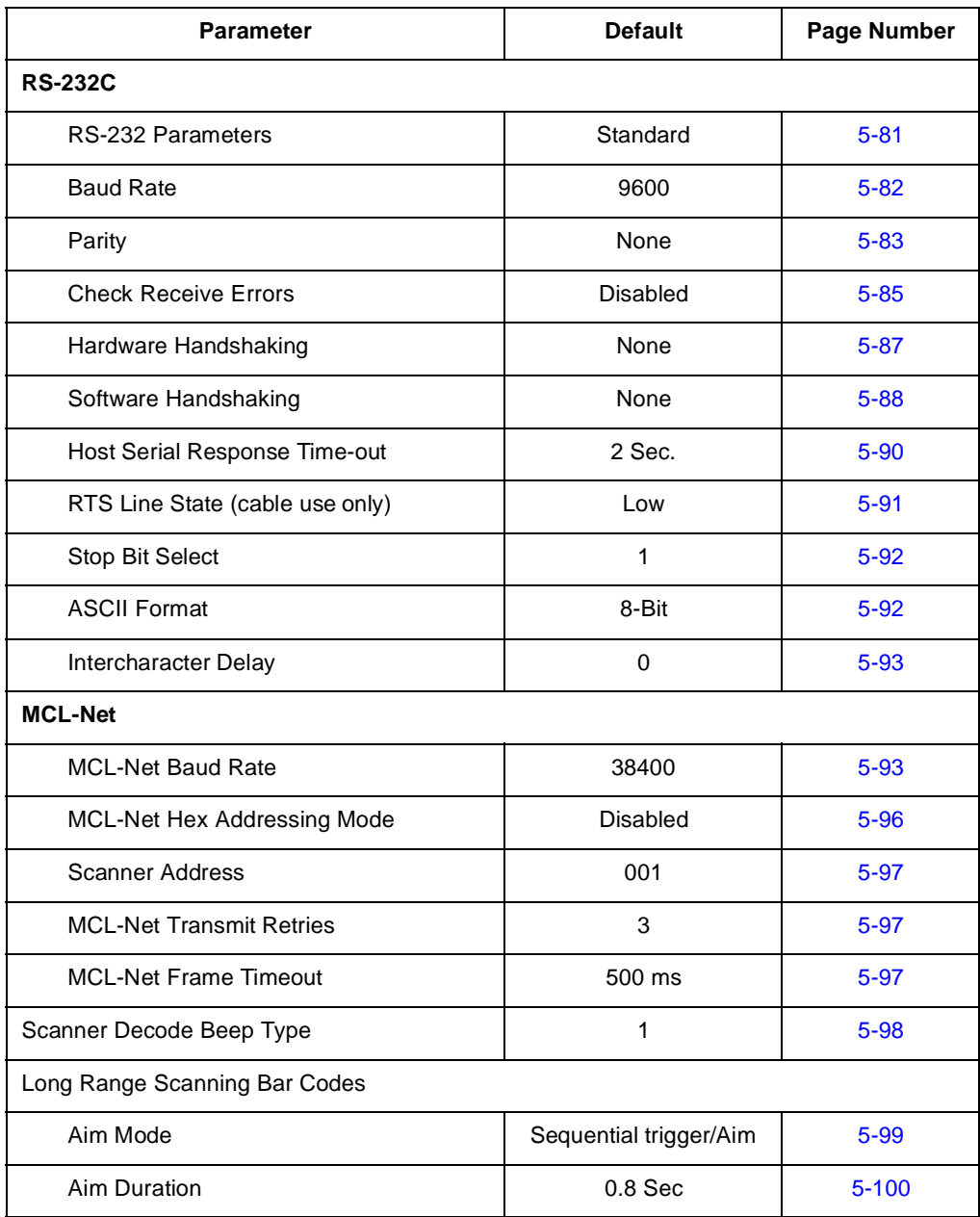

# **Set Default Parameter**

Scanning this bar code returns all parameters to the values listed in [Table 5-1](#page-69-0) (factory settings), but does not erase any programmed ADF rules.

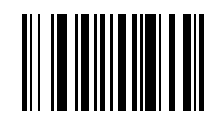

<span id="page-74-0"></span>**SET ALL DEFAULTS**

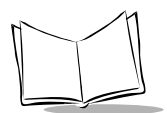

# **Communication Protocol**

The bar codes below set the communication protocol used by the Scan & Transmit default application.

The communication options are RS232/Synapse or MCL-Net. If you select RS232/ Synapse, the scanner automatically identifies whether an RS232 or Synapse interface is required. MCL-Net allows the scanner to communicate with a host running MCL-Link or MCL-Link Lite.

### **Scan & Transmit Application**

This communication protocol is used for the real time scanning and transmission of data to a host when a cable is attached to the cradle.

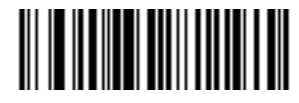

**\*RS232/SYNAPSE**

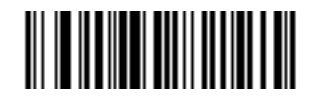

**MCL-NET**

**Note:** These communication protocol parameters only work with the default applications and will not work with applications created with MCL-Designer.

## **Host Type**

### **RS-232C Host Types**

Most RS-232C hosts work fine with the default settings, however, three RS-232C hosts are set up with their own parameter default settings. Selecting the ICL, Fujitsu or Nixdorf RS-232C host interface sets the defaults listed below. These defaults take precedence over Standard RS-232 defaults. So, if you select the Fujitsu RS-232C first, and then select the Standard RS-232 defaults, the Fujitsu defaults still take precedence. To return to the factory set defaults, scan the **SET ALL DEFAULTS** bar code on page [5-7](#page-74-0).

| <b>Parameter</b>                | <b>Standard</b> | <b>ICL</b>          | <b>FUJITSU</b> | <b>NIXDORF</b><br>Mode A/<br>Mode B |
|---------------------------------|-----------------|---------------------|----------------|-------------------------------------|
| <b>Transmit Code ID</b>         | No              | Yes                 | Yes            | Yes                                 |
| <b>Data Transmission Format</b> | Data as is      | Data/Suffix         | Data/Suffix    | Data/Suffix                         |
| <b>Suffix</b>                   | CR/LF           | CR.                 | CR.            | CR.                                 |
| <b>Baud Rate</b>                | 9600            | 9600                | 9600           | 9600                                |
| <b>Parity</b>                   | <b>None</b>     | Even                | <b>None</b>    | Odd                                 |
| <b>Hardware Handshaking</b>     | None            | RTS/CTS<br>Option 3 | <b>None</b>    | RTS/CTS<br>Option 3                 |
| <b>Software Handshaking</b>     | None            | None                | None           | None                                |
| <b>Serial Response Time-out</b> | 2 Sec.          | $9.9$ Sec.          | 2 Sec.         | 9.9 Sec.                            |
| <b>Stop Bit Select</b>          | One             | One                 | One            | One                                 |
| <b>ASCII Format</b>             | 8-Bit           | 8-Bit               | 8-Bit          | 8-Bit                               |
| Beep On <bel></bel>             | <b>Disabled</b> | <b>Disabled</b>     | Disabled       | <b>Disabled</b>                     |
| <b>RTS Line State</b>           | Low             | High                | Low            | $*$ l ow = No<br>data to send       |

**Table 5-2. Terminal Specific RS-232C**

\*In the Nixdorf Mode B, if CTS is Low, transmission of scan data is disabled. When CTS is High, bar code data is transmitted to the host.

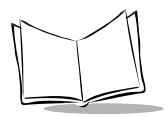

P470/370 RF Scanner Product Reference Guide

Scan the appropriate bar code below to select an RS-232C Host Interface.

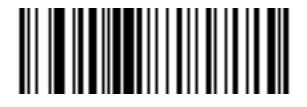

**\*STANDARD RS-232C**

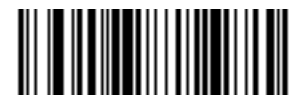

**ICL RS-232C**

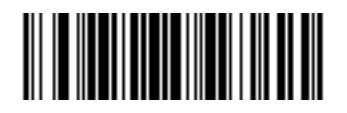

**NIXDORF RS-232C Mode A**

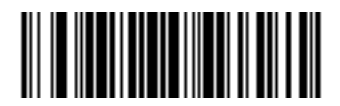

**NIXDORF RS-232C Mode B**

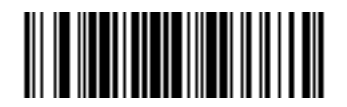

**FUJITSU RS-232C**

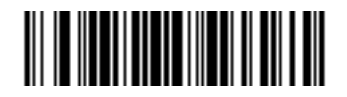

**OPOS**

#### **Code ID Characters for RS232C Host Types**

Selecting the ICL, Fujitsu, or Nixdorf RS-232C host interface enables the transmission of Code ID Characters as listed below. These Code ID Characters are not programmable and are separate from the Transmit Code ID feature. The Transmit Code ID feature should not be enabled for these hosts.

|                     | <b>ICL</b>                   | <b>FUJITSU</b> | <b>NIXDORF</b> |
|---------------------|------------------------------|----------------|----------------|
| UPC-A               | "А"                          | "А"            | "А"            |
| UPC-E               | "F"                          | "E"            | "C0"           |
| EAN-8               | "FF"                         | "FF"           | "В"            |
| <b>EAN-13</b>       | "F"                          | "F"            | "А"            |
| Code 39             | "C" <len></len>              | None           | "M"            |
| Codabar             | "N" <len></len>              | None           | "N"            |
| Code 128            | "L" <len></len>              | None           | "K"            |
| $12$ of 5           | " $\mathsf{l}$ " <len></len> | None           | " "            |
| Code 93             | None                         | None           | "L"            |
| D 2 of 5            | "H" <len></len>              | None           | "H"            |
| <b>UCC/EAN 128</b>  | "L" <len></len>              | None           | "P"            |
| <b>MSI/Plessey</b>  | None                         | None           | "O"            |
| <b>Bookland EAN</b> | "F"                          | "F"            | "А"            |
| <b>Trioptic</b>     | None                         | None           | None           |

**Table 5-3. Terminal Specific Code ID Characters**

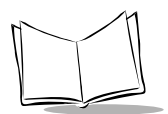

# **Host Response Timeout**

This parameter indicates how long the scanner will wait for a response from the cradle, after the cradle has sent its data to the attached host device. The timeout ranges from 5 seconds to 64 seconds, in 1 second increments. The default is 5 seconds.To change the timeout value, scan the bar code below, then scan two bar codes using the [Numeric Bar Codes](#page-168-0) on [page 5-101.](#page-168-0)

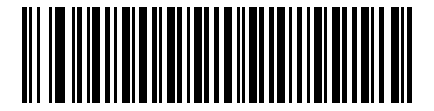

**HOST RESPONSE TIMEOUT (RANGE OF 5 TO 64 SECONDS)**

# **RF Channel**

Selects the RF channel used for radio transmissions and reception. The channel ranges are nation dependent (see Appendix C, [Radio Channels](#page-186-0) for a list of Channel Availability by Country). To enter a range, scan the bar code below followed by 2 digits from the numeric bar code section (starting on page [5-101](#page-168-0)) to set the desired channel. If the channel is not legal for your country, an error beep will be heard instead of a successful warble. It is recommended that each scanner/cradle pair be set to a different channel than neighboring scanner/cradle pairs.

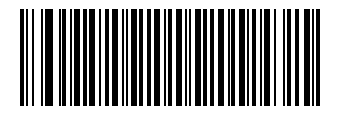

**RF Channel**

### **RF Retries**

On a transmission, the radio will try to send the data a certain number of times prior to giving up if the receiving cradle is not responding. The following parameter allows the user to select how many retries should be tried. For additional information, see Increase the [number of RF Retries](#page-27-0) on page 2-8.

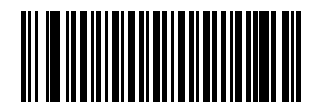

**3 RETRIES**

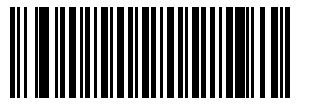

**\*4 RETRIES**

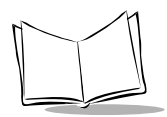

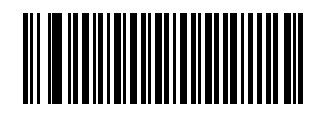

**5 RETRIES**

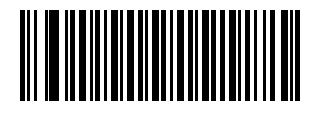

**6 RETRIES**

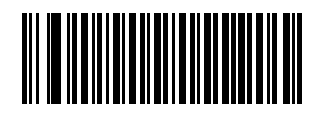

**7 RETRIES**

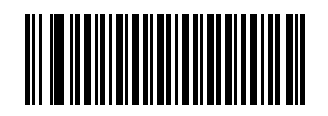

**8 RETRIES**

# **Sleep Time**

Scan the bar code below to select how long the scanner will "stay awake" (not power down) in seconds after a trigger pull or a key press. First scan this bar code, then enter a range from 05 to 32, using the [Numeric Bar Codes](#page-168-0) on page 5-101. It can stay awake from 5 seconds to 32 seconds.

**Note:** Allowing the scanner to stay awake longer than originally programmed may affect the battery life time for that session before needing a charge.

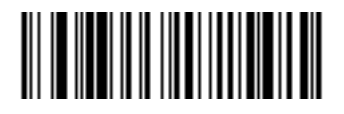

**SLEEP TIME (RANGE OF 5 TO 32 SECONDS)**

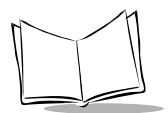

# **Decimal Separator**

Scan the appropriate bar code below to select what separator to display when you hit the decimal point key on the keypad. Choose DECIMAL POINT (.) or COMMA (,).

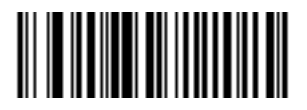

**\*DECIMAL POINT (.)**

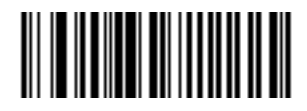

**COMMA (,)**

# **Key Click**

Scan the appropriate bar code below to select whether the keypad click is enabled or not. Choose ENABLE or DISABLE.

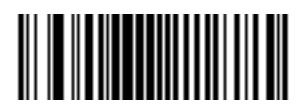

**\*ENABLE**

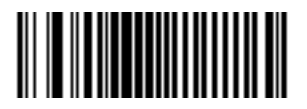

**DISABLE**

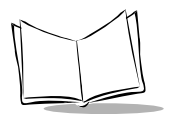

# **Beeper Tone**

Scan the appropriate bar code below to select a decode beep frequency (tone). Choose LOW FREQUENCY, MEDIUM FREQUENCY, or HIGH FREQUENCY.

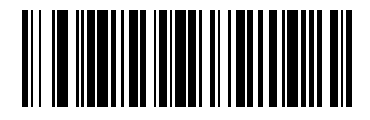

**LOW FREQUENCY**

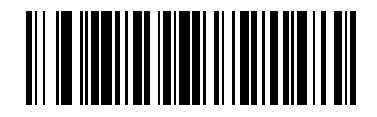

**MEDIUM FREQUENCY**

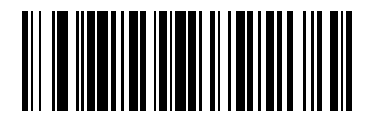

**\*HIGH FREQUENCY**

# **Beeper Volume**

Scan the appropriate bar code below to select a beeper volume. Choose LOW VOLUME, MEDIUM VOLUME, or HIGH VOLUME.

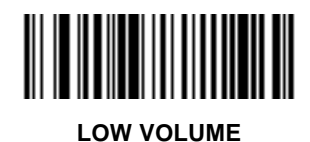

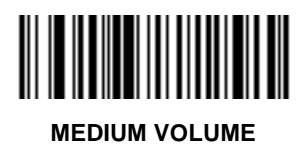

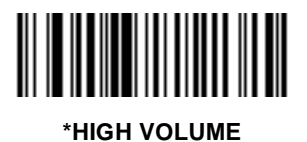

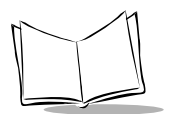

## **Power Detect Beep**

Scan the appropriate barcode below to enable or disable the Power Detection Beep.

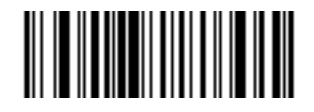

**POWER DETECT BEEP DISABLED**

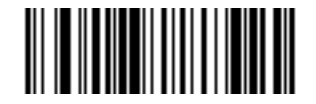

**\*POWER DETECT BEEP ENABLED**

### **Beep After Good Decode**

Scan the appropriate bar code below to select whether or not the scanner beeps after a good decode. If DO NOT BEEP is selected, the beeper still operates during parameter menu scanning and indicates error conditions.

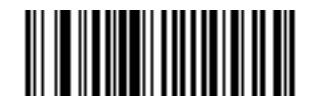

#### **\*BEEP AFTER GOOD DECODE**

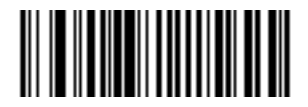

**DO NOT BEEP AFTER GOOD DECODE**

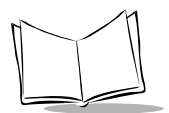

# **Laser On Time**

This parameter sets the maximum time decode processing continues during a scan attempt. It is programmable in 0.1 second increments from 0.5 to 9.9 seconds.

Scan the bar code below to set a Laser On Time. Next scan two numeric bar codes beginning on page [5-101](#page-168-1) that correspond to the desired time. Time less than 1.0 second must have a leading zero. For example, to set a Time On of 0.5 seconds, scan the bar code below, then scan the "0" and "5" bar codes. If you make an error, or wish to change your selection, scan CANCEL [on page 5-103](#page-170-0).

**Note:** Allowing the scanner to stay on longer than originally programmed may affect the battery life time for that session before needing a charge.

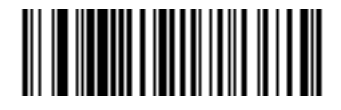

**LASER ON TIME**

### **Transmit "No Read" Message**

Scan the appropriate bar code below to select whether or not a "No Read" message is transmitted. When enabled, if a symbol does not decode, "NR" is transmitted. When disabled, if a symbol does not read, nothing is sent to the host.

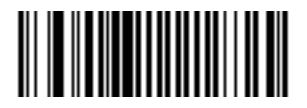

**ENABLE NO READ**

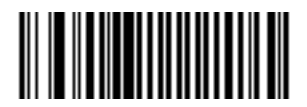

**\*DISABLE NO READ**

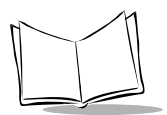

# **Linear Code Type Security Level**

The scanner offers four levels of decode security for linear code types (e.g., Code 39, Interleaved 2 of 5). Higher security levels are selected for decreasing levels of bar code quality. As security levels increase, the scanner's aggressiveness decreases.

Select the security level appropriate for your bar code quality.

**Note:** Does not apply to Code 128.

### **Linear Security Level 1**

The following code types must be successfully read twice before being decoded:

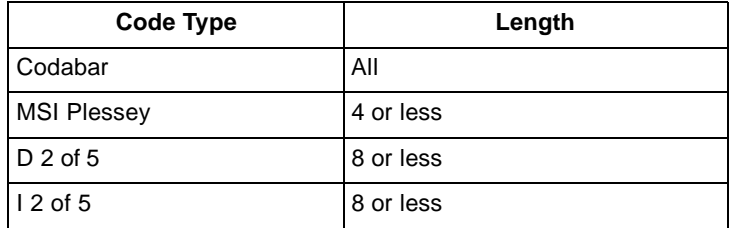

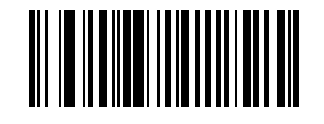

**\*LINEAR SECURITY LEVEL 1**

### <span id="page-91-0"></span>**Linear Security Level 2**

All code types must be successfully read twice before being decoded.

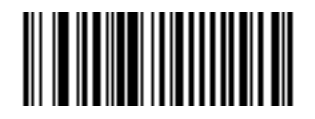

#### **LINEAR SECURITY LEVEL 2**

# **Linear Code Type Security Level (Continued)**

### **Linear Security Level 3**

Code types other than the following must be successfully read twice before being decoded. The following codes must be read three times:

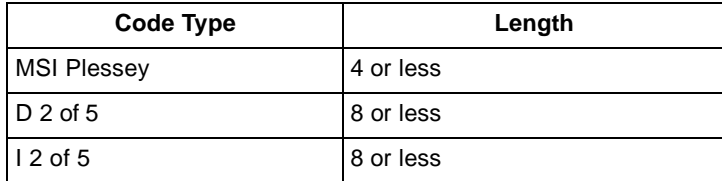

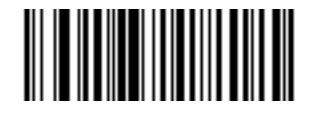

#### **LINEAR SECURITY LEVEL 3**

### **Linear Security Level 4**

All code types must be successfully read three times before being decoded.

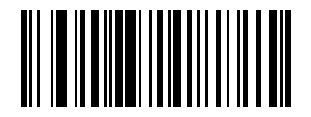

**LINEAR SECURITY LEVEL 4**

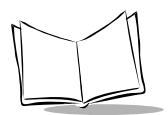

# **Bi-directional Redundancy**

This parameter is only valid when a **Linear Code Type Security Level** (see page [5-24](#page-91-0)) is enabled. When this parameter is enabled, a bar code must be successfully scanned in both directions (forward and reverse) before being decoded.

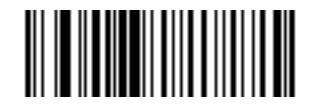

#### **ENABLE BI-DIRECTIONAL REDUNDANCY**

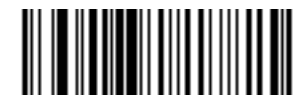

#### **\*DISABLE BI-DIRECTIONAL REDUNDANCY**

## **Autodiscriminate Response Time**

This parameter extends the length of time during which the scanner tries to detect which host it is connected to on power up.

**Note:** When connected to an LS 5700/5800 scanner, the 5 second option must be used.

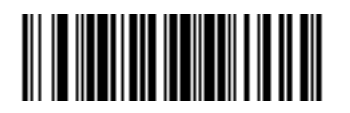

**\*1 second**

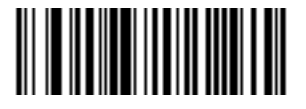

**5 seconds** 

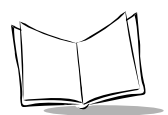

# **Enable/Disable UPC-E/UPC-A/UPC-E1**

Scan the appropriate bar code below to enable or disable UPC-E or UPC-A.

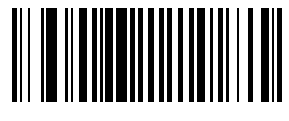

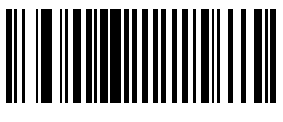

**\*ENABLE UPC-E DISABLE UPC-E**

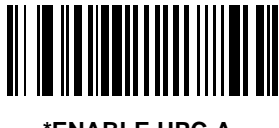

**\*ENABLE UPC-A DISABLE UPC-A**

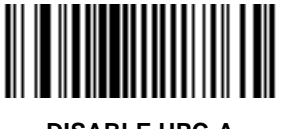

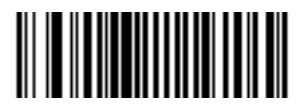

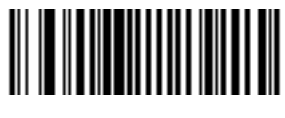

**ENABLE UPC-E1 \*DISABLE UPC-E1**

# **Enable/Disable EAN-8/EAN-13**

Scan the appropriate bar code below to enable or disable EAN-8 or EAN-13.

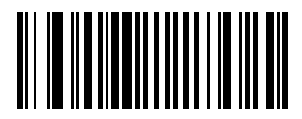

**\*ENABLE EAN-8**

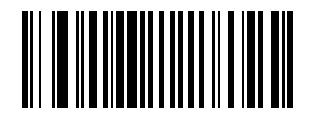

**DISABLE EAN-8**

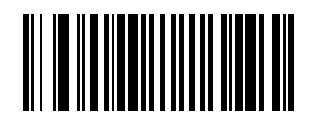

**\*ENABLE EAN-13**

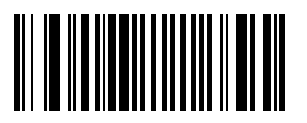

**DISABLE EAN-13**

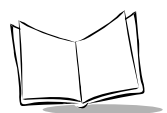

# **Enable/Disable Bookland EAN**

Scan the appropriate bar code below to enable or disable Bookland EAN.

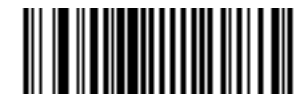

**ENABLE BOOKLAND EAN** 

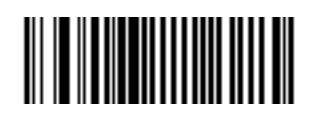

**\*DISABLE BOOKLAND EAN**

## **Decode UPC/EAN Supplementals**

Supplementals are characters (either 2 or 5) that are added on according to specific code format conventions (e.g., UPC A+2, UPC E+2, EAN 8+2). Three options are available.

- If **Decode UPC/EAN with supplementals** is selected, UPC/EAN symbols without supplemental characters are not decoded.
- If **Ignore UPC/EAN with supplementals** is selected, UPC/EAN symbols with supplemental characters are decoded and the supplemental characters are ignored.
- If **Autodiscriminate UPC/EAN supplementals** is selected, UPC/EAN symbols, either with or without supplementals, are decoded. If selected, choose an appropriate [Decode UPC/EAN Supplemental Redundancy](#page-99-0) value from the next page.

**Note:** To minimize the risk of invalid data transmission, select whether to read or ignore supplemental characters.

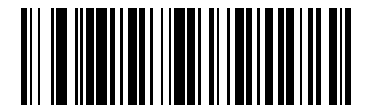

**DECODE UPC/EAN WITH SUPPLEMENTALS**

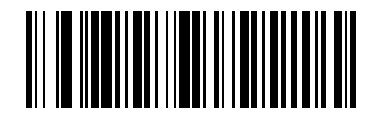

**\*IGNORE UPC/EAN WITH SUPPLEMENTALS**

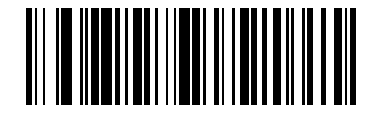

**AUTODISCRIMINATE UPC/EAN SUPPLEMENTALS**

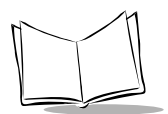

# <span id="page-99-0"></span>**Decode UPC/EAN Supplemental Redundancy**

With Autodiscriminate UPC/EAN Supplementals selected, this option adjusts the number of times a symbol without supplementals is decoded before transmission. The range is from two to 20 times. Five or above is recommended when decoding a mix of UPC/EAN symbols with and without supplementals, and the autodiscriminate option is selected.

Scan the bar code below to select a decode redundancy value. Next scan two numeric bar codes beginning on page [5-101](#page-168-1). Single digit numbers must have a leading zero. If you make an error, or wish to change your selection, scan CANCEL [on page 5-103.](#page-170-0)

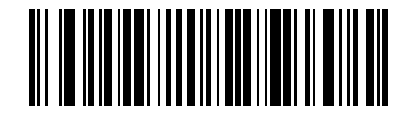

**DECODE UPC/EAN SUPPLEMENTAL REDUNDANCY**

# **Transmit UPC-A/UPC-E/UPC-E1 Check Digit**

Scan the appropriate bar code below to transmit the symbol with or without the UPC-A, UPC-E, or UPC-E1 check digit.

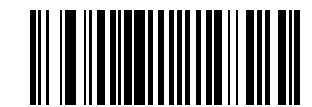

**\*TRANSMIT UPC-A CHECK DIGIT**

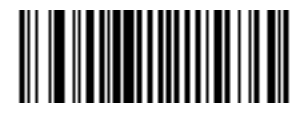

**DO NOT TRANSMIT UPC-A CHECK DIGIT**

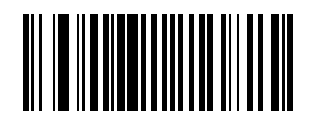

**\*TRANSMIT UPC-E CHECK DIGIT**

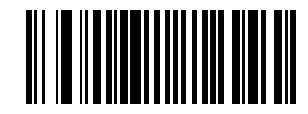

**DO NOT TRANSMIT UPC-E CHECK DIGIT**

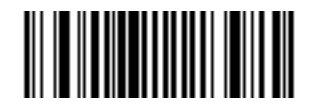

**\*TRANSMIT UPC-E1 CHECK DIGIT**

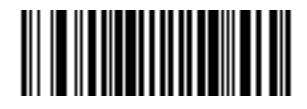

**DO NOT TRANSMIT UPC-E1 CHECK DIGIT**

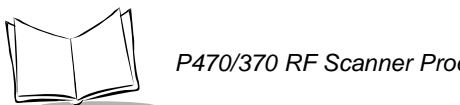

### P470/370 RF Scanner Product Reference Guide

# **UPC-A Preamble**

Three options are given for lead-in characters for UPC-A symbols transmitted to the host device: transmit system character only, transmit system character and country code ("0" for USA), and no preamble transmitted. The lead-in characters are considered part of the symbol.

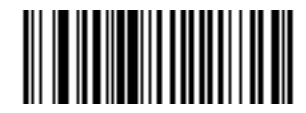

**NO PREAMBLE (<DATA>)**

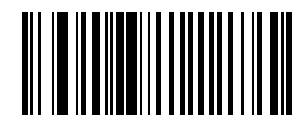

**\*SYSTEM CHARACTER (<SYSTEM CHARACTER> <DATA>)**

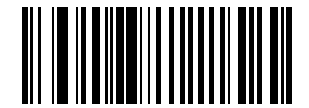

**SYSTEM CHARACTER & COUNTRY CODE (< COUNTRY CODE> <SYSTEM CHARACTER> <DATA>)**

# **UPC-E Preamble**

Three options are given for lead-in characters for UPC-E symbols transmitted to the host device: Transmit system character only, transmit system character and country code ("0" for USA), and no preamble transmitted. The lead-in characters are considered part of the symbol.

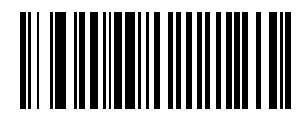

**NO PREAMBLE (<DATA>)**

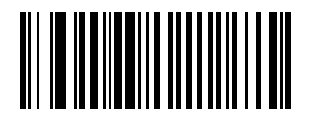

**\*SYSTEM CHARACTER (<SYSTEM CHARACTER> <DATA>)**

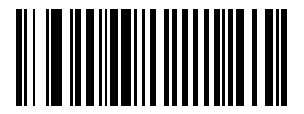

**SYSTEM CHARACTER & COUNTRY CODE (< COUNTRY CODE> <SYSTEM CHARACTER> <DATA>)**

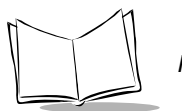

# **UPC-E1 Preamble**

Three options are given for lead-in characters for UPC-E1 symbols transmitted to the host device: Transmit system character only, transmit system character and country code ("0" for USA), and no preamble transmitted. The lead-in characters are considered part of the symbol.

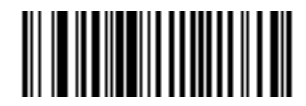

**NO PREAMBLE (<DATA>)**

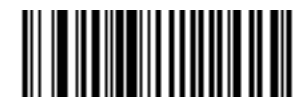

**\*SYSTEM CHARACTER (<SYSTEM CHARACTER> <DATA>)**

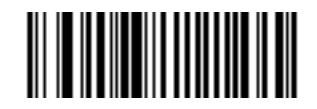

**SYSTEM CHARACTER & COUNTRY CODE (< COUNTRY CODE> <SYSTEM CHARACTER> <DATA>)**

# **Convert UPC-E to UPC-A**

This parameter converts UPC-E (zero suppressed) decoded data to UPC-A format before transmission. After conversion, data follows UPC-A format and is affected by UPC-A programming selections (e.g., Preamble, Check Digit).

Scanning **DO NOT CONVERT UPC-E TO UPC-A** allows you to transmit UPC-E (zero suppressed) decoded data.

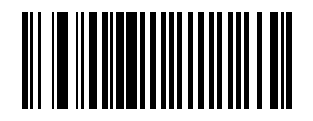

**CONVERT UPC-E TO UPC-A (ENABLE)**

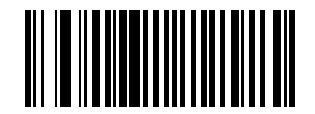

**\*DO NOT CONVERT UPC-E TO UPC-A (DISABLE)**

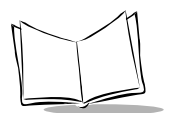

# **Convert UPC-E1 to UPC-A**

This parameter converts UPC-E1 decoded data to UPC-A format before transmission. After conversion, data follows UPC-A format and is affected by UPC-A programming selections (e.g., Preamble, Check Digit).

Scanning **DO NOT CONVERT UPC-E1 TO UPC-A** allows you to transmit UPC-E1 decoded data.

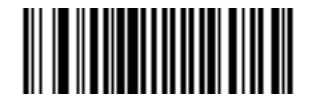

**CONVERT UPC-E1 TO UPC-A (ENABLE)**

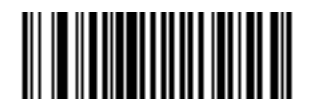

**\*DO NOT CONVERT UPC-E1 TO UPC-A (DISABLE)**

# **EAN-8 Zero Extend**

If this parameter is enabled, five leading zeros are added to decoded EAN-8 symbols to make them compatible in format to EAN-13 symbols.

Disabling this parameter returns EAN-8 symbols to their normal format.

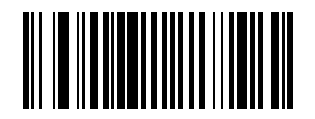

**ENABLE EAN ZERO EXTEND**

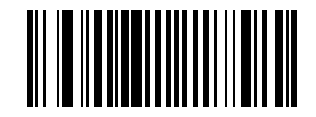

#### **\*DISABLE EAN ZERO EXTEND**

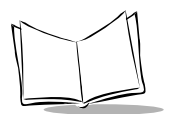

# **Convert EAN-8 to EAN-13 Type**

When EAN Zero Extend is enabled, this parameter gives you the option of labeling the extended symbol as either an EAN-13 bar code, or an EAN-8 bar code.

When EAN Zero Extend is disabled, this parameter has no effect on bar code data.

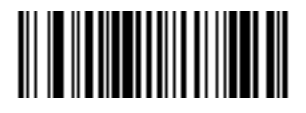

**\*TYPE IS EAN-13**

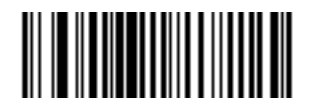

**TYPE IS EAN-8**
#### **UPC/EAN Security Level**

The scanner offers four levels of decode security for UPC/EAN bar codes. Increasing levels of security are provided for decreasing levels of bar code quality. There is an inverse relationship between security and scanner aggressiveness, so be sure to choose only that level of security necessary for any given application.

#### **UPC/EAN Security Level 0**

This is the default setting which allows the scanner to operate in its most aggressive state, while providing sufficient security in decoding "in-spec" UPC/EAN bar codes.

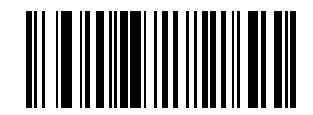

#### **\*UPC/EAN SECURITY LEVEL 0**

#### **UPC/EAN Security Level 1**

As bar code quality levels diminish, certain characters become prone to mis-decodes before others (i.e., 1, 2, 7, 8). If you are experiencing mis-decodes of poorly printed bar codes, and the mis-decodes are limited to these characters, select this security level.

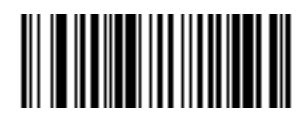

**UPC/EAN SECURITY LEVEL 1**

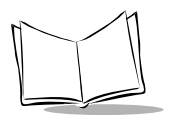

# **UPC/EAN Security Level (Continued)**

#### **UPC/EAN Security Level 2**

If you are experiencing mis-decodes of poorly printed bar codes, and the mis-decodes are not limited to characters 1, 2, 7, and 8, select this security level.

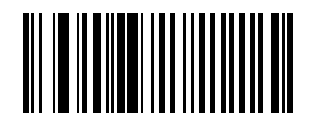

**UPC/EAN SECURITY LEVEL 2**

#### **UPC/EAN Security Level 3**

If you have tried Security Level 2, and are still experiencing misdecodes, select this security level. Be advised that selecting this option is an extreme measure against mis-decoding severely out of spec bar codes. Selection of this level of security significantly impairs the decoding ability of the scanner. If this level of security is necessary, you should try to improve the quality of your bar codes.

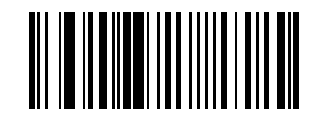

**UPC/EAN SECURITY LEVEL 3**

## **UPC/EAN Coupon Code**

When this parameter is enabled, the scanner decodes UPC-A, UPC-A with 2 supplemental characters, UPC-A with 5 supplemental characters, and UPC-A/EAN128 bar codes. [AUTODISCRIMINATE UPC/EAN SUPPLEMENTALS](#page-98-0) on page 5-31 must be enabled.

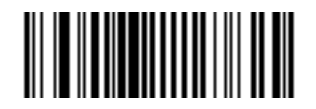

**ENABLE UPC/EAN COUPON CODE**

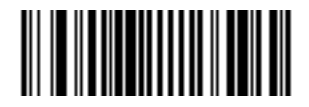

**\*DISABLE UPC/EAN COUPON CODE**

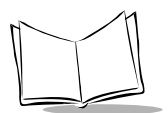

#### **Enable/Disable Code 128**

Scan the appropriate bar code below to enable or disable Code 128.

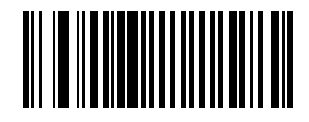

**\*ENABLE CODE 128**

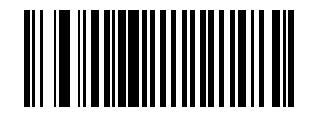

**DISABLE CODE 128**

**Note:** The "|" character and the NULL character cannot be embedded in the barcode to be scanned when using Code 128.

## **Enable/Disable UCC/EAN-128**

Scan the appropriate bar code below to enable or disable UCC/EAN-128. (See Appendix A, [Bar Code Information](#page-172-0) for details on UCC/EAN-128.)

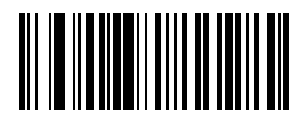

**\*ENABLE UCC/EAN-128**

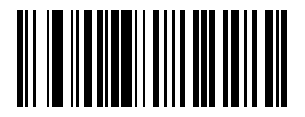

**DISABLE UCC/EAN-128**

#### **Lengths for Code 128**

No length setting is required for Code 128. The default setting is Any Length.

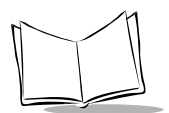

#### **Enable/Disable Code 39**

Scan the appropriate bar code below to enable or disable Code 39.

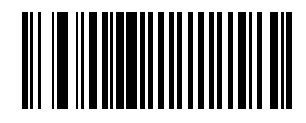

**\*ENABLE CODE 39**

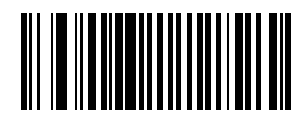

**DISABLE CODE 39**

#### **Enable/Disable Trioptic Code 39**

Trioptic Code 39 symbols always contain six characters. Trioptic Code 39 and Code 39 Full ASCII cannot be enabled simultaneously. If you get an error beep when enabling Trioptic Code 39, disable Code 39 Full ASCII and try again. To enable or disable Trioptic Code 39, scan the appropriate bar code below.

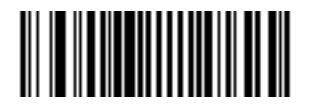

**ENABLE TRIOPTIC CODE 39**

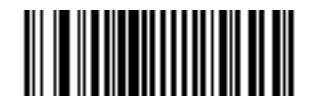

**\*DISABLE TRIOPTIC CODE 39**

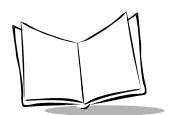

#### **Set Lengths for Code 39**

Lengths for Code 39 may be set for any length, one or two discrete lengths, or lengths within a specific range. The length of a code refers to the number of characters (i.e., human readable characters), including check digit(s) the code contains. If Code 39 Full ASCII is enabled, **Length Within a Range** or **Any Length** are the preferred options.

**One Discrete Length** - This option allows you to decode only those codes containing a selected length. For example, if you select **Code 39 One Discrete Length**, then scan **1**, **4**, only Code 39 symbols containing 14 characters are decoded. Numeric bar codes begin on page [5-101](#page-168-0). If you make an error, or wish to change your selection, scan [CANCEL](#page-170-0) [on page 5-103](#page-170-0).

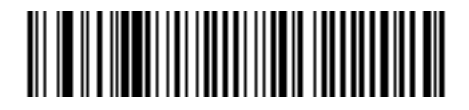

**CODE 39 - ONE DISCRETE LENGTH**

**Two Discrete Lengths** - This option allows you to decode only those codes containing two selected lengths. For example, if you select **Code 39 Two Discrete Lengths**, then scan **0**, **2**, **1**, **4**, only Code 39 symbols containing 2 or 14 characters are decoded. Numeric bar codes begin on page [5-101](#page-168-0). If you make an error, or wish to change your selection, scan CANCEL [on page 5-103](#page-170-0).

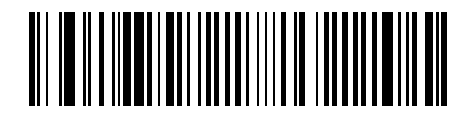

**CODE 39 - TWO DISCRETE LENGTHS**

#### **Set Lengths for Code 39 (Continued)**

**Length Within Range** - This option allows you to decode a code type within a specified range. For example to decode Code 39 symbols containing between 4 and 12 characters, first scan **Code 39 Length Within Range**. Then scan **0**, **4**, **1** and **2** (single digit numbers must always be preceded by a leading zero). Numeric bar codes begin on page [5-101](#page-168-0). If you make an error, or wish to change your selection, scan [CANCEL](#page-170-0) on page [5-103.](#page-170-0)

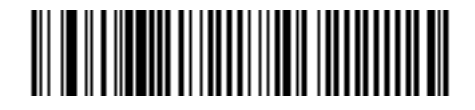

**CODE 39 - LENGTH WITHIN RANGE**

**Any Length** - Scanning this option allows you to decode Code 39 symbols containing any number of characters.

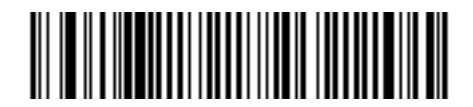

**CODE 39 - ANY LENGTH**

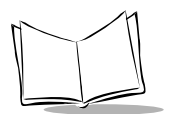

## **Code 39 Check Digit Verification**

When enabled, this parameter checks the integrity of a Code 39 symbol to ensure it complies with specified algorithms.

Only those Code 39 symbols which include a modulo 43 check digit are decoded when this parameter is enabled.

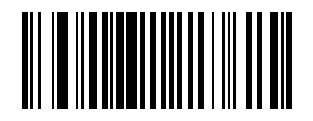

**ENABLE CODE 39 CHECK DIGIT**

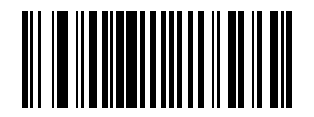

**\*DISABLE CODE 39 CHECK DIGIT** 

## **Transmit Code 39 Check Digit**

Scan the appropriate bar code below to transmit the data with or without the check digit.

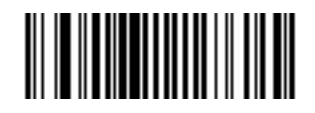

**TRANSMIT CODE 39 CHECK DIGIT (ENABLE)**

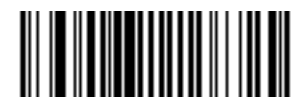

**\*DO NOT TRANSMIT CODE 39 CHECK DIGIT (DISABLE)**

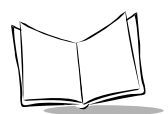

## **Enable/Disable Code 39 Full ASCII**

Scan the appropriate bar code below to enable or disable Code 39 Full ASCII.

When enabled, the ASCII character set assigns a code to letters, punctuation marks, numerals, and most control keystrokes on the keyboard.

The first 32 codes are non-printable and are assigned to keyboard control characters such as BACKSPACE and RETURN. The other 96 are called printable codes because all but SPACE and DELETE produce visible characters.

Code 39 Full ASCII interprets the bar code special character  $(\$ + \% /)$  preceding a Code 39 character and assigns an ASCII character value to the pair. For example, when Code 39 Full ASCII is enabled and a **+B** is scanned, it is interpreted as **b**, **%J** as **?**, and **\$H** emulates the keystroke **BACKSPACE**. Scanning **ABC\$M** will output the keystroke equivalent of **ABC ENTER**. Refer to the ASCII table in Appendix A.

Code 39 Full ASCII and Trioptic Code 39 cannot be enabled simultaneously. If you get an error beep when enabling Code 39 Full ASCII, disable Trioptic Code 39 and try again.

The scanner does not autodiscriminate between Code 39 and Code 39 Full ASCII.

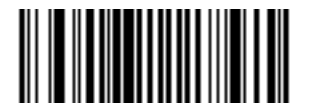

**ENABLE CODE 39 FULL ASCII**

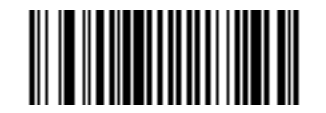

**\*DISABLE CODE 39 FULL ASCII**

**Note:** The "|" character and the NULL character cannot be embedded in the barcode to be scanned when using Code 39 Full ASCII.

#### **Convert Code 39 to Code 32**

Scan the appropriate bar code below to enable or disable converting Code 39 to Code 32.

**Note:** Code 39 must be enabled in order for this parameter to function.

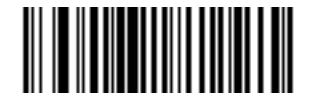

**CONVERT CODE 39 TO CODE 32 (ENABLE)**

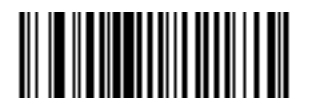

**\*DO NOT CONVERT CODE 39 TO CODE 32 (DISABLE)**

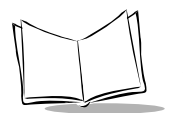

#### **Code 32 Prefix**

Scan the appropriate bar code below to enable or disable the prefix character "A" to all Code 32 bar codes.

**Note:** Convert Code 39 to Code 32 must be enabled for this parameter to function.

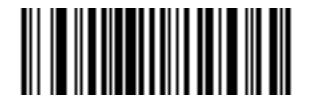

**ENABLE CODE 32 PREFIX**

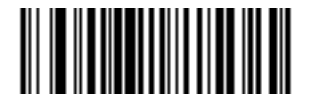

**\*DISABLE CODE 32 PREFIX**

#### **Enable/Disable Code 93**

Scan the appropriate bar code below to enable or disable Code 93.

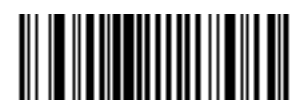

**ENABLE CODE 93**

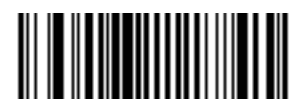

**\*DISABLE CODE 93**

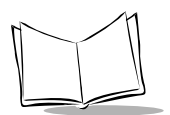

## **Set Lengths for Code 93**

Lengths for Code 93 may be set for any length, one or two discrete lengths, or lengths within a specific range. The length of a code refers to the number of characters (i.e., human readable characters), including check digit(s) the code contains.

**One Discrete Length** - This option allows you to decode only those codes containing a selected length. For example, if you select **Code 93 One Discrete Length**, then scan **1**, **4**, only Code 93 symbols containing 14 characters are decoded. Numeric bar codes begin on page [5-101](#page-168-0). If you make an error, or wish to change your selection, scan [CANCEL](#page-170-0) [on page 5-103](#page-170-0).

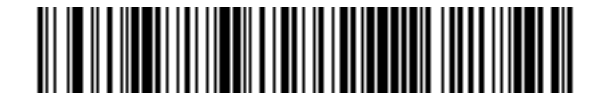

#### **CODE 93 - ONE DISCRETE LENGTH**

**Two Discrete Lengths** - This option allows you to decode only those codes containing two selected lengths. For example, if you select **Code 93 Two Discrete Lengths**, then scan **0**, **2**, **1**, **4**, only Code 93 symbols containing 2 or 14 characters are decoded. Numeric bar codes begin on page [5-101](#page-168-0). If you make an error, or wish to change your selection, scan CANCEL [on page 5-103](#page-170-0).

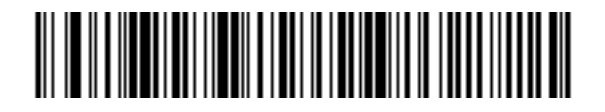

**CODE 93 - TWO DISCRETE LENGTHS**

#### **Set Lengths for Code 93 (Continued)**

**Length Within Range** - This option allows you to decode a code type within a specified range. For example to decode Code 93 symbols containing between 4 and 12 characters, first scan **Code 93 Length Within Range**. Then scan **0**, **4**, **1** and **2** (single digit numbers must always be preceded by a leading zero). Numeric bar codes begin on page [5-101](#page-168-0). If you make an error, or wish to change your selection, scan [CANCEL](#page-170-0) on page [5-103.](#page-170-0)

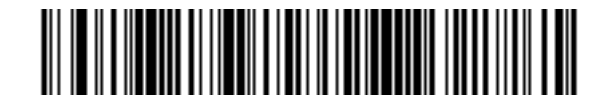

**CODE 93 - LENGTH WITHIN RANGE**

**Any Length** - Scanning this option allows you to decode Code 93 symbols containing any number of characters.

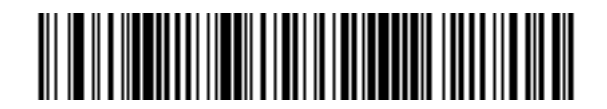

**CODE 93 - ANY LENGTH**

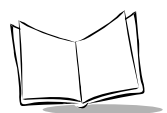

### **Enable/Disable Interleaved 2 of 5**

Scan the appropriate bar code below to enable or disable Interleaved 2 of 5.

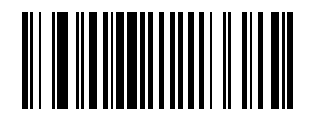

**\*ENABLE INTERLEAVED 2 OF 5**

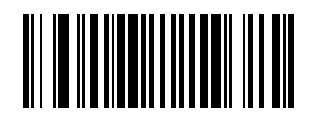

**DISABLE INTERLEAVED 2 OF 5**

#### **Set Lengths for Interleaved 2 of 5**

Lengths for I 2 of 5 may be set for any length, one or two discrete lengths, or lengths within a specific range. The length of a code refers to the number of characters (i.e., human readable characters) the code contains and includes check digits.

**One Discrete Length** - This option allows you to decode only those codes containing a selected length. For example, if you select **I 2 of 5 One Discrete Length**, then scan **1**, **4**, the only I 2 of 5 symbols decoded are those containing 14 characters. Numeric bar codes begin on page [5-101](#page-168-0). If you make an error, or wish to change your selection, scan CANCEL [on page 5-103](#page-170-0).

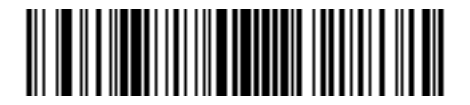

**I 2 of 5 - ONE DISCRETE LENGTH**

**Two Discrete Lengths** - This option allows you to decode only those codes containing two selected lengths. For example, if you select **I 2 of 5 Two Discrete Lengths**, then scan **0**, **2**, **1**, **4**, the only I 2 of 5 symbols decoded are those containing 2 or 14 characters. Numeric bar codes begin on page [5-101.](#page-168-0) If you make an error, or wish to change your selection, scan CANCEL [on page 5-103](#page-170-0).

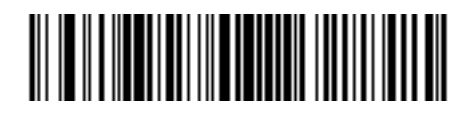

**I 2 of 5 - TWO DISCRETE LENGTHS**

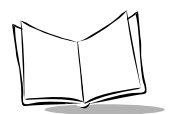

### **Set Lengths for Interleaved 2 of 5 (Continued)**

**Length Within Range** - This option allows you to decode a code type within a specified range. For example to decode I 2 of 5 symbols containing between 4 and 12 characters, first scan **I 2 of 5 Length Within Range**. Then scan **0**, **4**, **1** and **2** (single digit numbers must always be preceded by a leading zero). Numeric bar codes begin on page [5-101](#page-168-0). If you make an error, or wish to change your selection, scan CANCEL [on page 5-103](#page-170-0).

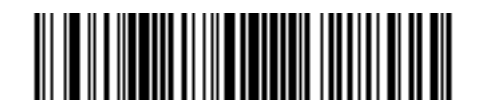

#### **I 2 of 5 - LENGTH WITHIN RANGE**

**Any Length** - Scanning this option allows you to decode I 2 of 5 symbols containing any number of characters.

**Note:** Selecting this option may lead to mis-decodes for I 2 of 5 codes.

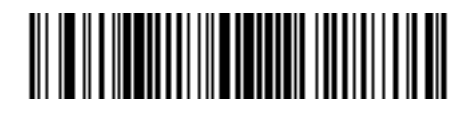

**I 2 of 5 - ANY LENGTH**

## **I 2 of 5 Check Digit Verification**

When enabled, this parameter checks the integrity of an I 2 of 5 symbol to ensure it complies with a specified algorithm, either USS (Uniform Symbology Specification), or OPCC (Optical Product Code Council).

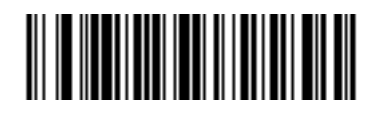

**\*DISABLE**

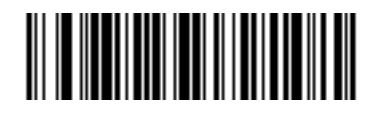

**USS CHECK DIGIT** 

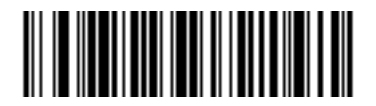

**OPCC CHECK DIGIT** 

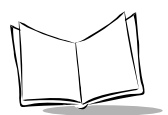

# **Transmit I 2 of 5 Check Digit**

Scan the appropriate bar code below to transmit the data with or without the check digit.

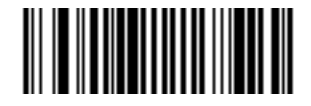

**TRANSMIT I 2 of 5 CHECK DIGIT (ENABLE)**

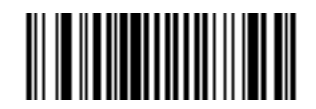

**\*DO NOT TRANSMIT I 2 of 5 CHECK DIGIT (DISABLE)**

#### **Convert I 2 of 5 to EAN-13**

This parameter converts a 14 character I 2 of 5 code into EAN-13, and transmits to the host as EAN-13. In order to accomplish this, the I 2 of 5 code must be enabled, one length must be set to 14, and the code must have a leading zero and a valid EAN-13 check digit.

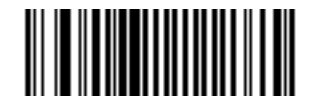

**CONVERT I 2 of 5 to EAN-13 (ENABLE)**

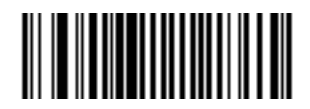

**\*DO NOT CONVERT I 2 of 5 to EAN-13 (DISABLE)**

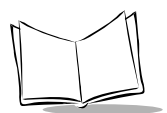

## **Enable/Disable Discrete 2 of 5**

Scan the appropriate bar code below to enable or disable Discrete 2 of 5.

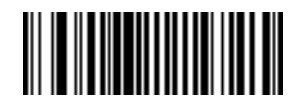

**ENABLE DISCRETE 2 OF 5**

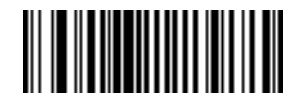

**\*DISABLE DISCRETE 2 OF 5**

#### **Set Lengths for Discrete 2 of 5**

Lengths for D 2 of 5 may be set for any length, one or two discrete lengths, or lengths within a specific range. The length of a code refers to the number of characters (i.e., human readable characters) the code contains, and includes check digits.

**One Discrete Length** - This option allows you to decode only those codes containing a selected length. For example, if you select **D 2 of 5 One Discrete Length**, then scan **1**, **4**, the only D 2 of 5 symbols decoded are those containing 14 characters. Numeric bar codes begin on page [5-101](#page-168-0). If you make an error, or wish to change your selection, scan CANCEL [on page 5-103](#page-170-0).

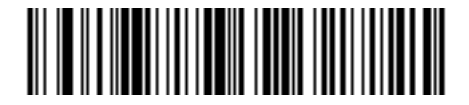

**D 2 of 5 - ONE DISCRETE LENGTH**

**Two Discrete Lengths** - This option allows you to decode only those codes containing two selected lengths. For example, if you select **D 2 of 5 Two Discrete Lengths**, then scan **0**, **2**, **1**, **4**, the only D 2 of 5 symbols decoded are those containing 2 or 14 characters. Numeric bar codes begin on page [5-101.](#page-168-0) If you make an error, or wish to change your selection, CANCEL [on page 5-103](#page-170-0).

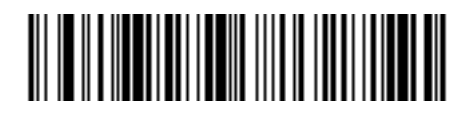

**D 2 of 5 - TWO DISCRETE LENGTHS**

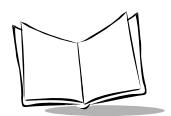

## **Set Lengths for Discrete 2 of 5 (Continued)**

**Length Within Range** - This option allows you to decode a code type within a specified range. For example to decode D 2 of 5 symbols containing between 4 and 12 characters, first scan **D 2 of 5 Length Within Range**. Then scan **0**, **4**, **1** and **2** (single digit numbers must always be preceded by a leading zero). Numeric bar codes begin on page [5-101.](#page-168-0) If you make an error, or wish to change your selection, scan CANCEL [on page 5-](#page-170-0) [103.](#page-170-0)

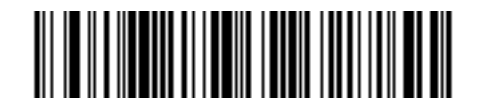

**D 2 of 5 - LENGTH WITHIN RANGE**

**Any Length** - Scanning this option allows you to decode D 2 of 5 symbols containing any number of characters.

**Note:** Selecting this option may lead to mis-decodes for D 2 of 5 codes.

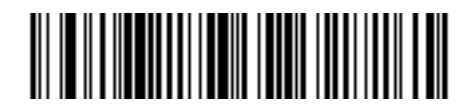

**D 2 of 5 - ANY LENGTH**

#### **Enable/Disable Codabar**

Scan the appropriate bar code below to enable or disable Codabar.

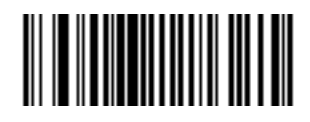

**ENABLE CODABAR**

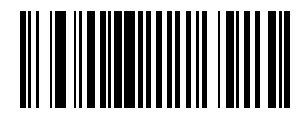

**\*DISABLE CODABAR**

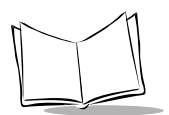

### **Set Lengths for Codabar**

Lengths for Codabar may be set for any length, one or two discrete lengths, or lengths within a specific range. The length of a code refers to the number of characters (i.e., human readable characters) the code contains. It also includes any start or stop characters.

**One Discrete Length** - This option allows you to decode only those codes containing a selected length. For example, if you select **Codabar One Discrete Length**, then scan **1**, **4**, the only Codabar symbols decoded are those containing 14 characters. Numeric bar codes begin on page [5-101](#page-168-0). If you make an error, or wish to change your selection, scan CANCEL [on page 5-103.](#page-170-0)

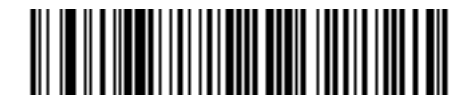

#### **CODABAR - ONE DISCRETE LENGTH**

**Two Discrete Lengths** - This option allows you to decode only those codes containing two selected lengths. For example, if you select **Codabar Two Discrete Lengths**, then scan **0**, **2**, **1**, **4**, the only Codabar symbols decoded are those containing 2 or 14 characters. Numeric bar codes begin on page [5-101](#page-168-0). If you make an error, or wish to change your selection, scan CANCEL [on page 5-103](#page-170-0).

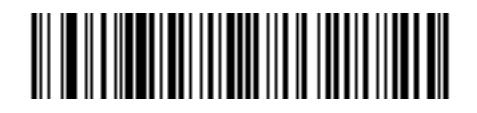

**CODABAR - TWO DISCRETE LENGTHS**

#### **Set Lengths for Codabar (Continued)**

**Length Within Range** - This option allows you to decode a code type within a specified range. For example to decode Codabar symbols containing between 4 and 12 characters, first scan **Codabar Length Within Range**. Then scan **0**, **4**, **1** and **2** (single digit numbers must always be preceded by a leading zero). Numeric bar codes begin on page [5-101.](#page-168-0) If you make an error, or wish to change your selection, scan CANCEL [on page 5-](#page-170-0) [103.](#page-170-0)

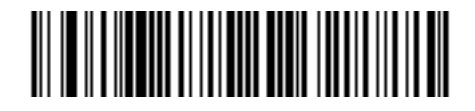

**CODABAR - LENGTH WITHIN RANGE**

**Any Length** - Scanning this option allows you to decode Codabar symbols containing any number of characters.

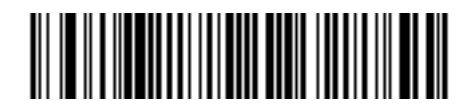

**CODABAR - ANY LENGTH**

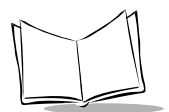

# **CLSI Editing**

If enabled, this parameter strips the start and stop characters and inserts a space after the first, fifth, and tenth characters of a 14-character Codabar symbol.

**Note:** Symbol length does not include start and stop characters.

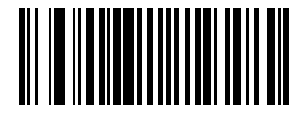

#### **ENABLE CLSI EDITING**

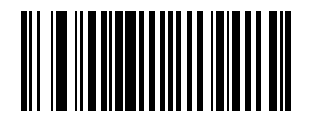

**\*DISABLE CLSI EDITING**

# **NOTIS Editing**

If enabled, this parameter strips the start and stop characters from a decoded Codabar symbol.

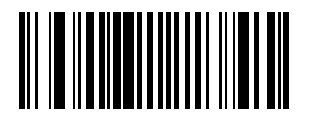

**ENABLE NOTIS EDITING**

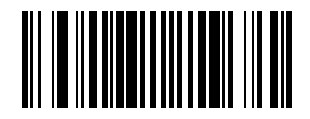

**\*DISABLE NOTIS EDITING**

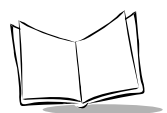

## **Enable/Disable MSI Plessey**

Scan the appropriate bar code below to enable or disable MSI Plessey.

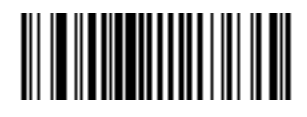

**ENABLE MSI PLESSEY**

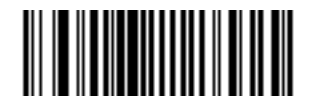

**\*DISABLE MSI PLESSEY**

#### **Set Lengths for MSI Plessey**

Lengths for MSI Plessey may be set for any length, one or two discrete lengths, or lengths within a specific range. The length of a code refers to the number of characters (i.e., human readable characters) the code contains, and includes check digits.

**One Discrete Length** - This option allows you to decode only those codes containing a selected length. For example, if you select **MSI Plessey One Discrete Length**, then scan **1**, **4**, the only MSI Plessey symbols decoded are those containing 14 characters. Numeric bar codes begin on page [5-101](#page-168-0). If you make an error, or wish to change your selection, scan CANCEL [on page 5-103](#page-170-0).

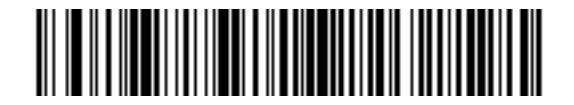

**MSI PLESSEY - ONE DISCRETE LENGTH**

**Two Discrete Lengths** - This option allows you to decode only those codes containing two selected lengths. For example, if you select **MSI Plessey Two Discrete Lengths**, then scan **0**, **2**, **1**, **4**, the only MSI Plessey symbols decoded are those containing 2 or 14 characters. Numeric bar codes begin on page [5-101.](#page-168-0) If you make an error, or wish to change your selection, scan CANCEL [on page 5-103](#page-170-0).

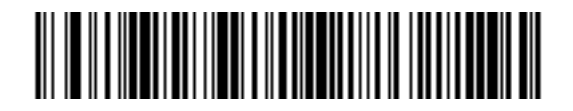

**MSI PLESSEY - TWO DISCRETE LENGTHS**

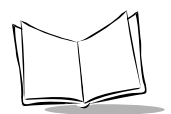

### **Set Lengths for MSI Plessey (Continued)**

**Length Within Range** - This option allows you to decode a code type within a specified range. For example to decode MSI Plessey symbols containing between 4 and 12 characters, first scan **MSI Plessey Length Within Range**. Then scan **0**, **4**, **1** and **2** (single digit numbers must always be preceded by a leading zero). Numeric bar codes begin on page [5-101](#page-168-0). If you make an error, or wish to change your selection, scan [CANCEL](#page-170-0) on [page 5-103.](#page-170-0)

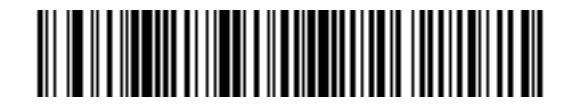

**MSI PLESSEY - LENGTH WITHIN RANGE**

**Any Length** - Scanning this option allows you to decode MSI Plessey symbols containing any number of characters.

**Note:** Selecting this option may lead to mis-decodes for MSI Plessey codes.

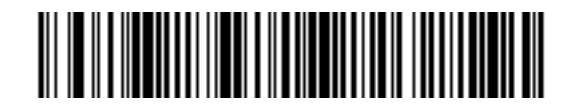

**\*MSI PLESSEY - ANY LENGTH**

### **MSI Plessey Check Digits**

These check digits at the end of the bar code verify the integrity of the data. At least one check digit is always required. Check digits are not automatically transmitted with the data.

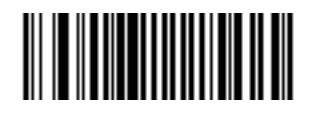

**\*ONE MSI PLESSEY CHECK DIGIT**

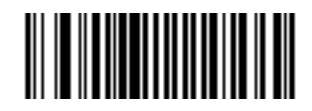

**TWO MSI PLESSEY CHECK DIGITS** 

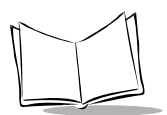

# **Transmit MSI Plessey Check Digit**

Scan the appropriate bar code below to transmit the data with or without the check digit.

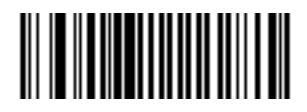

**TRANSMIT MSI PLESSEY CHECK DIGIT (ENABLE)**

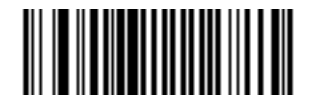

**\*DO NOT TRANSMIT MSI PLESSEY CHECK DIGIT (DISABLE)**
# **MSI Plessey Check Digit Algorithm**

When the two MSI Plessey check digits option is selected, an additional verification is required to ensure integrity. Either of the two following algorithms may be selected.

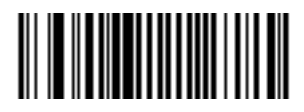

**MOD 10/MOD 11**

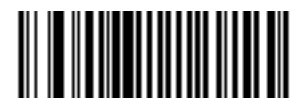

**\*MOD 10/MOD 10**

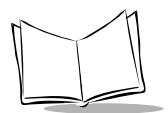

# **Transmit Code ID Character**

A code ID character identifies the code type of a scanned bar code. This may be useful when the scanner is decoding more than one code type. The code ID character precedes the decoded symbol.

The user may select no code ID character, a Symbol Code ID character, or an AIM Code ID character. The Symbol Code ID characters are listed below; see [Appendix A,](#page-172-0) Bar Code [Information](#page-172-0) for AIM Identifiers.

#### **Symbol Code ID Characters**

- A = UPC-A, UPC-E, EAN-8, EAN-13
- $B = Code 39$
- $C = C$ odabar
- $D = Code 128$
- $E = Code 93$
- $F =$ Interleaved 2 of 5
- G = Discrete 2 of 5, or Discrete 2 of 5 IATA
- J = MSI Plessey
- $K = UCC/EAN-128$
- L = Bookland EAN
- M = Trioptic Code 39
- N = Coupon Code

# **Transmit Code ID Character (Continued)**

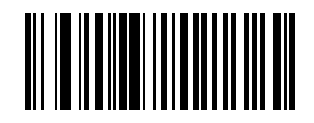

**SYMBOL CODE ID CHARACTER**

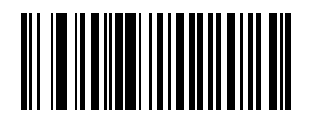

**AIM CODE ID CHARACTER**

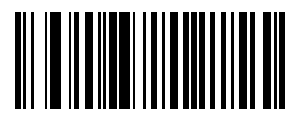

**\*NONE**

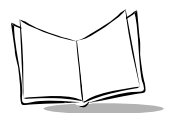

## **Pause Duration**

This parameter allows a pause to be inserted at any point in the data transmission. Pauses are set by scanning the bar code below followed by a two digit number (i.e. two bar codes), and are measured in 1/10 second intervals. For example, scanning bar codes "0" and "1" inserts a 1/10 second pause; "0" and "5" gives you a 1/2 second delay. Numeric bar codes begin on page [5-101](#page-168-0). If you make an error, or wish to change your selection, scan CANCEL [on page 5-103](#page-170-0).

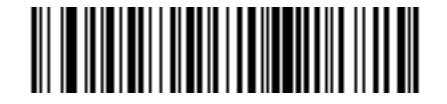

**PAUSE DURATION**

## **RS-232C Parameters**

### **Baud Rate**

Baud rate is the number of bits of data transmitted per second. The scanner's baud rate setting should match the data rate setting of the host device. If not, data may not reach the host device or may reach it in distorted form.

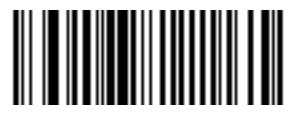

**BAUD RATE 600**

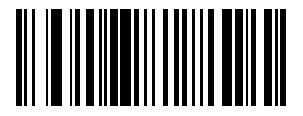

**BAUD RATE 1200**

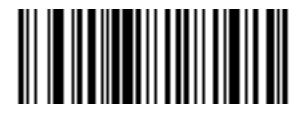

**BAUD RATE 2400**

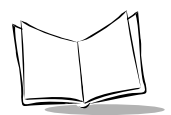

### **Baud Rate (Continued)**

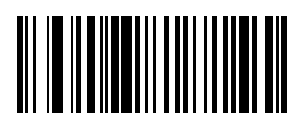

**BAUD RATE 4800**

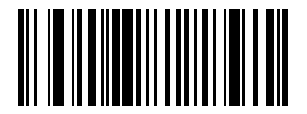

**\*BAUD RATE 9600**

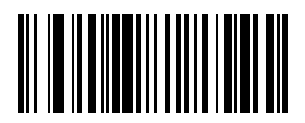

**BAUD RATE 19,200**

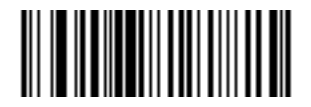

**BAUD RATE 38,400**

## **Parity**

A parity check bit is the most significant bit of each ASCII coded character. Select the parity type according to host device requirements.

If you select **ODD** parity, the parity bit has a value 0 or 1, based on data, to ensure that an odd number of 1 bits are contained in the coded character.

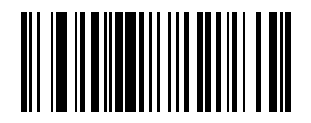

**ODD**

If you select **EVEN** parity, the parity bit has a value 0 or 1, based on data, to ensure that an even number of 1 bits are contained in the coded character.

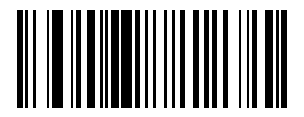

**EVEN**

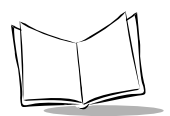

## **Parity (Continued)**

Select **MARK** parity and the parity bit is always 1.

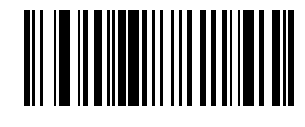

**MARK**

Select **SPACE** parity and the parity bit is always 0.

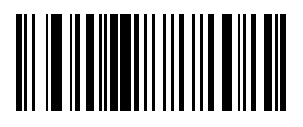

**SPACE**

If no parity is required, select **NONE**.

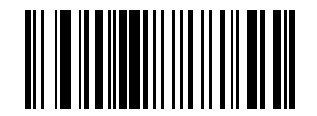

**\*NONE**

### **Check Receive Errors**

Select whether or not the parity, framing, and overrun of received characters are checked. The type of parity used is selectable through the **PARITY** parameter.

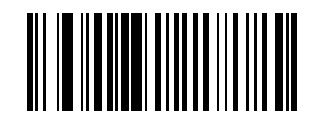

**CHECK FOR RECEIVED ERRORS**

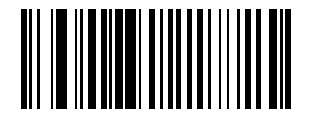

**\*DO NOT CHECK FOR RECEIVED ERRORS**

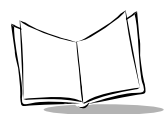

### **Hardware Handshaking**

The data interface consists of an RS-232C port. The port has been designed to operate either with or without the hardware handshaking lines, RTS, Request to Send, and CTS, Clear to Send.

If Standard RTS/CTS handshaking is selected, scan data is transmitted according to the following sequence:

- The scanner reads the CTS line for activity. If CTS is asserted, the scanner waits up to two seconds for the host to negate the CTS line. If, after two seconds (default), the CTS line is still asserted, the scanner sounds a transmit error and any scanned data is lost.
- When the CTS line is negated, the scanner asserts the RTS line and waits up to two seconds for the host to assert CTS. When the host asserts CTS, data is transmitted. If, after two seconds (default), the CTS line is not asserted, the scanner sounds a transmit error and discards the data.
- When data transmission is complete, the scanner negates RTS 10 msec after sending the last character.
- The host should respond by negating CTS. The scanner checks for a negated CTS upon the next transmission of data.

During the transmission of data, the CTS line should be asserted. If CTS is deasserted for more than 50 ms between characters, the transmission is aborted, the scanner sounds a transmission error, and the data is discarded.

If the above communications sequence fails, the scanner issues an error indication. In this case, the data is lost and must be rescanned.

If Hardware Handshaking and Software Handshaking are both enabled, Hardware Handshaking will take precedence.

**Note:** The DTR signal is jumpered active.

**Note:** When using RTS/CTS handshaking and a PL 370/470 cradle, there is an 8 ms delay for the information to travel between the host and the scanner. If this setup is necessary, scan the [Intercharacter Delay](#page-160-0) [bar code on page 5-93](#page-160-0) and set the delay for 10 ms or more.

### **Hardware Handshaking (Continued)**

Scan the bar code below if no Hardware Handshaking is desired.

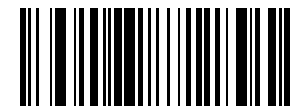

**\*NONE**

Scan the bar code below to select Standard RTS/CTS Hardware Handshaking.

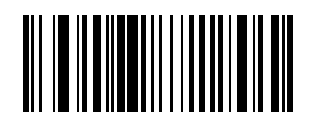

#### **STANDARD RTS/CTS**

When RTS/CTS Option 1 is selected, the cradle asserts RTS before transmitting and ignores the state of CTS. The scanner deasserts RTS when the transmission is complete.

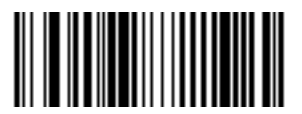

**RTS/CTS OPTION 1**

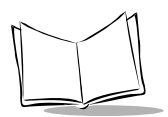

## **Hardware Handshaking (Continued)**

When Option 2 is selected, RTS is always high or low (user-programmed logic level). However, the scanner waits for CTS to be asserted before transmitting data. If CTS is not asserted within two seconds (default), the scanner issues an error indication and discards the data.

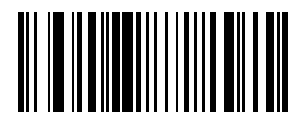

#### **RTS/CTS OPTION 2**

When Option 3 is selected, the scanner asserts RTS prior to any data transmission, regardless of the state of CTS. The scanner waits up to two seconds (default) for CTS to be asserted. If CTS is not asserted during this time, the scanner issues an error indication and discards the data. The scanner deasserts RTS when transmission is complete.

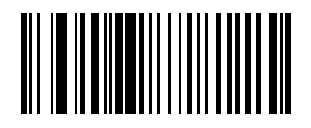

#### **RTS/CTS OPTION 3**

### **Software Handshaking**

This parameter offers control of the data transmission process in addition to, or instead of, that offered by hardware handshaking. There are five options.

If Software Handshaking and Hardware Handshaking are both enabled, Hardware Handshaking takes precedence.

#### **None**

When this option is selected, data is transmitted immediately.

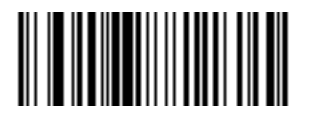

**\*NONE**

## **Software Handshaking (Continued)**

#### **ACK/NAK**

When this option is selected, after transmitting data, the cradle expects either an ACK, Acknowledge, or NAK, Negative Acknowledge, response from the host. Whenever a NAK is received, the cradle transmits the same data again and waits for either an ACK or NAK. After three unsuccessful attempts to send data when NAKs are received, the cradle issues an error indication and discards the data.

The cradle waits up to the programmable Host Serial Response Time-out to receive an ACK or NAK. If the cradle does not get a response in this time, it issues an error indication and discards the data. There are no retries when a time-out occurs.

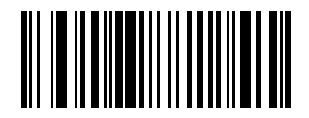

#### **ACK/NAK**

#### **ENQ**

When this option is selected, the cradle waits for an ENQ, *Enquiry*, character from the host before transmitting data. If an ENQ is not received within two seconds, the cradle issues an error indication and discards the data. The host must transmit an ENQ character at least every two seconds to prevent transmission errors.

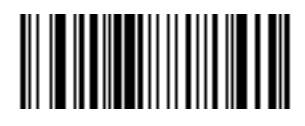

**ENQ**

#### **ACK/NAK with ENQ**

This combines the two previous options.

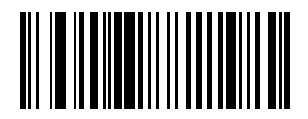

**ACK/NAK with ENQ**

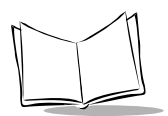

## **Software Handshaking (Continued)**

#### **XON/XOFF**

An XOFF, Transmit Off, character turns the scanner transmission off until the scanner receives an XON, Transmit On, character. There are two situations for XON/XOFF:

- XOFF is received before the scanner has data to send. When the scanner has data to send, it then waits for an XON character before transmission. The scanner waits up to two seconds to receive the XON. If the XON is not received within this time, the scanner issues an error indication and discards the data.
- XOFF is received during a transmission. Data transmission then stops after sending the current byte. When the scanner receives an XON character, it sends the rest of the data message. The scanner waits indefinitely for the XON.

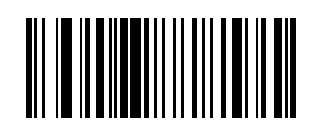

#### **XON/XOFF**

### **Host Serial Response Time-out**

This parameter specifies how long the scanner waits for an ACK, NAK or CTS before determining that a transmission error has occurred. This only applies when in one of the ACK/NAK Software Handshaking modes, or RTS/CTS Hardware Handshaking option.

The delay period can range from 0.0 to 9.9 seconds in 0.1 second increments. After scanning the bar code below, scan two numeric bar codes beginning on page [5-101](#page-168-0). If you make an error, or wish to change your selection, scan CANCEL [on page 5-103.](#page-170-0)

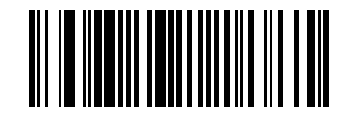

**HOST SERIAL RESPONSE TIME-OUT**

### **RTS Line State**

Scan the appropriate bar code below to set the idle state of the Serial Host RTS line. Choose LOW RTS line state or HIGH RTS line state.

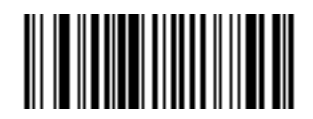

**\*HOST: LOW RTS**

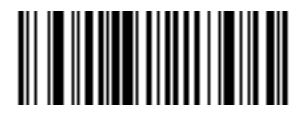

**HOST: HIGH RTS**

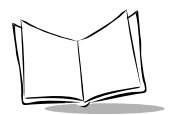

## **Stop Bit Select**

The stop bit(s) at the end of each transmitted character marks the end of transmission of one character and prepares the receiving device for the next character in the serial data stream. The number of stop bits (one or two) selected depends on the number the receiving terminal is programmed to accommodate. Set the number of stop bits to match host device requirements.

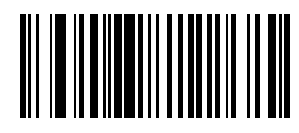

**\*1 STOP BIT**

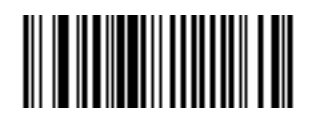

**2 STOP BITS**

### **ASCII Format**

This parameter allows the cradle to interface with devices requiring a 7-bit or 8-bit ASCII protocol.

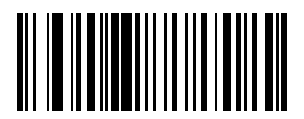

**7-BIT**

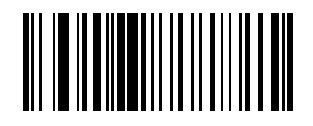

**\*8-BIT**

### <span id="page-160-0"></span>**Intercharacter Delay**

Select the intercharacter delay option matching host requirements. The intercharacter delay gives the host system time to service its receiver and perform other tasks between characters. The delay period can range from no delay to 99 ms in 1 ms increments (if you are using a cradle and RTS/CTS handshaking, the delay period can range from 5 ms to 99 ms). After scanning the bar code below, scan two bar codes beginning on page [5-101](#page-168-0) to set the desired time-out. If you make an error, or wish to change your selection, scan CANCEL [on page 5-103](#page-170-0).

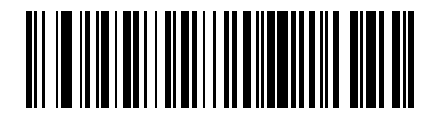

#### **INTERCHARACTER DELAY**

## **MCL-Net Parameters**

### **MCL-Net Baud Rate**

Baud rate is the number of bits of data transmitted per second. Scan the appropriate bar code below to set the MCL-Net baud rate. The default baud rate is 38400.

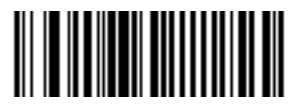

**BAUD RATE 600**

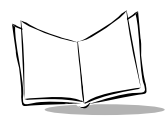

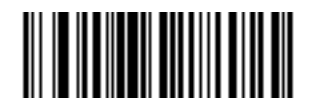

**BAUD RATE 1200**

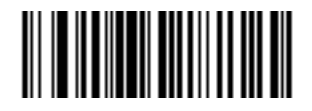

**BAUD RATE 2400**

### **MCL-Net Baud Rate (Continued)**

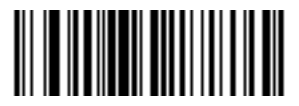

**BAUD RATE 4800**

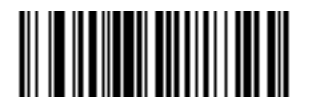

**BAUD RATE 9600**

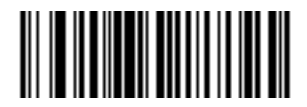

**BAUD RATE 19200**

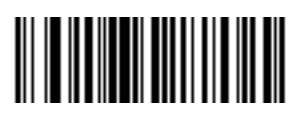

**\*BAUD RATE 38400**

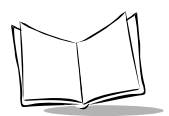

## **MCL-Net Hex Addressing Mode**

Scan the appropriate bar code below to set the MCL-Net Hex addressing mode. The default mode is Disabled.

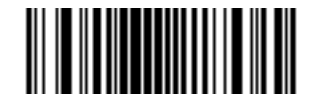

**\*MCL-NET HEX ADDRESSING DISABLED**

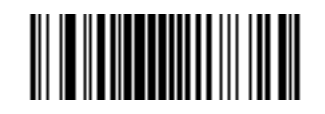

**MCL-NET HEX ADDRESSING ENABLED**

## **Scanner Address**

Scan the following barcode, followed by 3 digits from the numeric barcode section (starting on page [5-101](#page-168-1)), to set the address of the scanner (scanner ID).

The number of scanner addresses (scanner ID's) varies with the selected communication protocol.

- RS-232/Synapse range from 001 to 254
- MCL Link Lite (MCL Net) range from 001 to 002
- -
- MCL Link (MCL Net) range from 001 to 254
- 

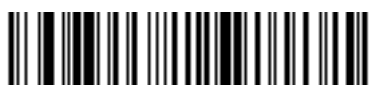

#### **SCANNER ADDRESS**

### **MCL-Net Transmit Retries**

Scan the following barcode, followed by 2 digits from the numeric barcode section (starting on page [5-101](#page-168-1)), to define the number of retries in the range 1 to 10.

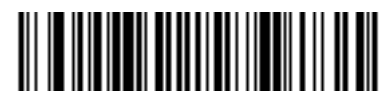

#### **MCL-NET RETRIES**

### **MCL-Net Frame Timeout**

Scan the following barcode, followed by 2 digits from the numeric barcode section (starting on page [5-101](#page-168-1)), to define the amount of time to wait for an ACK or NAK from the host before retransmitting. The timeout is in 100 ms increments in the range 100 ms to 3000 ms.

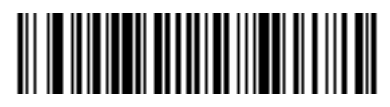

#### **MCL-NET FRAME TIMEOUT**

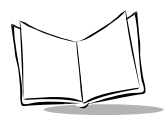

## **Scanner Decode Beep Type**

Select the type of beep for the scanner. This parameter is useful when two or more systems are installed in proximity of each other. Unique patterns can be set up to distinguish each system's receipt of bar code data.

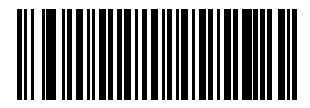

**\*BEEP TYPE 1**

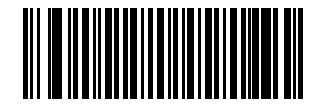

**BEEP TYPE 2**

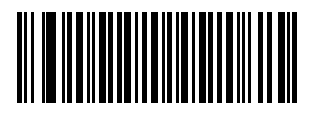

**BEEP TYPE 3**

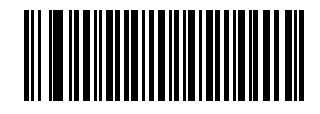

**BEEP TYPE 4**

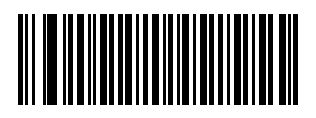

**BEEP TYPE 5**

# **Long Range Scanning Bar Codes**

The P370 ALR (Long Range) scanner has an aiming feature which allows the positioning of the laser beam when scanning bar codes. Aiming mode and Aiming duration can be set using the bar codes below. You cannot program this feature into the standard range P370 scanner.

## **Aim Mode**

There are two Aiming options supported by the Phaser ALR cordless scanner, trigger pull to scan (default) and trigger release to scan.

#### **Option 1: Trigger Pull to Scan (Default)**

When you pull the trigger, the aim dot will be active for a user-selectable duration of time. After this time, the aiming dot automatically turns into a standard laser scanning beam for a full decode session. After the aiming dot turns into a scanning beam, the laser will stay on until the user-selectable laser-on timeout occurs, a decode occurs, or the trigger is released. If the trigger is released during the aim mode, the laser shut off and no decode session occurs.

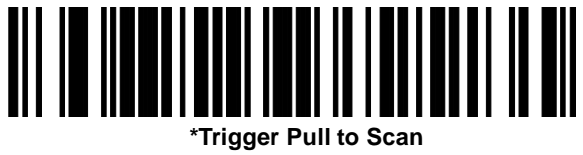

#### **(Default)**

#### **Option 2: Trigger Release to Scan**

When you pull the trigger, the aiming dot will appear. The aiming dot remains present while the trigger is pulled or until a 60 second timeout occurs. When the trigger is released, the aiming dot turns into a standard laser scanning beam for a full decode session. The laser stays on until a decode occurs or until the user-selectable laser-on timeout occurs. If the trigger is pulled again while in a decode session, the scanner returns to its aiming mode.

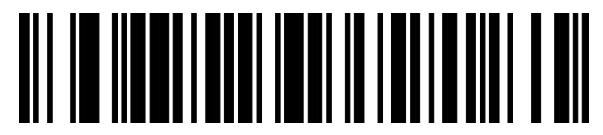

**Trigger Release to Scan**

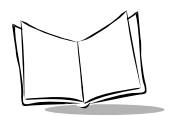

### **Aim Duration**

When the scanner is in Trigger Pull to Scan mode (default mode), Aim Duration sets the amount of time the aiming dot is seen before turning into a scanning beam. This parameter has no affect when the scanner is in the Trigger Release to Scan mode.

The Aim Duration is programmable in 0.1 second increments, from 0 to 9.9 seconds. If set to 0, no aiming pattern appears before a decode session. The default value is 0.8 seconds.

To set an aim duration, scan the barcode below. Then, scan two numeric barcodes, beginning on page [5-101,](#page-168-1) that correspond to the desired aim duration. Durations less than 1.0 second must have a leading zero. For example, to set an aim duration of 0.5 seconds, scan the barcode below, followed by the '0' and the '5' barcodes. If you make an error or wish to change your selection, scan the CANCEL barcode on page [5-103.](#page-170-0)

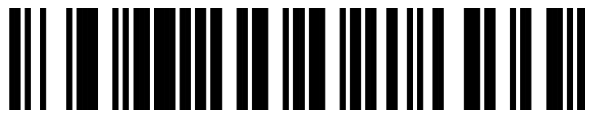

**Aim Duration**

# <span id="page-168-1"></span>**Numeric Bar Codes**

<span id="page-168-0"></span>For parameters requiring specific numeric values, scan the appropriately numbered bar code(s).

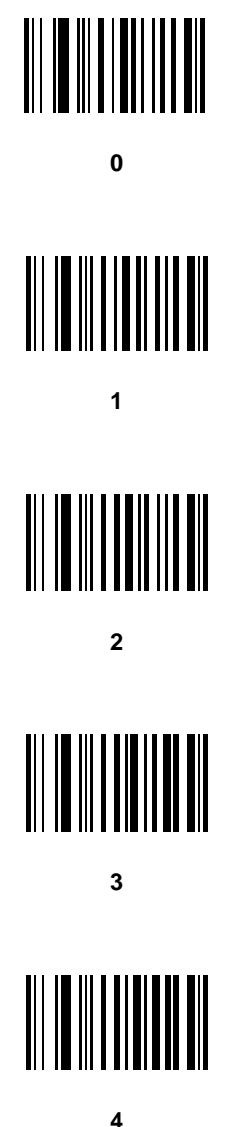

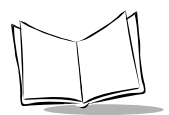

# **Numeric Bar Codes (Continued)**

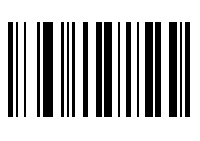

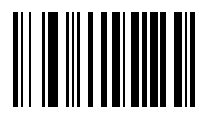

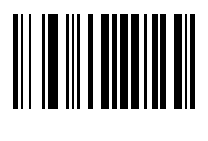

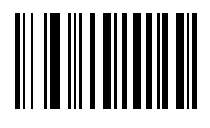

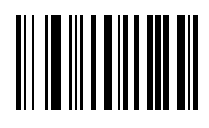

# **Numeric Bar Codes (Continued)**

## **Cancel**

<span id="page-170-0"></span>If you make an error, or wish to change your selection, scan the bar code below.

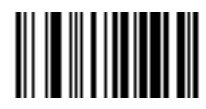

**CANCEL**

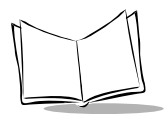

<span id="page-172-0"></span>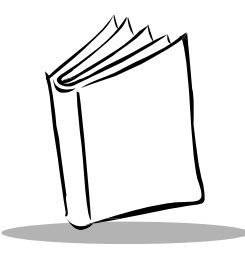

# Appendix A Bar Code Information

# **UCC/EAN-128**

UCC/EAN-128 is a convention for printing data fields with standard Code 128 bar code symbols. UCC/EAN-128 symbols are distinguished by a leading FNC 1 character as the first or second character in the symbol. Other FNC 1 characters are used to delineate fields.

When EAN-128 symbols are read, they are transmitted after special formatting strips off the leading FNC 1 character and replaces other FNC 1 characters with the ASCII 29 GS control character.

When AIM symbology identifiers are transmitted, the modifier character indicates the position of the leading FNC 1 character according to AIM guidelines. For example, **]c1** indicates a UCC/EAN-128 symbol with a leading FNC1 character.

Standard Code 128 bar codes which do not have a leading FNC 1 may still be used, but are not encoded according to the EAN-128 convention. Standard Code 128 and UCC/EAN-128 may be mixed in an application. The scanner autodiscriminates between these symbols and can enable or disable one or both code types via bar code menus. The following table indicates the behavior of the scanner in each of the four possible parameter settings.

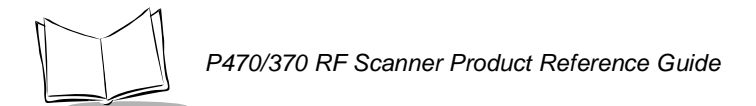

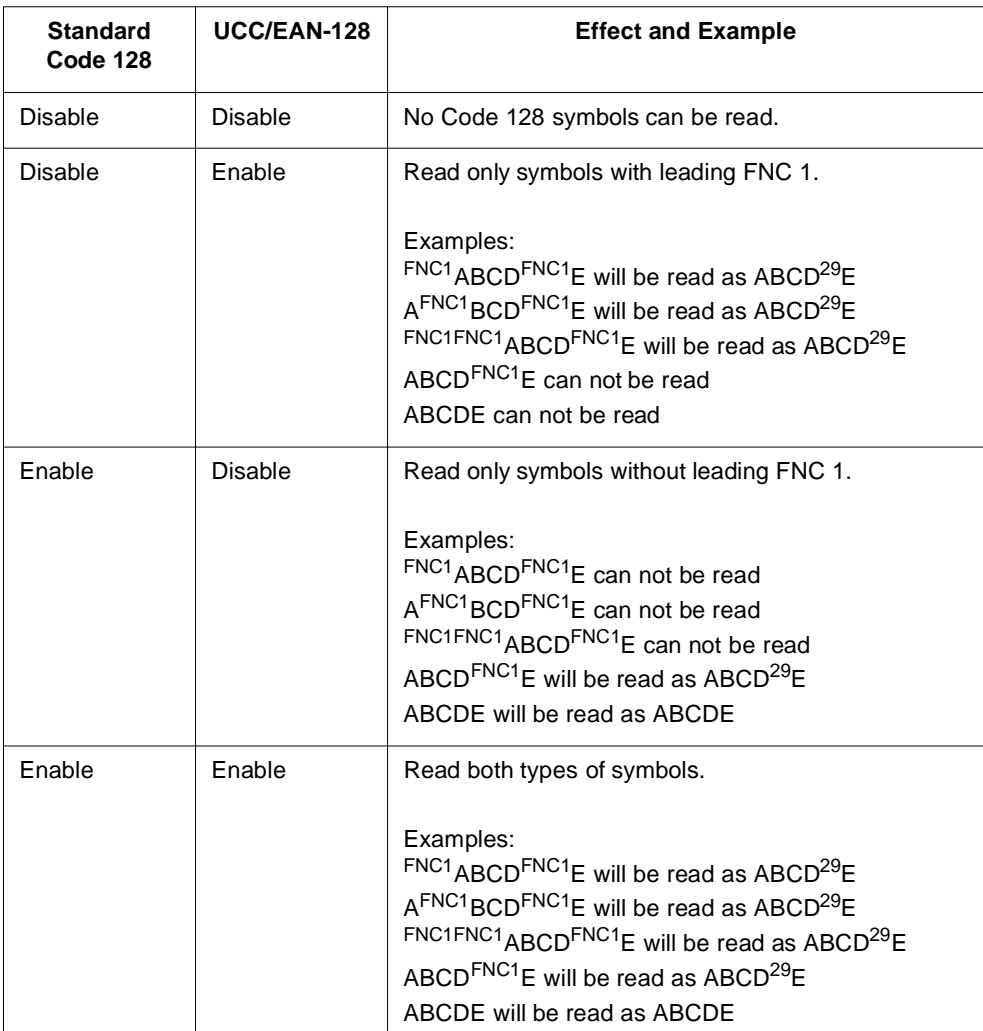

#### **Table A-1. Reading Standard Code128 & UCC/EAN 1 2 8**

# **AIM Code Identifiers**

Each AIM Code Identifier contains the three-character string **]cm** where:

- ] = Flag Character (ASCII 93)
- $c = Code Character (see Table A-2)$  $c = Code Character (see Table A-2)$  $c = Code Character (see Table A-2)$
- <span id="page-174-0"></span> $m =$  Modifier Character (see [Table A-3\)](#page-175-0)

#### **Table A-2. Code Characters**

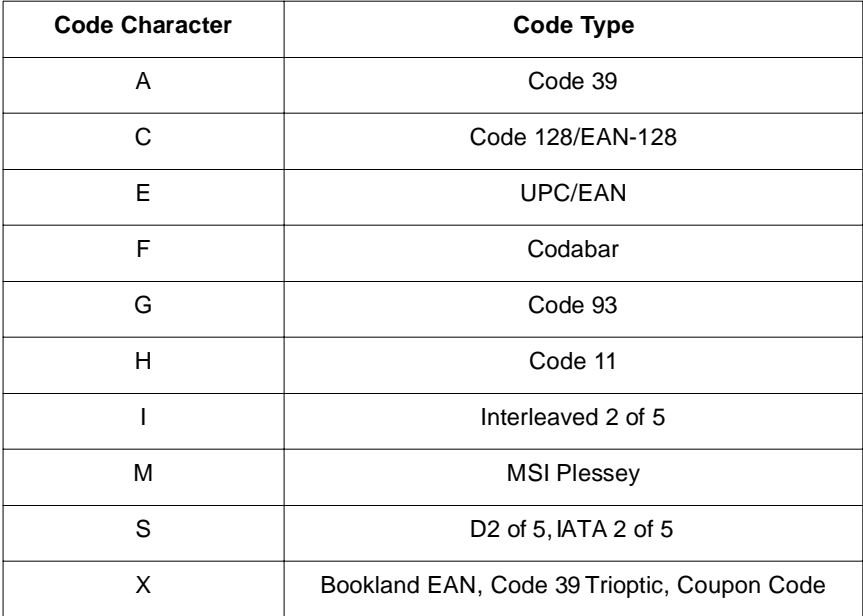

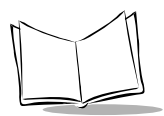

The modifier character is the sum of the applicable option values based on the following table.

<span id="page-175-0"></span>

| <b>Code Type</b>        | <b>Option Value</b>                                                                                                    | Option                                                                                            |  |  |  |
|-------------------------|----------------------------------------------------------------------------------------------------|---------------------------------------------------------------------------------------------------|--|--|--|
| Code 39                 | $\Omega$                                                                                                    | No check character or Full ASCII processing.                                                      |  |  |  |
|                         | 1                                                                                                    | Reader has checked one check character.                                                           |  |  |  |
|                         | 3                                                                                                    | Reader has checked and stripped check character.                                                  |  |  |  |
|                         | 4                                                                                                    | Reader has performed Full ASCII character conversion.                                             |  |  |  |
|                         | 5                                                                                                    | Reader has performed Full ASCII character conversion<br>and checked one check character.          |  |  |  |
|                         | $\overline{7}$                                                                                                    | Reader has performed Full ASCII character conversion<br>and checked and stripped check character. |  |  |  |
|                         | Example: A Full ASCII bar code with check character W, A+I+MI+DW, is<br>transmitted as JA7Aimld where $7 = (3+4)$ .           |                                                                                                   |  |  |  |
| <b>Trioptic Code 39</b> | $\Omega$                                                                                                    | No option specified at this time. Always transmit 0.                                              |  |  |  |
|                         | Example: A Trioptic bar code 412356 is transmitted as JX0412356                                                               |                                                                                                   |  |  |  |
| Code 128                | 0                                                                                                    | Standard data packet, no Function code 1 in first<br>symbol position.                             |  |  |  |
|                         | $\mathbf{1}$                                                                                                    | Function code 1 in first symbol character position.                                               |  |  |  |
|                         | 2                                                                                                    | Function code 1 in second symbol character position.                                              |  |  |  |
|                         | Example: A Code (EAN) 128 bar code with Function 1 character in the first<br>position, FNC1 Aim Id is transmitted as ]C1AimId |                                                                                                   |  |  |  |
| $12$ of 5               | $\Omega$                                                                                                    | No check digit processing.                                                                        |  |  |  |
|                         | 1                                                                                                    | Reader has validated check digit.                                                                 |  |  |  |
|                         | 3                                                                                                    | Reader has validated and stripped check digit.                                                    |  |  |  |
|                         | An I 2 of 5 bar code without check digit, 4123, is transmitted as<br>Example:<br><b>JI04123</b>                               |                                                                                                   |  |  |  |

**Table A-3. Modifier Characters** 

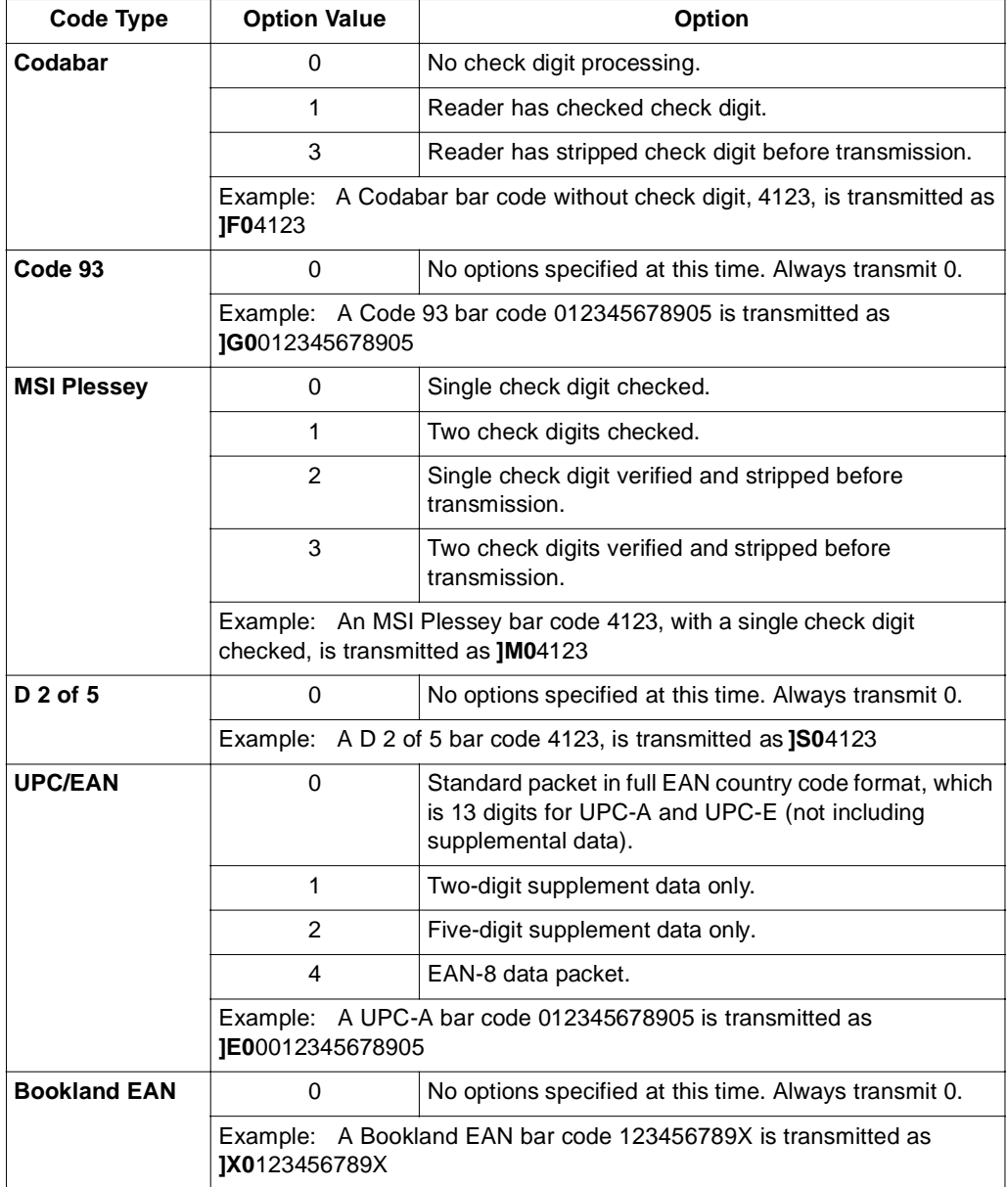

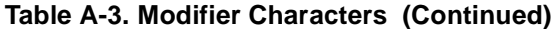

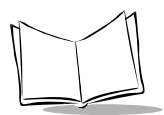

According to AIM standards, a UPC with supplemental bar code is transmitted in one of the following formats:

**]E0** (UPC chars) (terminator) **]E2** (supplemental) (terminator) or

**]E2** (supplemental) (terminator) **]E0** (UPC chars) (terminator)

In the scanner, however, the format is changed to:

**]E0** (UPC chars) **]E2** (supplemental)

Therefore, a UPC with two supplemental characters, 01234567890510, is transmitted to the host as a 21-character string, **]E0**0012345678905**]E1**10.

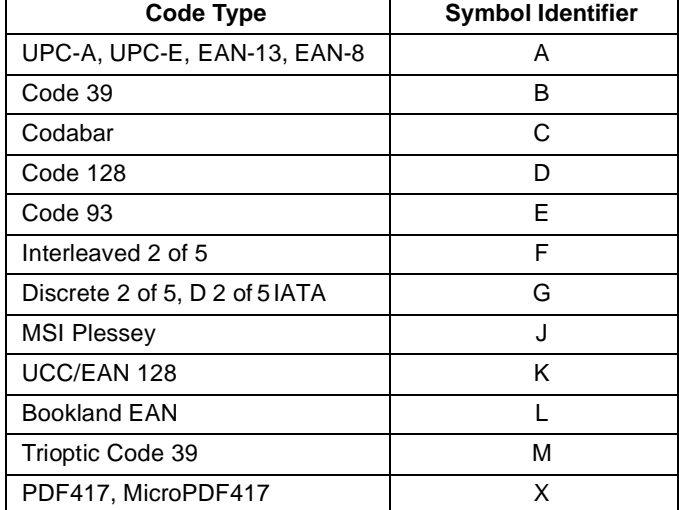

#### **Table A-4. Symbol Code Identifier Characters**

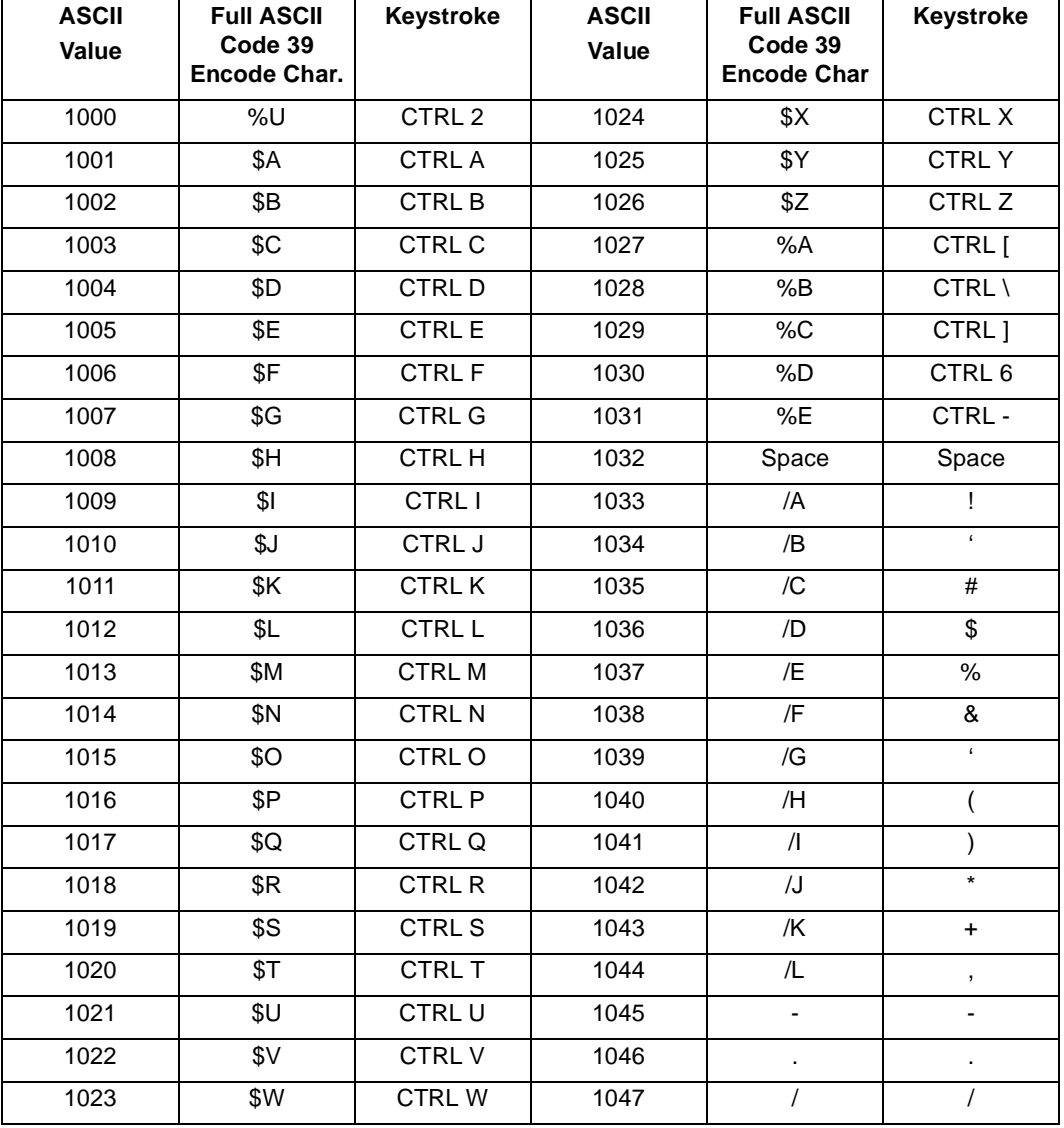

#### **Table A-5. ASCII Character Set**

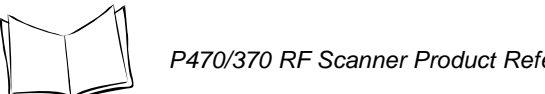

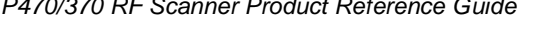

| <b>ASCII</b><br>Value | <b>Full ASCII</b><br>Code 39 | Keystroke                 | <b>ASCII</b><br>Value | <b>Full ASCII</b><br>Code 39 | Keystroke             |
|-----------------------|------------------------------|---------------------------|-----------------------|------------------------------|-----------------------|
|                       | Encode Char.                 |                           |                       | <b>Encode Char</b>           |                       |
| 1048                  | 0                            | $\mathbf 0$               | 1073                  | L                            | $\mathbf{I}$          |
| 1049                  | $\overline{1}$               | $\overline{1}$            | 1074                  | J                            | J                     |
| 1050                  | $\overline{2}$               | $\overline{c}$            | 1075                  | Κ                            | Κ                     |
| 1051                  | 3                            | 3                         | 1076                  | L                            | L                     |
| 1052                  | $\overline{\mathbf{4}}$      | $\overline{\mathbf{4}}$   | 1077                  | M                            | M                     |
| 1053                  | 5                            | 5                         | 1078                  | ${\sf N}$                    | ${\sf N}$             |
| 1054                  | 6                            | 6                         | 1079                  | $\mathsf O$                  | $\mathsf O$           |
| 1055                  | $\overline{7}$               | $\overline{7}$            | 1080                  | $\overline{\mathsf{P}}$      | $\overline{P}$        |
| 1056                  | 8                            | 8                         | 1081                  | Q                            | Q                     |
| 1057                  | 9                            | 9                         | 1082                  | R                            | $\mathsf{R}$          |
| 1058                  | $\overline{Z}$               | Ì.                        | 1083                  | $\overline{s}$               | $\overline{s}$        |
| 1059                  | %F                           | $\vdots$                  | 1084                  | $\overline{\mathsf{T}}$      | $\mathsf T$           |
| 1060                  | %G                           | $\,<\,$                   | 1085                  | U                            | U                     |
| 1061                  | %H                           | $\quad =$                 | 1086                  | $\vee$                       | $\vee$                |
| 1062                  | %                            | $\,$                      | 1087                  | W                            | W                     |
| 1063                  | %J                           | $\overline{?}$            | 1088                  | X                            | X                     |
| 1064                  | %V                           | $^\text{\textregistered}$ | 1089                  | Y                            | Y                     |
| 1065                  | A                            | A                         | 1090                  | Z                            | Z                     |
| 1066                  | B                            | B                         | 1091                  | %K                           | ſ                     |
| 1067                  | $\mathsf C$                  | $\mathsf C$               | 1092                  | %L                           | $\backslash$          |
| 1068                  | D                            | D                         | 1093                  | $\%M$                        | l                     |
| 1069                  | E                            | E                         | 1094                  | $\%N$                        | $\boldsymbol{\wedge}$ |
| 1070                  | F                            | F                         | 1095                  | %O                           | —                     |
| 1071                  | G                            | G                         | 1096                  | %W                           | $\pmb{\mathfrak{c}}$  |
| 1072                  | $\boldsymbol{\mathsf{H}}$    | H                         | 1097                  | $+A$                         | $\mathsf a$           |

**Table A-5. ASCII Character Set (Continued)**
| <b>ASCII</b><br>Value | <b>Full ASCII</b><br>Code 39 | Keystroke | <b>ASCII</b><br>Value | <b>Full ASCII</b><br>Code 39 | Keystroke             |
|-----------------------|------------------------------|-----------|-----------------------|------------------------------|-----------------------|
|                       | Encode Char.                 |           |                       | <b>Encode Char</b>           |                       |
| 1098                  | $+B$                         | b         | 1113                  | +Q                           | q                     |
| 1099                  | $+C$                         | C         | 1114                  | $+R$                         | r                     |
| 1100                  | +D                           | d         | 1115                  | $+S$                         | s                     |
| 1101                  | +E                           | e         | 1116                  | +T                           | $\mathbf t$           |
| 1102                  | $+F$                         | f         | 1117                  | +U                           | u                     |
| 1103                  | $+G$                         | g         | 1118                  | $+V$                         | $\mathsf{v}$          |
| 1104                  | $+H$                         | h         | 1119                  | $+W$                         | W                     |
| 1105                  | $+$                          | i         | 1120                  | $+X$                         | X                     |
| 1106                  | +J                           | j         | 1121                  | $+Y$                         | у                     |
| 1107                  | +K                           | k         | 1122                  | +Z                           | z                     |
| 1108                  | +L                           |           | 1123                  | %P                           | {                     |
| 1109                  | +M                           | m         | 1124                  | %Q                           |                       |
| 1110                  | $+N$                         | n         | 1125                  | %R                           |                       |
| 1111                  | +O                           | o         | 1126                  | %S                           | $\tilde{\phantom{a}}$ |
| 1112                  | +P                           | p         | 1127                  |                              | Undefined             |

**Table A-5. ASCII Character Set (Continued)** 

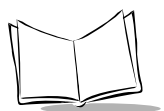

| <b>ALT Keys</b> | Keystroke        | <b>ALT Keys</b> | Keystroke               | <b>ALT Keys</b> | Keystroke        |
|-----------------|------------------|-----------------|-------------------------|-----------------|------------------|
| 2064            | ALT <sub>2</sub> | 2075            | ALT K                   | 2086            | <b>ALT V</b>     |
| 2065            | ALT A            | 2076            | ALT L                   | 2087            | <b>ALTW</b>      |
| 2066            | ALT B            | 2077            | <b>ALT M</b>            | 2088            | ALT X            |
| 2067            | ALT C            | 2078            | <b>ALT N</b>            | 2089            | <b>ALTY</b>      |
| 2068            | ALT <sub>D</sub> | 2079            | ALT O                   | 2090            | ALT <sub>Z</sub> |
| 2069            | ALT E            | 2080            | ALT <sub>P</sub>        | 2091            | ALT [            |
| 2070            | ALT <sub>F</sub> | 2081            | ALT Q                   | 2092            | $ALT \setminus$  |
| 2071            | ALT G            | 2082            | ALT <sub>R</sub>        | 2093            | ALT ]            |
| 2072            | ALT H            | 2083            | ALT <sub>S</sub>        | 2094            | ALT <sub>6</sub> |
| 2073            | ALT I            | 2084            | ALT T                   | 2095            | ALT-             |
| 2074            | ALT J            | 2085            | ALT U                   |                 |                  |
|                 |                  |                 |                         |                 |                  |
| Misc. Key       | Keystroke        | Misc. Key       | Keystroke               | Misc. Key       | Keystroke        |
| 3001            | PA <sub>1</sub>  | 3009            | CMD <sub>7</sub>        | 3017            | $\circ$          |
| 3002            | PA <sub>2</sub>  | 3010            | CMD <sub>8</sub>        | 3018            | 1/2              |
| 3003            | CMD <sub>1</sub> | 3011            | CMD <sub>9</sub>        | 3019            | $\P$             |
| 3004            | CMD <sub>2</sub> | 3012            | <b>CMD 10</b>           | 3020            | ş                |
| 3005            | CMD <sub>3</sub> | 3013            | ¥                       | 3021            |                  |
| 3006            | CMD <sub>4</sub> | 3014            | £                       | 3022            | 0/00             |
| 3007            | CMD <sub>5</sub> | 3015            | $\overline{\mathbf{u}}$ |                 |                  |
| 3008            | CMD <sub>6</sub> | 3016            | Ξ.                      |                 |                  |

**Table A-5. ASCII Character Set (Continued)** 

| PF Keys | Keystroke       | PF Keys | Keystroke       | <b>PF Keys</b> | Keystroke          |
|---------|-----------------|---------|-----------------|----------------|--------------------|
| 4001    | PF <sub>1</sub> | 4009    | PF <sub>9</sub> | 4017           | <b>PF 17</b>       |
| 4002    | PF <sub>2</sub> | 4010    | <b>PF 10</b>    | 4018           | <b>PF 18</b>       |
| 4003    | PF <sub>3</sub> | 4011    | <b>PF 11</b>    | 4019           | $\overline{PF}$ 19 |
| 4004    | PF <sub>4</sub> | 4012    | <b>PF 12</b>    | 4020           | <b>PF 20</b>       |
| 4005    | PF <sub>5</sub> | 4013    | <b>PF 13</b>    | 4021           | <b>PF 21</b>       |
| 4006    | PF <sub>6</sub> | 4014    | <b>PF 14</b>    | 4022           | <b>PF 22</b>       |
| 4007    | PF <sub>7</sub> | 4015    | <b>PF 15</b>    | 4023           | PF 23              |
| 4008    | PF <sub>8</sub> | 4016    | <b>PF 16</b>    | 4024           | <b>PF 24</b>       |
|         |                 |         |                 |                |                    |
| F Keys  | Keystroke       | F Keys  | Keystroke       | F Keys         | Keystroke          |
| 5001    | F <sub>1</sub>  | 5014    | F 14            | 5027           | F 27               |
| 5002    | F <sub>2</sub>  | 5015    | F 15            | 5028           | F 28               |
| 5003    | F <sub>3</sub>  | 5016    | F 16            | 5029           | F 29               |
| 5004    | F <sub>4</sub>  | 5017    | F 17            | 5030           | F 30               |
| 5005    | F <sub>5</sub>  | 5018    | F 18            | 5031           | F 31               |
| 5006    | F <sub>6</sub>  | 5019    | F 19            | 5032           | F 32               |
| 5007    | F <sub>7</sub>  | 5020    | F 20            | 5033           | F 33               |
| 5008    | F <sub>8</sub>  | 5021    | F <sub>21</sub> | 5034           | F 34               |
| 5009    | F 9             | 5022    | F 22            | 5035           | F 35               |
| 5010    | F 10            | 5023    | F 23            | 5036           | F 36               |
| 5011    | F 11            | 5024    | F 24            | 5037           | F 37               |
| 5012    | F 12            | 5025    | F 25            | 5038           | F 38               |
| 5013    | F 13            | 5026    | F 26            | 5039           | F 39               |

**Table A-5. ASCII Character Set (Continued)** 

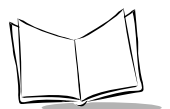

| <b>Numeric</b>  | Keystroke     | <b>Numeric</b>  | Keystroke           | <b>Numeric</b>  | Keystroke          |
|-----------------|---------------|-----------------|---------------------|-----------------|--------------------|
| Keypad          |               | Keypad          |                     | Keypad          |                    |
| 6042            | $\star$       | 6049            | 1                   | 6056            | 8                  |
| 6043            | $+$           | 6050            | $\overline{2}$      | 6057            | 9                  |
| 6044            | Undefined     | 6051            | 3                   | 6058            | Enter              |
| 6045            | ٠             | 6062            | 4                   | 6059            | Num Lock           |
| 6046            |               | 6063            | 5                   | 6060            | 00                 |
| 6047            |               | 6064            | 6                   |                 |                    |
| 6048            | $\Omega$      | 6065            | $\overline{7}$      |                 |                    |
|                 |               |                 |                     |                 |                    |
|                 |               |                 |                     |                 |                    |
| <b>Extended</b> | Keystroke     | <b>Extended</b> | Keystroke           | <b>Extended</b> | Keystroke          |
| Keypad          |               | Keypad          |                     | Keypad          |                    |
| 7001            | <b>Break</b>  | 7008            | Backspace           | 7015            | Up Arrow           |
| 7002            | <b>Delete</b> | 7009            | Tab                 | 7016            | Dn Arrow           |
| 7003            | Pg Up         | 7010            | <b>Print Screen</b> | 7017            | <b>Left Arrow</b>  |
| 7004            | End           | 7011            | Insert              | 7018            | <b>Right Arrow</b> |
| 7005            | Pg Dn         | 7012            | Home                | 7019            | <b>Back Tab</b>    |
| 7006            | Pause         | 7013            | Enter               |                 |                    |
| 7007            | Scroll Lock   | 7014            | Escape              |                 |                    |

**Table A-5. ASCII Character Set (Continued)** 

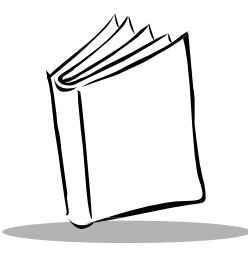

# Appendix B Automatic Project Download

<span id="page-184-0"></span>The Phaser P470/P370 RF scanner is shipped from the factory with a pre-installed default application. This fully functional application allows the scanner to be used "out of the box". If you need to load your own application into the scanner, the "Automatic Project Download" feature will simplify the process.

When the default application is running, and the scanner is placed into its paired cradle, the scanner will query the MCL-Link host for data in a file named "PHASER.CFG". The scanner will use the information in this file to find the project directory which the user wishes to have loaded into the scanner, and will then execute the PROJECT.CMD" script which exists in the directory. This script will automatically download all program and data files relevant to the project to the scanner and will reset the scanner making it ready to run the user's application.

In order to utilize this mechanism, the user needs only generate the PHASER.CFG file and place it in the directory specified in the MCL-Link setup screen as the "General path for data files". Any text editor may be used to create this file; the contents of the file are as follows:

 $X$  <path name to the user's project>

The X| at the beginning of the line are required for the MCL-Net CR command to recognize this file and read the data. The path name should include the entire path hierarchy. Also, all backslashes (\) in the path name should be replaced with the string "\5C", so that the MCL code running on the scanner does not inadvertently convert part of the path name to the equivalent Hex Character.

An example PHASER.CFG file is shown below:

x|c:\5Cmcl-p460\5Cdesigner\5Csample1.prj

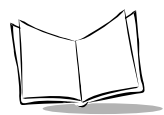

Note that designer always appends the .prj suffix to the directories it creates to store project files.

The PROJECT.CMD file will be automatically generated by the MCL-Designer application.

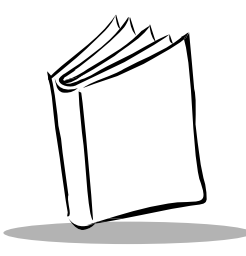

# <span id="page-186-2"></span>Appendix C Radio Channels

# <span id="page-186-1"></span>**Cordless Phaser RF Channels Per Country**

The cordless Phaser scanner operates continuously on a single, programmable channel (frequency) between 2.402 GHz (channel 02) and 2.483 GHz (channel 83).

A maximum of 82 channels are available. Not all channels are available in all countries. If a channel is not legal to use in your country, an error beep will be heard instead of a successful warble.

See [Table C-1](#page-186-0) for a list of channel availability by Country.

**Note:** Although the cordless Phaser scanner has been certified for operation in all countries listed in [Table C-1,](#page-186-0) not all country configurations are available for order. Consult your local Symbol reseller for more information.

<span id="page-186-0"></span>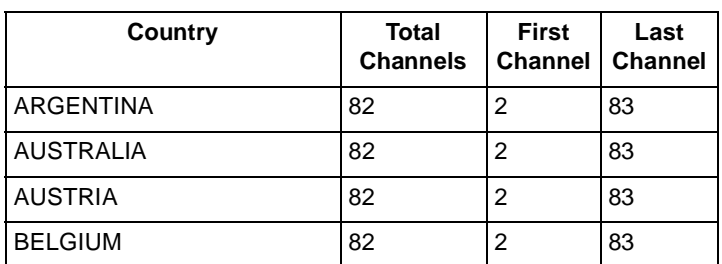

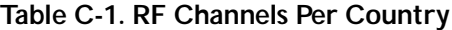

| Country                   | Total<br><b>Channels</b> | <b>First</b><br><b>Channel</b> | Last<br><b>Channel</b> |
|---------------------------|--------------------------|--------------------------------|------------------------|
| <b>BOLIVIA</b>            | 82                       | $\overline{c}$                 | 83                     |
| <b>BRAZIL</b>             | 82                       | $\overline{2}$                 | 83                     |
| <b>CANADA</b>             | 82                       | $\overline{c}$                 | 83                     |
| <b>CHILE</b>              | 82                       | $\overline{2}$                 | 83                     |
| <b>COLOMBIA</b>           | 82                       | $\overline{2}$                 | 83                     |
| <b>COSTARICA</b>          | 82                       | $\overline{c}$                 | 83                     |
| <b>CZECH REPUBLIC</b>     | 82                       | 2                              | 83                     |
| <b>DENMARK</b>            | 82                       | $\overline{2}$                 | 83                     |
| <b>DOMINICAN REPUBLIC</b> | 82                       | $\overline{c}$                 | 83                     |
| <b>FINLAND</b>            | 82                       | $\overline{c}$                 | 83                     |
| <b>FRANCE</b>             | $\overline{7}$           | 47                             | 53                     |
| <b>GERMANY</b>            | 82                       | 2                              | 83                     |
| <b>GREECE</b>             | 82                       | $\overline{2}$                 | 83                     |
| <b>GUATEMALA</b>          | 82                       | $\overline{c}$                 | 83                     |
| <b>HONDURAS</b>           | 82                       | $\overline{c}$                 | 83                     |
| <b>HONG KONG</b>          | 82                       | $\overline{c}$                 | 83                     |
| <b>HUNGARY</b>            | 82                       | $\overline{2}$                 | 83                     |
| <b>INDONESIA</b>          | 82                       | $\overline{c}$                 | 83                     |
| <b>ICELAND</b>            | 82                       | $\overline{c}$                 | 83                     |
| <b>IRELAND</b>            | 82                       | $\overline{c}$                 | 83                     |
| <b>ISRAEL</b>             | 36                       | 20                             | 55                     |
| <b>ITALY</b>              | 82                       | $\overline{c}$                 | 83                     |
| <b>JAPAN</b>              | 80                       | $\overline{2}$                 | 81                     |
| <b>KOREA</b>              | 82                       | $\overline{c}$                 | 83                     |

**Table C-1. RF Channels Per Country (Cont'd)**

| Country              | <b>Total</b><br><b>Channels</b> | <b>First</b><br><b>Channel</b> | Last<br><b>Channel</b> |
|----------------------|---------------------------------|--------------------------------|------------------------|
| <b>LUXEMBOURG</b>    | 82                              | $\overline{2}$                 | 83                     |
| <b>MALAYSIA</b>      | 82                              | $\overline{2}$                 | 83                     |
| <b>MEXICO</b>        | 32                              | 52                             | 83                     |
| <b>NETHERLANDS</b>   | 82                              | $\overline{2}$                 | 83                     |
| <b>NEW ZEALAND</b>   | 82                              | $\overline{c}$                 | 83                     |
| <b>NICARAGUA</b>     | 82                              | $\overline{2}$                 | 83                     |
| <b>NORWAY</b>        | 82                              | $\overline{c}$                 | 83                     |
| PERU                 | 82                              | $\overline{2}$                 | 83                     |
| <b>PHILIPPINES</b>   | 82                              | $\overline{2}$                 | 83                     |
| <b>POLAND</b>        | 82                              | $\overline{2}$                 | 83                     |
| <b>PORTUGAL</b>      | 82                              | $\overline{2}$                 | 83                     |
| <b>ROMANIA</b>       | 82                              | $\overline{2}$                 | 83                     |
| <b>RUSSIA</b>        | 82                              | $\overline{c}$                 | 83                     |
| <b>SAUDI ARABIA</b>  | 82                              | $\overline{2}$                 | 83                     |
| <b>SINGAPORE</b>     | 37                              | 47                             | 83                     |
| <b>SLOVENIA</b>      | 82                              | $\overline{c}$                 | 83                     |
| <b>SOUTH AFRICA</b>  | 82                              | 2                              | 83                     |
| <b>SPAIN</b>         | 27                              | 47                             | 73                     |
| <b>SWEDEN</b>        | 82                              | 2                              | 83                     |
| <b>SWITZERLAND</b>   | 82                              | $\overline{c}$                 | 83                     |
| <b>TAIWAN</b>        | 80                              | $\overline{2}$                 | 81                     |
| <b>THAILAND</b>      | 82                              | $\overline{2}$                 | 83                     |
| <b>TURKEY</b>        | 82                              | $\overline{c}$                 | 83                     |
| UNITED ARAB EMIRATES | 82                              | $\overline{2}$                 | 83                     |

**Table C-1. RF Channels Per Country (Cont'd)**

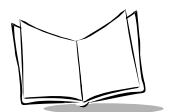

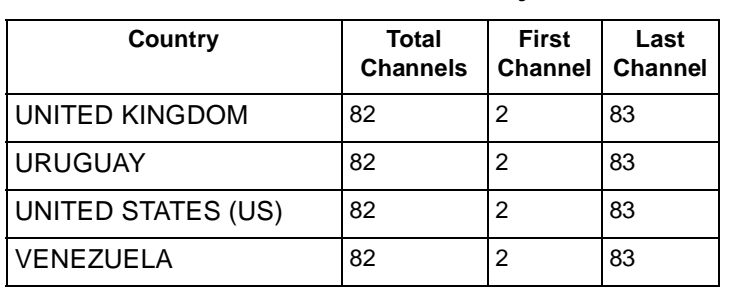

#### **Table C-1. RF Channels Per Country (Cont'd)**

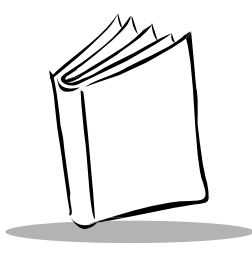

# <span id="page-190-2"></span>Appendix D Messages and Error Codes

# **Introduction**

This Appendix contains information on messages and error codes displayed on the scanner.

# <span id="page-190-0"></span>**Messages**

The scanner displays messages when certain actions are performed. If the scanner displays a message that is unfamiliar, contact the Symbol Support Center on page xi.

<span id="page-190-4"></span><span id="page-190-3"></span><span id="page-190-1"></span>

| <b>Message</b>                                                   | <b>Description</b>                                                                                                    |
|------------------------------------------------------------------|----------------------------------------------------------------------------------------------------|
| <b>Unit Cradled</b>                                              | Scanner is properly inserted in the cradle                                                                                                    |
| <b>Battery Temperature Out Of</b><br>Range                       | Battery temperature is out of range. Contact a<br>Symbol Support Center on page xi.                                                                                                    |
| <b>Pairing Unsuccessful</b><br><b>Push ENTER &amp; Try Again</b> | The scanner has not been successfully paired with<br>the base (cradle). Press ENTER and then try to pair<br>the scanner and cradle again.                                                                                      |
| <b>Failed to initiate</b><br>download-Press ENTER                | New firmware was not successfully downloaded to<br>the device. This message can be displayed while<br>downloading new firmware to either the scanner or<br>base. Cycle power (power off then on) to the base<br>and try again. |

**Table D-1. Scanner Messages**

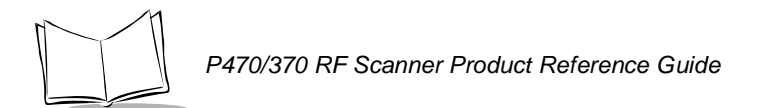

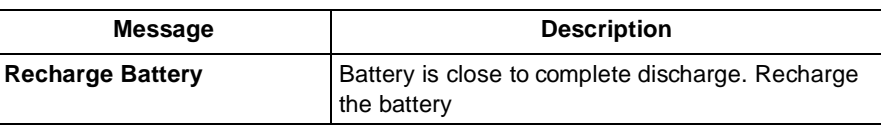

#### <span id="page-191-1"></span>**Table D-1. Scanner Messages (Continued)**

# <span id="page-191-2"></span>**Communication Errors**

# **Scanning Transmission Range**

A communication error will occur when the scanner, cradle or host fails to properly communicate. When a communication error occurs while using the default application, the scanner emits 4 beeps (LO HI LO HI) and displays a "Failed Communication" error message.

> Failed Communication Error 015 Push ENTER

The three-digit error code on the scanner's screen indicates what type of communication problem has occurred. For example, error code 015 generally indicates the scanner is out of RF range, is not properly paired with the base, or the base may have lost power. For a complete list of error codes, see [Table D-2](#page-191-0).

#### **Table D-2. Error Codes**

<span id="page-191-0"></span>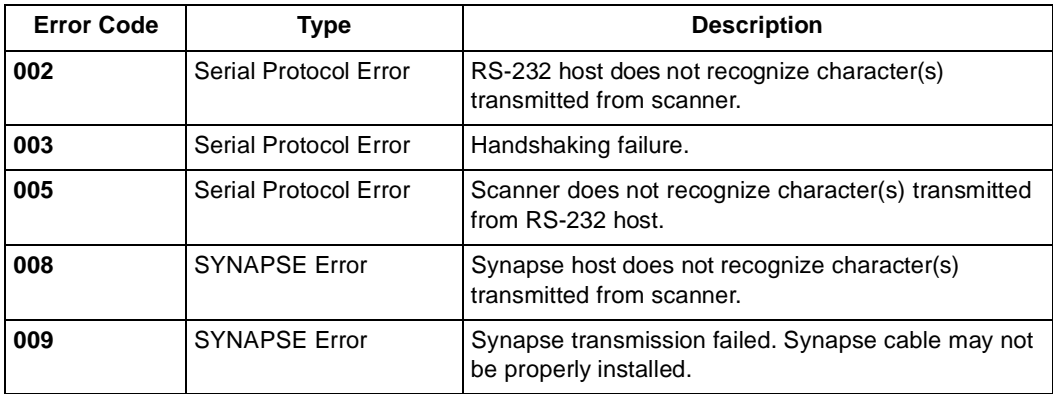

| <b>Error Code</b>                                                                                                    | <b>Type</b>                      | <b>Description</b>                                                                                                    |  |
|----------------------------------------------------------------------------------------------------|----------------------------------|----------------------------------------------------------------------------------------------------|--|
| 015                                                                                                    | <b>RF Communication</b><br>Error | Scanner is out of range, not properly paired to a base<br>or the base may have lost power.                                                                                                    |  |
| 016                                                                                                    | <b>RF Communication</b><br>Error | The base to which the scanner is paired has been<br>paired with another scanner.                                                                                                    |  |
| 017                                                                                                    | <b>RF Communication</b><br>Error | Scanner is out of range.                                                                                                    |  |
| 018                                                                                                    | <b>MCL-Link Error</b>            | A Synapse cable cannot communicate with MCL-Link.<br>Reconnect to the host using an RS-232 cable and then<br>cycle power (power off then on) to the base.                                                                                                    |  |
| 020                                                                                                    | <b>RF Communication</b><br>Error | Previous RF transmission not yet complete.                                                                                                    |  |
| 021                                                                                                    | <b>Memory Allocation Error</b>   | For repeated occurrence contact Customer Service.                                                                                                    |  |
| 024                                                                                                    | <b>RF Communication</b><br>Error | The base is not responding. Cycle power (power off<br>then on) to the base.                                                                                                    |  |
| 247                                                                                                    | <b>MCL-Link Error</b>            | MCL-Link responded with a busy message.                                                                                                    |  |
| 249                                                                                                    | <b>MCL-Link Error</b>            | MCL-Link rejected the command.                                                                                                    |  |
| 253                                                                                                    | <b>MCL-Link Error</b>            | MCL-Link or 123Scan did not respond. The base may<br>not be properly connected to the host. make sure the<br>RS-232 cable is properly connected and the base is<br>receiving power. If the problem persists, cycle power<br>(power off then on) to the base. |  |
| Note: For users developing applications, these error codes will not be shown on the<br>display but are reported in System Variable 97 immediately after the execution of<br>the offending command (SO, SI, NO or NI). |                                  |                                                                                                    |  |

**Table D-2. Error Codes**

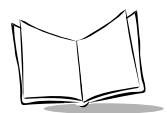

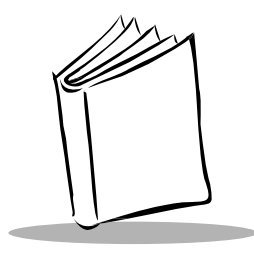

**Index** 

## **Numerics**

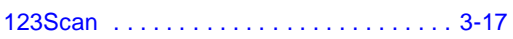

# **A**

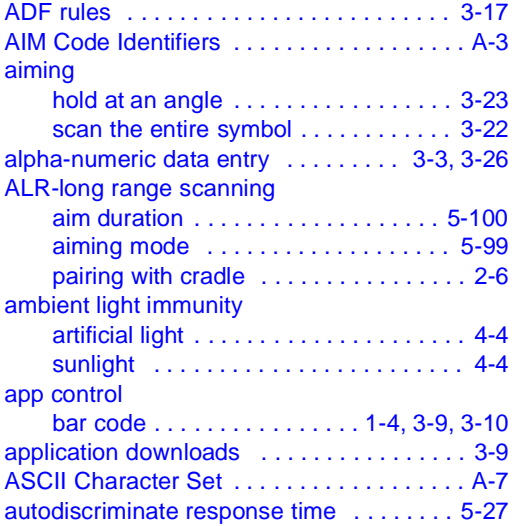

## **B**

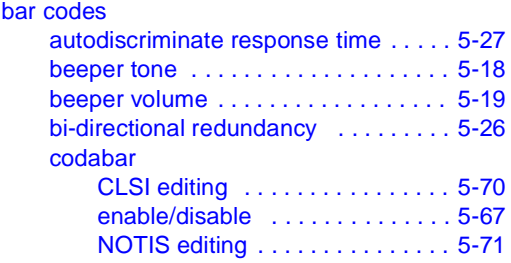

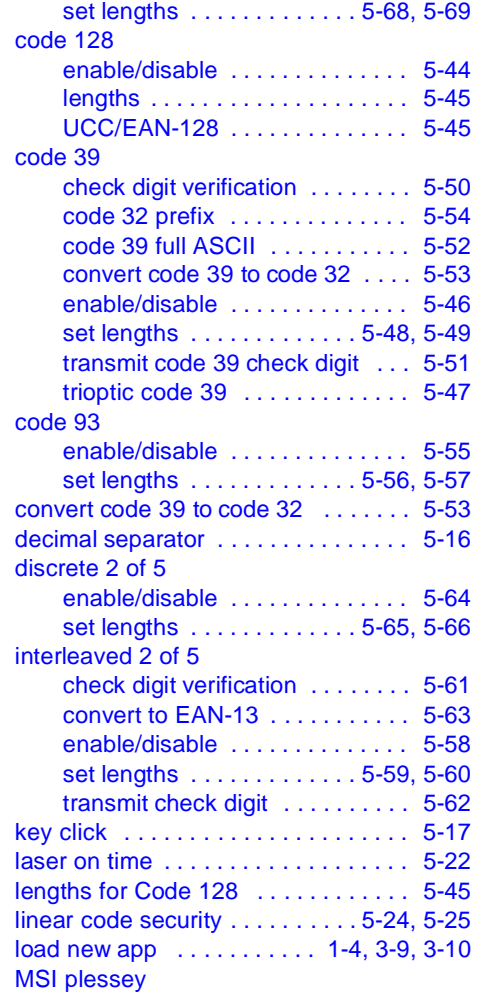

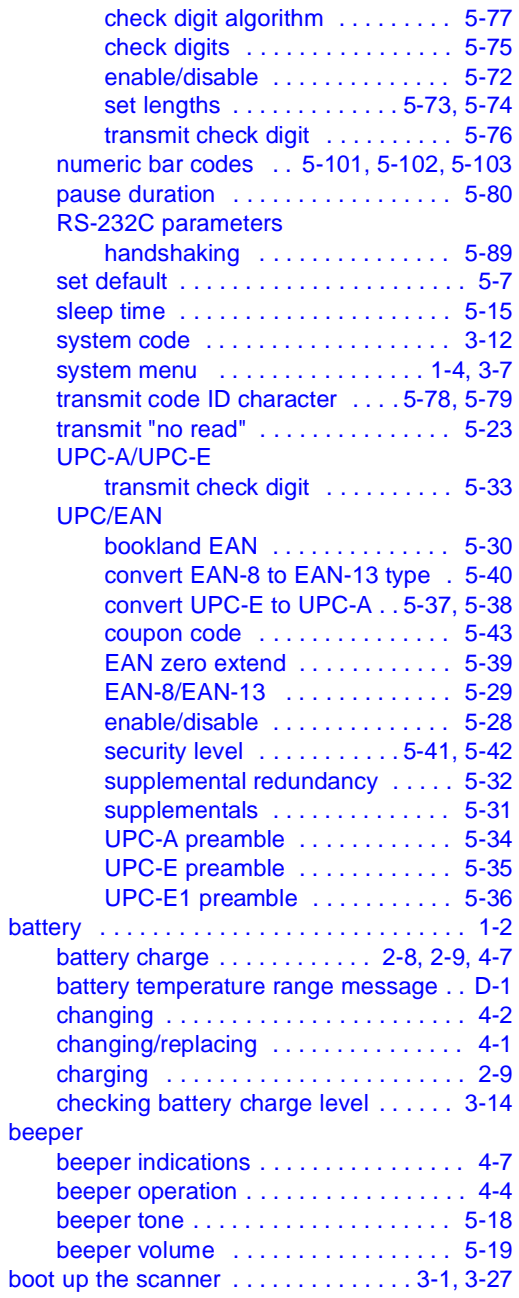

#### **C**

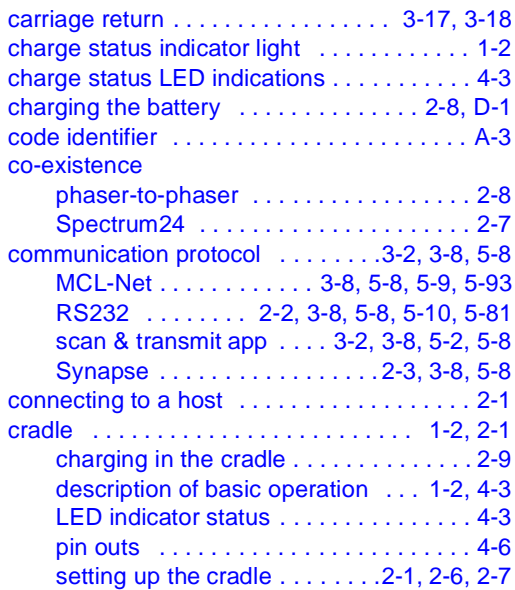

## **D**

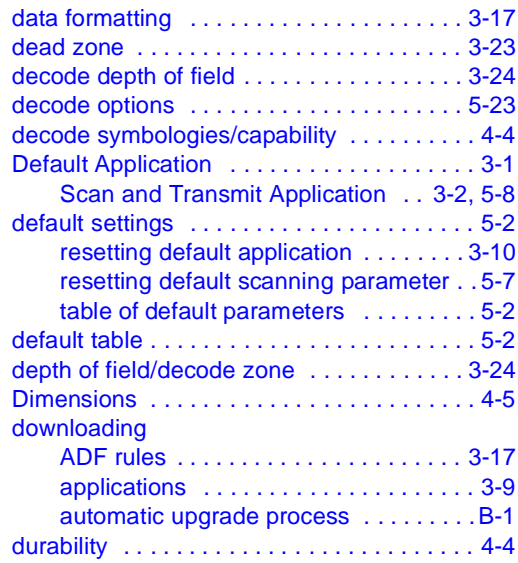

# **E**

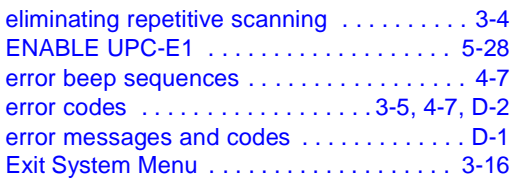

# **F**

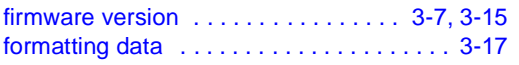

# **H**

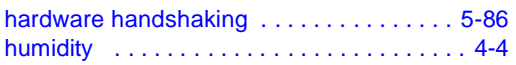

#### **I**

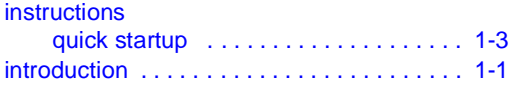

# **K**

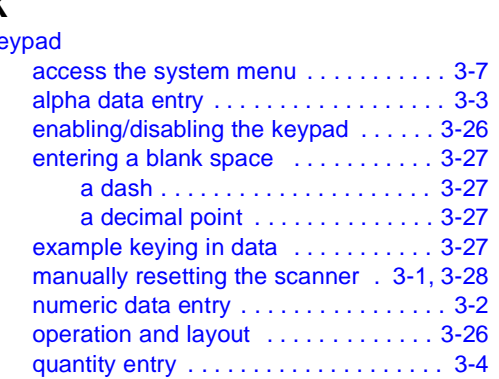

# **L**

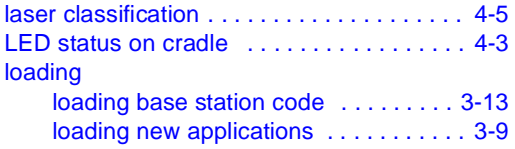

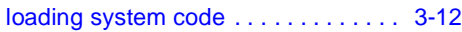

#### **M**

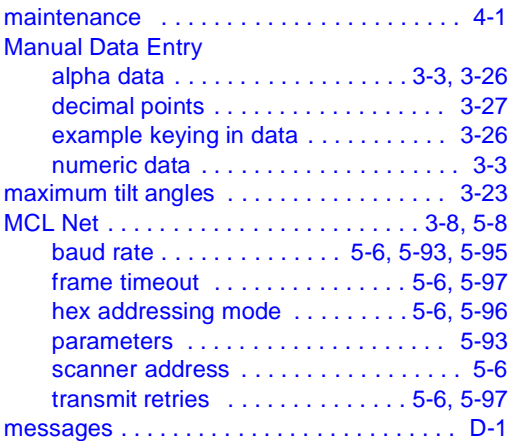

## **N**

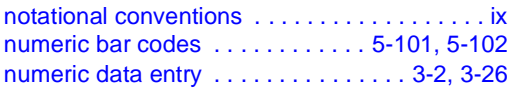

## **O**

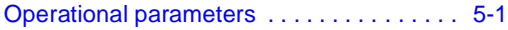

#### **P**

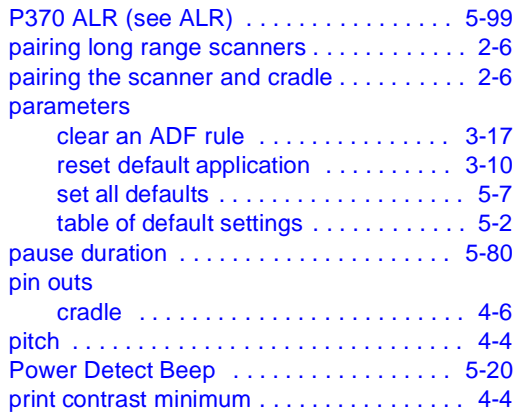

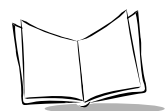

## **Q**

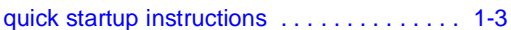

# **R**

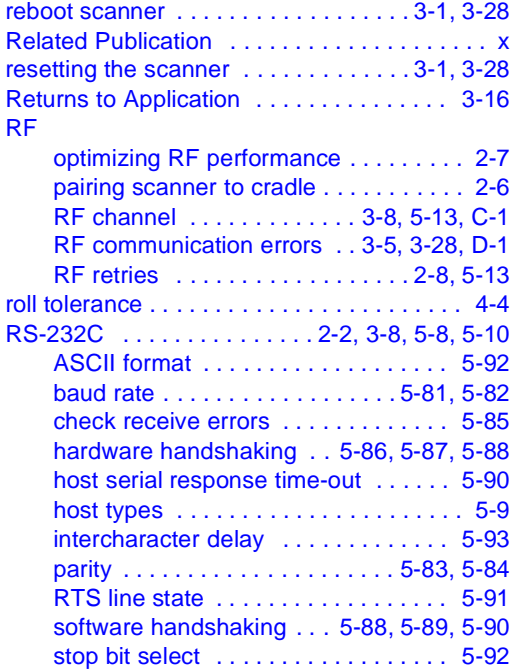

# **S**

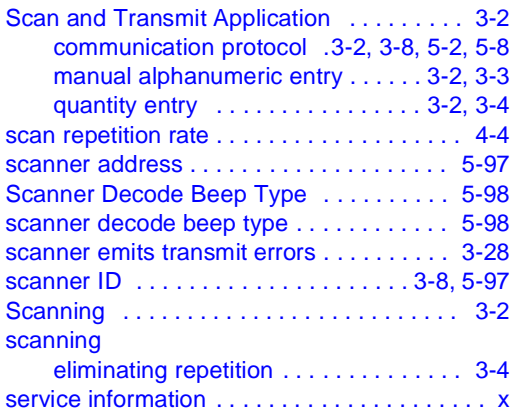

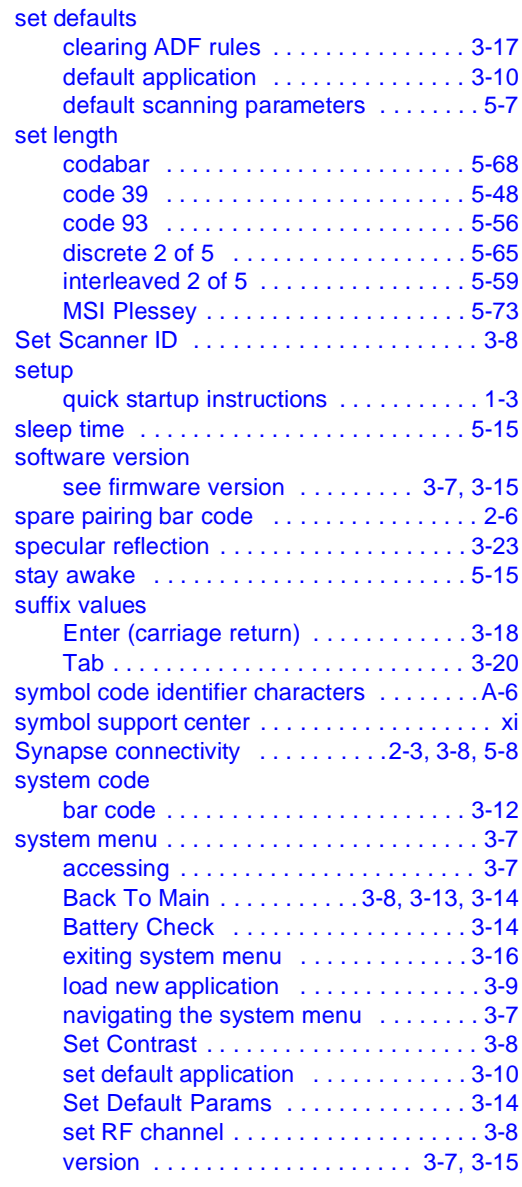

#### **T**

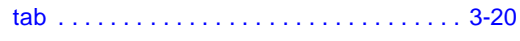

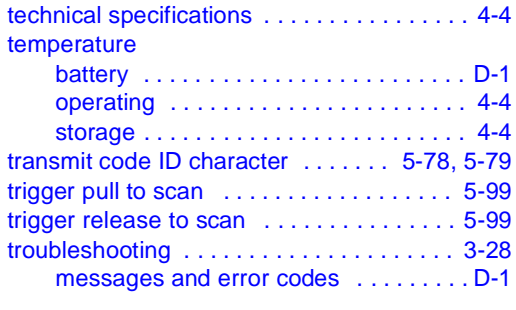

# **U**

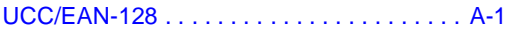

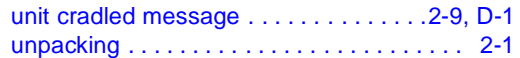

## **V**

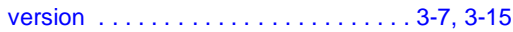

## **W**

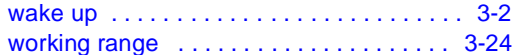

## **Y**

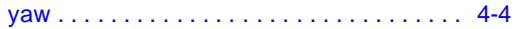

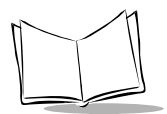

# **Tell Us What You Think...**

We'd like to know what you think about this Manual. Please take a moment to fill out this questionnaire and fax this form to: (631) 738-3318, or mail to:

Symbol Technologies, Inc. One Symbol Plaza M/S B-4 Holtsville, NY 11742-1300 Attention: Technical Publications Manager

IMPORTANT: If you need product support, please call the appropriate customer support number provided. Unfortunately, we cannot provide customer support at the fax number above.

User's Manual Title:\_\_\_\_\_\_\_\_\_\_\_\_\_\_\_\_\_\_\_\_\_\_\_\_\_\_\_\_\_\_\_\_\_\_\_\_\_\_\_\_\_\_\_

(please include revision level)

How familiar were you with this product before using this manual?

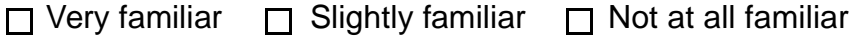

\_\_\_\_\_\_\_\_\_\_\_\_\_\_\_\_\_\_\_\_\_\_\_\_\_\_\_\_\_\_\_\_\_\_\_\_\_\_\_\_\_\_\_\_\_\_\_\_\_\_\_\_\_\_\_\_\_\_\_ \_\_\_\_\_\_\_\_\_\_\_\_\_\_\_\_\_\_\_\_\_\_\_\_\_\_\_\_\_\_\_\_\_\_\_\_\_\_\_\_\_\_\_\_\_\_\_\_\_\_\_\_\_\_\_\_\_\_\_

\_\_\_\_\_\_\_\_\_\_\_\_\_\_\_\_\_\_\_\_\_\_\_\_\_\_\_\_\_\_\_\_\_\_\_\_\_\_\_\_\_\_\_\_\_\_\_\_\_\_\_\_\_\_\_\_\_\_\_ \_\_\_\_\_\_\_\_\_\_\_\_\_\_\_\_\_\_\_\_\_\_\_\_\_\_\_\_\_\_\_\_\_\_\_\_\_\_\_\_\_\_\_\_\_\_\_\_\_\_\_\_\_\_\_\_\_\_\_

Did this manual meet your needs? If not, please explain.

What topics need to be added to the index, if applicable?

What topics do you feel need to be better discussed? Please be specific. \_\_\_\_\_\_\_\_\_\_\_\_\_\_\_\_\_\_\_\_\_\_\_\_\_\_\_\_\_\_\_\_\_\_\_\_\_\_\_\_\_\_\_\_\_\_\_\_\_\_\_\_\_\_\_\_\_\_\_

\_\_\_\_\_\_\_\_\_\_\_\_\_\_\_\_\_\_\_\_\_\_\_\_\_\_\_\_\_\_\_\_\_\_\_\_\_\_\_\_\_\_\_\_\_\_\_\_\_\_\_\_\_\_\_\_\_\_\_

\_\_\_\_\_\_\_\_\_\_\_\_\_\_\_\_\_\_\_\_\_\_\_\_\_\_\_\_\_\_\_\_\_\_\_\_\_\_\_\_\_\_\_\_\_\_\_\_\_\_\_\_\_\_\_\_\_\_\_ \_\_\_\_\_\_\_\_\_\_\_\_\_\_\_\_\_\_\_\_\_\_\_\_\_\_\_\_\_\_\_\_\_\_\_\_\_\_\_\_\_\_\_\_\_\_\_\_\_\_\_\_\_\_\_\_\_\_\_

What can we do to further improve our manuals?

Thank you for your input—We value your comments.

# **Quick Startup Instructions**

Below is an index of Quick Startup Instructions to help get you up and going quickly. The index is listed in a step by step order beginning with step 1, Setting up the System.

Mandatory steps are designated by an asterisk (\*). If an item has multiple pages referenced, the most important reference is in bold.

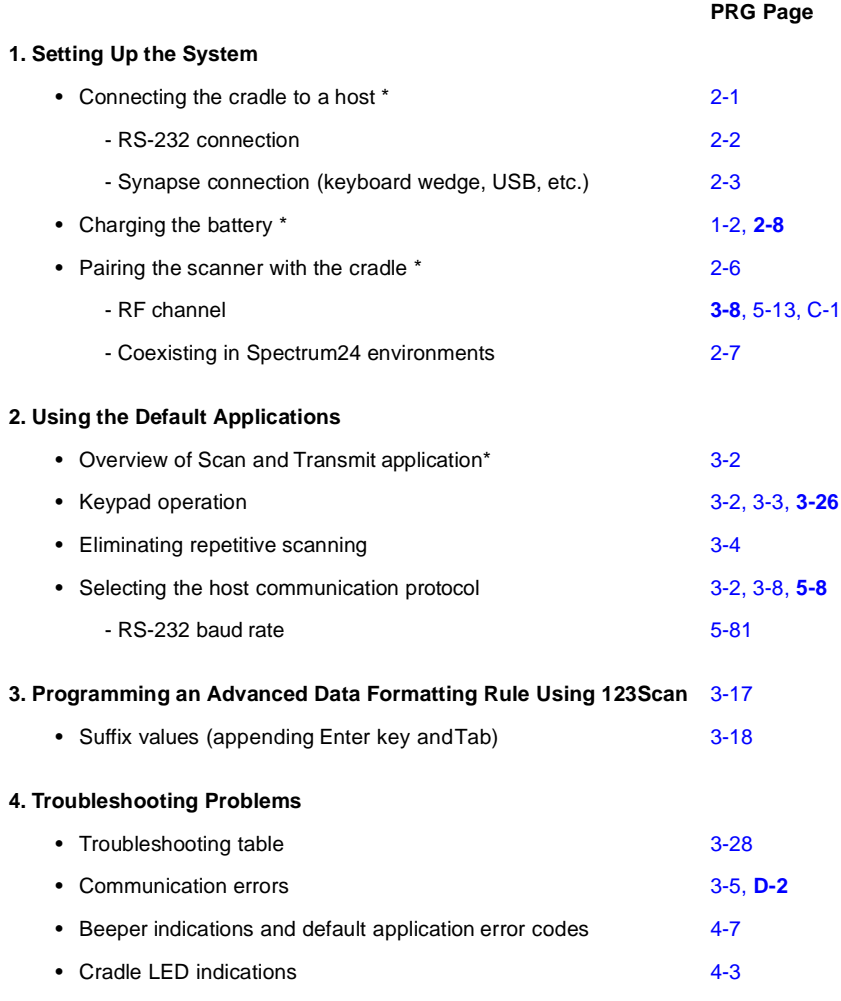

Symbol Technologies, Inc. One Symbol Plaza, Holtsville N.Y. 11742-1300

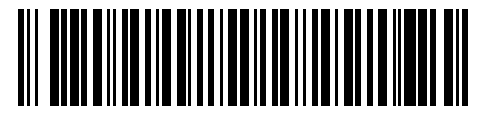

**72-38495-03 Revision B — December 2001**